## Diplôme national de master

Domaine – sciences humaines et sociales Mention – information et communication Spécialité – sciences de l'information et des bibliothèques

# **Conception et mise en place d'une base de données pour le service du récolement des dépôts au Musée du Louvre**

**Myriam Ikhlef** 

Sous la direction de Catherine Graindorge, Collaboratrice scientifique – Musée du Louvre, Geneviève Lallich Boidin, Professeur – Université Lyon 1 et Yannick Lintz, Conservatrice en chef – Musée du Louvre

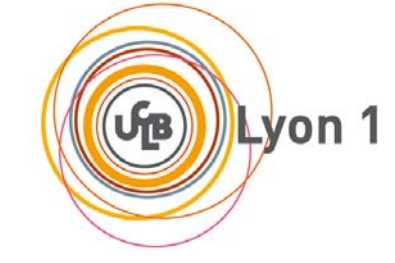

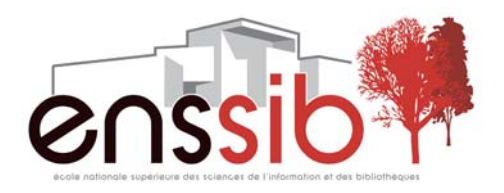

## *Remerciements*

En préambule de ce mémoire, je souhaite adresser mes remerciements à Yannick Lintz, chef du service du récolement des dépôts antiques et des Arts de l'Islam, qui m'a accordé toute sa confiance et m'a permis d'intégrer le Musée du Louvre.

Je tiens à remercier Catherine Graindorge qui, en tant que tutrice, m'a encadrée et s'est toujours montrée à l'écoute et très disponible tout au long de la réalisation de ce projet. Son aide et le temps qu'elle a bien voulu me consacrer m'ont été indispensables à la compréhension de ma mission et ont très largement contribué au bon déroulement de mon stage.

Mes remerciements s'adressent également à Martine David pour son aide technique à la réalisation de la base de données ; ainsi qu'à Guillaume Segret pour sa collaboration au nommage des photographies et à l'élaboration du lexique.

J'exprime ma gratitude à l'ensemble des personnes du Musée du Louvre, rencontrées lors de ce stage, qui ont accepté de répondre à mes questions avec gentillesse ; et plus précisément à Marie Fradet, Catherine Granger, Sylvie Guichard, Corinne Jouys-Barbelin, Sarah Labbaci, Agnès Marconnet, Neguine Mathieu, Alain Prévet, Caroline Tsagouris, Edouard Vasseur, avec qui je me suis entretenue et dont j'ai reçu de précieux conseils pour la rédaction du cahier des charges.

Je remercie également les membres du service du récolement pour leur accueil et leur disponibilité.

Je souhaite exprimer ma reconnaissance à Geneviève Lallich Boidin pour ses recommandations et sa visite sur mon lieu de stage.

Je n'oublie pas mes parents pour leur contribution et leur soutien.

Enfin, j'adresse mes plus sincères remerciements à tous mes proches et amis, qui m'ont toujours soutenue et encouragée au cours de la réalisation de ce mémoire.

#### *Résumé :*

*Le service du récolement des dépôts antiques et des Arts de l'Islam du Musée du Louvre mène un programme de recherche sur l'histoire de la constitution des collections. Ces recherches nécessitent la consultation de nombreux documents d'archives et la mission de mon stage consistait en l'élaboration d'une base de données pour contenir le fruit de ce travail.* 

#### *Descripteurs :*

*Base de données, archives, gestion de l'information, recherche documentaire informatisée, SGBDR*.

#### *Abstract :*

*The service of the "recolement" of ancient deposits and Islamic Art from the*  Louvre Museum is conducting a research program about the history of the setting *up of collections. This survey requires the consultation of many records and the mission of my professional training was the development of a database to contain the result of this work*.

*Keywords : Database, database management system, records*.

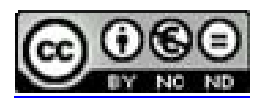

Cette création est mise à disposition selon le Contrat : **Paternité-Pas d'Utilisation Commerciale-Pas de Modification 2.0 France**  disponible en ligne <http://creativecommons.org/licenses/by-nc-nd/2.0/fr/>ou par courrier postal à Creative Commons, 171 Second Street, Suite 300, San Francisco, California 94105, USA.

## *Sommaire*

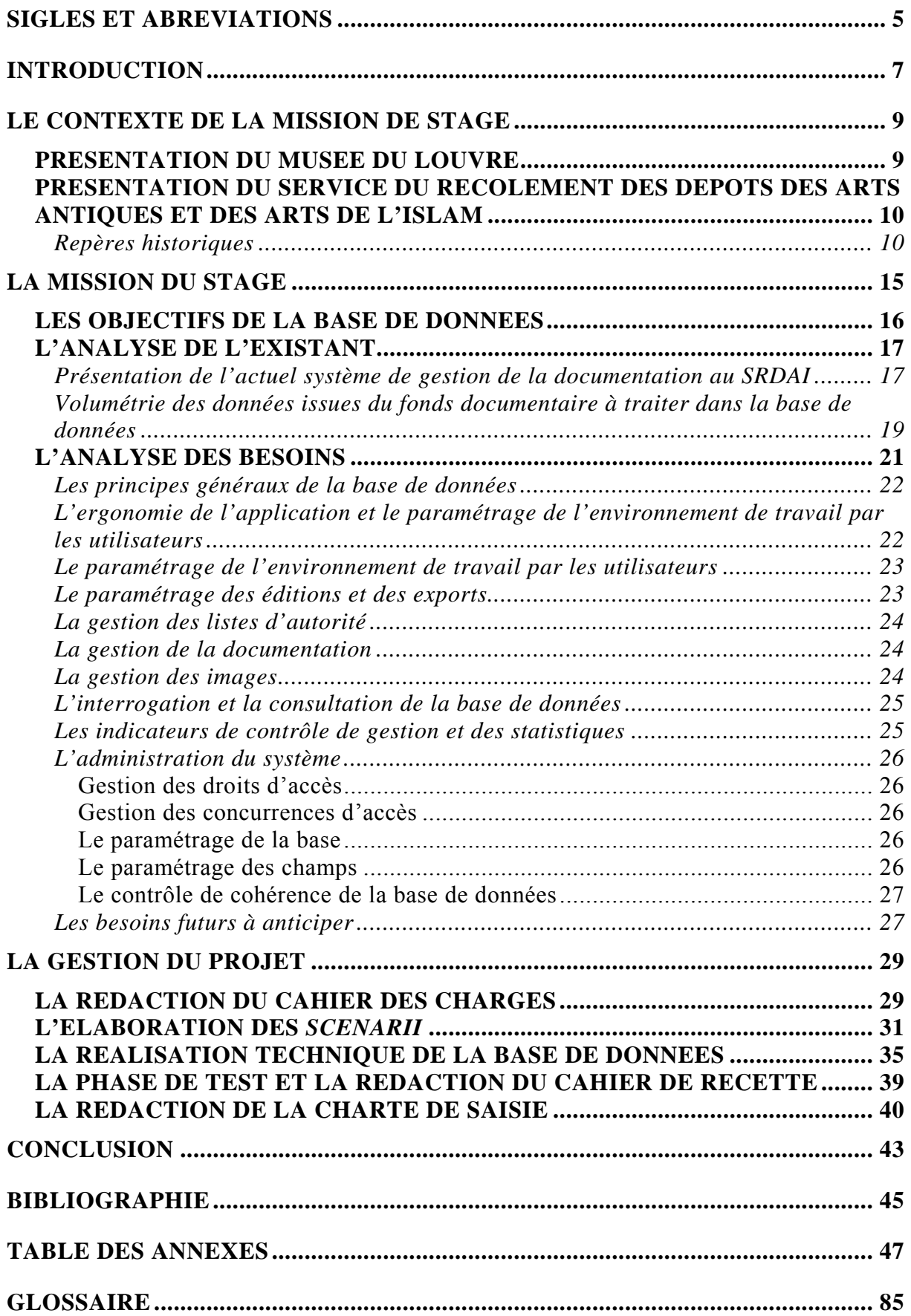

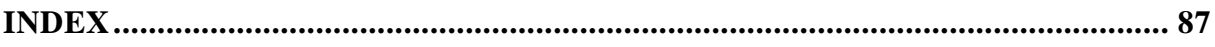

## *Sigles et abréviations*

- <span id="page-6-0"></span>AE : Antiquités Égyptiennes AG : [Arts Graphiques](http://www.louvre.fr/llv/oeuvres/detail_departement.jsp?FOLDER%3C%3Efolder_id=1408474395181062&CURRENT_LLV_DEP%3C%3Efolder_id=1408474395181062&FOLDER%3C%3EbrowsePath=1408474395181062) AGER : Antiquités Grecques, Étrusques et Romaines AI : [Arts de l'Islam](http://www.louvre.fr/llv/oeuvres/detail_departement.jsp?FOLDER%3C%3Efolder_id=1408474395181063&CURRENT_LLV_DEP%3C%3Efolder_id=1408474395181063&FOLDER%3C%3EbrowsePath=1408474395181063) AMN : Archives des Musées Nationaux AO : Antiquités Orientales BDD : Base De Données BNF : Bibliothèque Nationale de France CADN : Centre des Archives Diplomatiques de Nantes CARAN : Centre d'Accueil et de Recherche des Archives Nationales CCTP : Cahier des Clauses Techniques Particulières CRDOA : Commission de Récolement des Dépôts d'Œuvres d'Art DAMC : Direction de l'Auditorium et des Manifestations Culturelles DAMT : Direction Architecture, Muséographie, Technique DASV : Direction de l'Accueil, la Surveillance et la Vente DC : Direction de la Communication DCPCR : Délégation à la Conservation Préventive et à la Coordination des Régies DDM : Direction du Développement et du Mécénat DFJ : Direction Financière et Juridique DMA : Direction de la Maîtrise d'Ouvrage DML : Direction du Musée du Louvre DPC : Direction de la Production culturelle DPPEA : Direction de la Politique des Publics et de l'Éducation Artistique DRHDS : Direction des Ressources Humaines et du Développement Social ENSSIB : École Nationale Supérieure des Sciences de l'Information et des Bibliothèques EPA : Établissement Public à caractère Administratif FMP : *FileMaker Pro* MCC : Ministère de la Culture et de la Communication MDL : Musée Du Louvre OA : Objets d'Art
- PDF : Portable Document Format
- Pe : Peintures

RMN : Réunion des Musées Nationaux

RTF : Rich Text Format

Sc : Sculptures

SGBDR : Système de Gestion de Base de Données Relationnelle

SI : Service Informatique

SMF : Service des Musées de France

SPSI : Service de la Prévention et de la Sécurité Incendie

SRDAI : Service du Récolement des Dépôts Antiques et des Arts de l'Islam

#### VA : Vérifications d'Aptitude

<span id="page-8-0"></span>Ce stage de fin d'études, d'une durée de quatre mois, ponctue ma formation de Master professionnel en Sciences de l'information et des bibliothèques suivie à l'Enssib. Pour rendre compte de la mission effectuée, ce stage donne lieu à la rédaction d'un mémoire soutenu ensuite devant un jury.

En charge d'élaborer une base de données pour le service du récolement du Musée du Louvre, cette mission répondait au besoin de disposer d'un outil de documentation et de recherche et toute la difficulté du stage a consisté à honorer, dans un laps de temps relativement court, le projet qui m'était confié. Ne disposant pourtant pas d'aptitudes particulières à la mise en place de base de données, j'ai néanmoins souhaité répondre à l'offre proposée par le Musée du Louvre dans la mesure où, le service concerné, à savoir celui du récolement des dépôts des arts antiques et des arts de l'Islam, me permettait de travailler dans un environnement familier puisque je possède d'un master d'archéologie des mondes anciens. J'ai ainsi pu, grâce à ce stage, exercer mes compétences en sciences de l'information au sein d'un univers qui me passionne. Cette candidature s'est alors justement inscrite dans mon parcours professionnel et annonce, je l'espère, le début d'une future carrière dans des institutions culturelles !

Par ailleurs, ce stage me permettait de me confronter à une mission très technique et informatique pour ainsi surmonter mes doutes en termes de compétences dans ces domaines et acquérir, à cette occasion, de nouvelles connaissances en matière de conception et de gestion de base de données.

Le présent mémoire de stage a pour objectif de retracer les différentes étapes de ce projet, et de témoigner de la méthodologie employée. Dans un premier temps, j'expose le cadre dans lequel j'ai mené cette mission, puis, dans un second temps, je reviens sur la mission qui m'a occupée tout au long de ces quatre mois. Enfin, en dernière partie, il est question de la manière dont j'ai mené cette gestion de projet ; ce qui me permet de détailler les différentes étapes (comme la rédaction d'un cahier des charges, l'élaboration de *scenarii*, la réalisation technique de la base de données, la phase de tests et la rédaction d'une charte de saisie) que j'ai entreprises.

## <span id="page-10-0"></span>**PRESENTATION DU MUSEE DU LOUVRE**

D'abord intitulé Muséum Central des Arts, le Musée du Louvre (MDL) qui voit sa création en 1793 est un Établissement Public à caractère Administratif (EPA), et ce, depuis le décret du 22 décembre 1992. Placé sous la tutelle du Ministère de la Culture et de la Communication (MCC), cet établissement recouvre également la gestion du Musée national Eugène Delacroix et le domaine des Tuileries.

Fort de ses 8.5 millions de visiteurs annuels, le Musée du Louvre, apparaît comme l'un des musées les plus renommés au monde. Cela s'explique, d'une part, par l'importance et la diversité de ses collections, d'autre part, du fait des nombreuses missions que ce dernier doit remplir.

En effet, le musée du Louvre a pour vocation :

- d'enrichir et valoriser ses collections ;

- de proposer des manifestations culturelles en élaborant un programme riche en expositions, en spectacles, à l'auditorium, dans le musée et à l'international ;

- de promouvoir l'éducation, la recherche scientifique, et la formation dans les disciplines de l'histoire de l'art, de l'archéologie et de la muséographie ;

- d'adopter une politique d'accueil du public toujours plus large, en favorisant l'accès à la culture aux jeunes, aux publics dits « empêchés » ;

- d'assurer la conservation, la restauration, la protection et la présentation des collections du Musée du Louvre et Eugène Delacroix et des œuvres disposées dans le jardin des Tuileries ;

- « *de contribuer à l'enrichissement des collections nationales par l'acquisition de biens culturels pour le compte de l'État, à titre onéreux ou gratuit ;* 

*- de préserver, gérer et mettre en valeur les immeubles dont il est doté.* » [1](#page-10-1)

L'organisation interne du Musée du Louvre s'articule autour de huit départements : les [Antiquités Orientales](http://www.louvre.fr/llv/oeuvres/detail_departement.jsp?FOLDER%3C%3Efolder_id=1408474395181057&CURRENT_LLV_DEP%3C%3Efolder_id=1408474395181057&FOLDER%3C%3EbrowsePath=1408474395181057) (AO), les [Antiquités Égyptiennes](http://www.louvre.fr/llv/oeuvres/detail_departement.jsp?FOLDER%3C%3Efolder_id=1408474395181058&CURRENT_LLV_DEP%3C%3Efolder_id=1408474395181058&FOLDER%3C%3EbrowsePath=1408474395181058) (AE), les [Antiquités Grecques,](http://www.louvre.fr/llv/oeuvres/detail_departement.jsp?FOLDER%3C%3Efolder_id=1408474395181059&CURRENT_LLV_DEP%3C%3Efolder_id=1408474395181059&FOLDER%3C%3EbrowsePath=1408474395181059)  [Étrusques et Romaines](http://www.louvre.fr/llv/oeuvres/detail_departement.jsp?FOLDER%3C%3Efolder_id=1408474395181059&CURRENT_LLV_DEP%3C%3Efolder_id=1408474395181059&FOLDER%3C%3EbrowsePath=1408474395181059) (AGER), les [Arts de l'Islam](http://www.louvre.fr/llv/oeuvres/detail_departement.jsp?FOLDER%3C%3Efolder_id=1408474395181063&CURRENT_LLV_DEP%3C%3Efolder_id=1408474395181063&FOLDER%3C%3EbrowsePath=1408474395181063) (AI), les [Sculptures](http://www.louvre.fr/llv/oeuvres/detail_departement.jsp?FOLDER%3C%3Efolder_id=1408474395181061&CURRENT_LLV_DEP%3C%3Efolder_id=1408474395181061&FOLDER%3C%3EbrowsePath=1408474395181061) (Sc), les [Objets](http://www.louvre.fr/llv/oeuvres/detail_departement.jsp?FOLDER%3C%3Efolder_id=1408474395181060&CURRENT_LLV_DEP%3C%3Efolder_id=1408474395181060&FOLDER%3C%3EbrowsePath=1408474395181060) 

 $\overline{a}$ 

<span id="page-10-1"></span><sup>&</sup>lt;sup>1</sup> CCTP du Projet refonte des systèmes de gestion des collections du MDL, p.8

<span id="page-11-0"></span>[d'Art](http://www.louvre.fr/llv/oeuvres/detail_departement.jsp?FOLDER%3C%3Efolder_id=1408474395181060&CURRENT_LLV_DEP%3C%3Efolder_id=1408474395181060&FOLDER%3C%3EbrowsePath=1408474395181060) (OA), les [Peintures](http://www.louvre.fr/llv/oeuvres/detail_departement.jsp?FOLDER%3C%3Efolder_id=1408474395181066&CURRENT_LLV_DEP%3C%3Efolder_id=1408474395181066&FOLDER%3C%3EbrowsePath=1408474395181066) (Pe) et les [Arts Graphiques](http://www.louvre.fr/llv/oeuvres/detail_departement.jsp?FOLDER%3C%3Efolder_id=1408474395181062&CURRENT_LLV_DEP%3C%3Efolder_id=1408474395181062&FOLDER%3C%3EbrowsePath=1408474395181062) (AG) ; de dix directions : la Production Culturelle (DPC), la Direction Architecture – Muséographie – Technique (DAMT), celle de la Communication (DC), celle de la Maîtrise d'Ouvrage (DMA), celle de l'Accueil - la Surveillance – la Vente (DASV), la Direction Financière et Juridique (DFJ), celle des Ressources Humaines et du Développement Social (DRHDS), celle de la Politique des Publics et de l'Éducation artistique (DPPEA), celle de l'Auditorium et des Manifestations Culturelles (DAMC), celle du Développement et du Mécénat (DDM); et de trois services transversaux : le Service du Récolement des Dépôts Antiques et des Arts de l'Islam (SRDAI), le Service Informatique (SI), et le Service de Prévention Sécurité Incendie (SPSI) ; et enfin de la Délégation à la Conservation Préventive et à la Coordination des Régies (DCPCR), qui tous concourent directement ou indirectement à la gestion des collections.

Institution en perpétuelle évolution, le Musée du Louvre confirme son dynamisme en s'inscrivant dans de nombreux projets. Actuellement, le musée copilote l'ouverture du Louvre Abu Dhabi ainsi que celle du Louvre Lens. Par ailleurs, le département des Arts de l'Islam sera inauguré prochainement.

Enfin, pour donner un aperçu chiffrable du musée, cette institution comprend plus de 2000 salariés et environ 40.0000 œuvres, dont 35.000 exposées dans 60.600 m² de salles dédiées aux collections permanentes.

## **PRESENTATION DU SERVICE DU RECOLEMENT DES DEPOTS DES ARTS ANTIQUES ET DES ARTS DE L'ISLAM**

## **Repères historiques**

Le Musée du Louvre, premier musée de France, a été à l'initiative de la création des quinze musées nationaux de province, faisant suite aux directives du rapport Chaptal de 1801. C'est alors, grâce aux riches collections de l'ancien Muséum Central des Arts, que les musées provinciaux ont pu se constituer. Cette pratique institue ainsi le début d'une politique de dépôts en province d'œuvres d'art appartenant à l'État, politique au sein de laquelle le Musée du Louvre n'a cessé d'être un acteur principal. L'adjectif « central » qui qualifiait le musée, prend ainsi tout son sens. C'est en effet, vers le Louvre que

convergeaient toutes les pièces archéologiques ramenées à l'issue des grandes campagnes de fouilles menées au XIXème siècle. Aussi, le besoin de transférer une partie de ces œuvres s'est rapidement fait ressentir et ce, d'une part, dans un souci pédagogique, puisque cette politique étatique d'envoi d'œuvres répond au souhait de voir instaurer une égalité dans l'accès au patrimoine national, d'autre part, dans le but de gagner de la place en réserve ! Sous le Second Empire et la IIIème République cette tendance perdure et les envois se diversifient, toujours dans la volonté de développer l'éducation à travers l'enseignement des collections de musées. À partir de la Seconde Guerre Mondiale, cette politique de dépôt se prolonge mais n'est plus à l'initiative d'une impulsion nationale et émane des départements du Musée du Louvre. Par ailleurs, les musées ne sont pas les seuls lieux dépositaires ; les institutions comme les ambassades, les universités ou les ministères se voient également confier des dépôts de l'État.

1996 marque le point de départ de l'instauration d'une initiative pour la considération des dépôts de l'État avec le rapport du sénateur Bady de la Cour des Comptes qui met en exergue un dysfonctionnement dans l'identification des lieux de dépôts.

C'est alors qu'Alain Juppé, Premier Ministre de l'époque, instaure, suite aux conclusions de ce rapport, la création par décret du 20 août 1996 d'une commission de récolement des dépôts d'œuvres d'art (CRDOA), placée sous l'égide de la Cour des Comptes. Dans les musées nationaux, ce sont les conservateurs du patrimoine à qui l'on confie ces missions de récolement. Au sein du Musée du Louvre, au vue des collections impressionnantes que cette institution abrite, c'est au Département des Antiquités Orientales que la première mission de récolement des dépôts est créée. Par la suite, en 2004, la nécessité de dédier un service en charge du récolement des dépôts est apparue évidente.

Ce service, intitulé SRDAI pour Service du Récolement des Dépôts Antiques et des Arts de l'Islam est un service transversal, à la fois administratif et scientifique, directement rattaché à la direction du Musée du Louvre (DML). Il compte à l'heure actuelle dix personnes et fait donc suite à la mission de récolement débutée en 1997 pour répondre aux écueils soulevés dans le rapport public particulier « les musées nationaux et les collections nationales d'œuvres d'art », rapport qui déplore un manque de suivi des œuvres en dépôt. Cette mission de récolement du SRDAI, qui suit le programme de

récolement, est initiée le Service des Musées de France<sup>[2](#page-13-0)</sup> et la CRDOA, porte sur environ 20.000 objets pour les dépôts du Musée du Louvre en Province et à l'Étranger.

Récemment, le service vient d'étendre ses missions au récolement des dépôts entre musées nationaux, ce qui concerne environ 10.000 œuvres. Il s'agit des œuvres déposées par le Musée du Louvre dans les musées nationaux. Cette nouvelle mission devrait être l'occasion pour le service de changer de dénomination et de s'intituler Service du Récolement des Dépôts (SRD) puisqu'il ne sera plus question uniquement de récolement de dépôts d'arts antiques et de l'Islam, mais de tous les départements.

Le récolement, du terme latin *recolere* qui signifie « passer en revue » est, pour reprendre la définition donnée par l'article 11 de l'arrêté du 25 mai 2004 figurant dans le Code du patrimoine qui fixe les normes techniques relatives au récolement, l'« *opération qui consiste à vérifier sur pièce et sur place à partir d'un bien ou de son numéro d'inventaire : la présence du bien dans les collections, sa localisation, l'état du bien, son marquage, la conformité de l'inscription à l'inventaire avec le bien ainsi que le cas échéant avec les différentes sources documentaires, archives, dossiers d'œuvres,*  catalogues »<sup>[3](#page-13-1)</sup>.

Cependant, le récolement ne se résume pas au seul pointage des objets. En amont, un long travail de documentation dans les centres d'archives est indispensable à la préparation de la mission. Aussi, grâce à la vérification sur inventaire, au constat d'état, à la mesure des dimensions et aux prises de vue, le récolement conduit à l'étude approfondie de l'œuvre qui permet d'établir un rapport sur les objets présents ou absents dans les différents lieux de dépôts. Par la suite, on peut déterminer quelles œuvres peuvent faire l'objet d'une proposition de transfert de propriété de l'État vers les collectivités territoriales françaises conformément à la loi sur les musées du 4 janvier 2002. En effet, cette loi stipule que tout dépôt de l'État, antérieur à 1910<sup>[4](#page-13-2)</sup>, et entré dans les collections nationales et acquis autrement que par un don ou un legs peut, après récolement, voir sa propriété transférée à la collectivité territoriale bénéficiaire du dépôt.

 $\overline{a}$ 2 l'ancienne Direction des Musées de France

<span id="page-13-1"></span><span id="page-13-0"></span><sup>3</sup> [http://www.legifrance.gouv.fr/affichTexte.do?cidTexte=JORFTEXT000000604037&fastPos=1&fastReqId=64099005&categorie](http://www.legifrance.gouv.fr/affichTexte.do?cidTexte=JORFTEXT000000604037&fastPos=1&fastReqId=64099005&categorieLien=id&oldAction=rechTexte) [Lien=id&oldAction=rechTexte](http://www.legifrance.gouv.fr/affichTexte.do?cidTexte=JORFTEXT000000604037&fastPos=1&fastReqId=64099005&categorieLien=id&oldAction=rechTexte)

<span id="page-13-2"></span>cette date de 1910 correspond à la première réglementation intervenue sur les dépôts de l'État

La synthèse du récolement est conservée dans une base de données informatique sous FileMaker Pro 10 dénommée Pico, composée d'une fiche administrative et scientifique détaillée pour chaque œuvre récolée et d'une ou plusieurs photographies par objet.

En parallèle aux missions de récolement menée en France et à l'Étranger et toujours au regard de cette loi sur les musées de 2002, le service mène un programme de recherches qui vise à établir le statut juridique des collections et les modes d'acquisition des dépôts, programme mené selon la volonté de la direction du musée. Ces recherches, conduites par Catherine Graindorge, tutrice de mon stage, permettent d'établir, en fonction du mode d'acquisition du dépôt, si l'œuvre peut disposer d'un transfert de propriété ou non. Cette enquête, menée pour éclaircir l'histoire d'une œuvre présentant des lacunes juridiques sur son mode d'acquisition, débute dans les fonds d'archives et se complète par l'étude des législations étrangères relatives aux fouilles archéologiques. Il s'agit d'un travail minutieux, à la quête de sources ou documents officiels, permettant de reconstituer l'histoire parfois complexe des dépôts du musée. Le point de départ de cette enquête a résidé dans le dépouillement des 18.340 fiches de la base de données *Pico* qui synthétisent les informations recueillies lors du récolement des objets. Des recherches effectuées dans cette base ont révélées environ 6000 œuvres dont les modes d'acquisitions sont douteux et méritent d'être étudiés. L'enjeu de ce programme de recherche est d'ailleurs d'autant plus important quand l'œuvre fait l'objet d'un transfert de propriété ou d'une revendication quant à la propriété du bien. En effet, dans un contexte de demandes croissantes de restitution d'œuvres d'art, ce travail est essentiel. Par ce biais, le SRDAI, avec les départements du musée, reconstitue ainsi l'histoire des mouvements des collections.

Et c'est précisément, dans ce cadre de la recherche sur l'histoire de la constitution des collections, que la base de données que j'ai dû concevoir, a été prévue. Elle doit en effet être alimentée, dans un premier temps, par les documents d'archives issus de ce programme de recherche. Puis, par la suite, cette base pourra être complétée par l'ensemble des documents d'archives consultés ayant trait à l'histoire de la constitution des collections du Musée du Louvre.

Après treize ans d'expérience et plus de 18.340 œuvres récolées, le SRDAI peut engager, avec les départements du musée, une réflexion sur une nouvelle répartition des dépôts, qui correspond d'avantage aux programmes scientifiques et aux politiques muséales et culturelles actuelles des musées en région, et remédier ainsi au fait que plus de 70% des œuvres en dépôt soient en réserve !

<span id="page-16-0"></span>Arrivée en février dernier au SRDAI, le premier jour de mon stage a été l'occasion de rencontrer les membres du service et de m'entretenir avec la chef du service Mme Lintz afin d'établir un planning prévisionnel pour le projet qui m'était confié. Puis mes premières semaines au Musée du Louvre m'ont permis de m'acclimater à mon nouvel environnement de travail et de me familiariser avec les lieux.

Après un rappel des objectifs et des enjeux de la mission, il a été convenu de la rédaction d'un cahier des charges pendant le premier mois du stage, puis de l'élaboration de deux *scenarii*. Ensuite, la seconde partie du stage serait consacrée à la réalisation technique de la base de données, puis à une phase de tests avec saisie d'un échantillon de documents et enfin à la rédaction d'une charte de saisie. Les différentes étapes de ce projet sont détaillées dans la partie suivante : *gestion du projet*.

Ce projet d'élaboration d'une base de données documentaire pour collecter les archives scientifiques de la mission de recherche sur les modes d'acquisition et le statut juridique des œuvres du SRDAI est né du constat de la difficulté croissante à pouvoir gérer manuellement un fonds d'environ 3000 documents qui s'accroît d'autant chaque année. Cette « inflation » du nombre de documents peut d'ores et déjà conduire à une perte de temps. Par conséquent, il n'est pas toujours aisé de retrouver à l'heure actuelle un document parmi cette masse documentaire. Il apparaît alors indispensable d'uniformiser le processus de stockage et d'archivage de cette documentation. De plus, la création de cette base de données permettra d'éviter la répétition de recherches en archives dans des fonds déjà dépouillés. En effet, faute d'outil mutualisant les recherches, ce travail n'est pas toujours immédiatement visible.

L'actuel système<sup>[5](#page-16-1)</sup> en place constituait, au commencement des recherches, une solution satisfaisante, mais qui ne s'avère plus l'être, compte tenu de la volumétrie déjà importante de la documentation. Une informatisation de ces documents d'archives scientifiques, via leurs enregistrements sous forme de notices descriptives, et ce, grâce à un logiciel de système de gestion de base de données relationnelles (SGBDR) s'imposait donc. De plus, la création d'un poste de conservateur du patrimoine, spécialité « Archives » s'inscrit dans cette même dynamique, puisque ce « délégué archives », selon le descriptif du poste, doit « *assurer une* 

<span id="page-16-1"></span><sup>&</sup>lt;sup>5</sup> voir la description de ce système p. 17

<span id="page-17-0"></span>*gestion des archives de l'établissement public du Musée du Louvre garantissant une mise en conformité avec la réglementation en vigueur et permettant une gestion rationnelle, pertinente et homogène de l'information contenue dans les archives.* » [6](#page-17-1)

Enfin, ce projet est intervenu alors que le musée était en pleine ré-informatisation. Un nouveau progiciel de gestion des collections était progressivement déployé dans les différents départements et services du Musée du Louvre. Il s'agit d'un paramètre dont il a fallu tenir compte dans la réalisation de la future base de données, afin de veiller à l'interopérabilité entre les deux systèmes si, à terme, cette base de données doit être versée dans *MuseumPlus*[7](#page-17-2) , le nouveau progiciel du musée, édité par la société suisse Zetcom.

## **LES OBJECTIFS DE LA BASE DE DONNEES**

L'outil informatique à développer visait à remplacer le système actuel de gestion manuelle de la documentation collectée dans différents lieux d'archives. Il répondait plus précisément au besoin de fournir un outil de recherche à l'ensemble du SRDAI dans un premier temps, puis, éventuellement, aux départements ou services du musée qui en feraient la demande dans un second temps. Cette base de données devait permettre d'apporter une solution pérenne au stockage et à la sauvegarde de la documentation du programme de recherche ci-dessus mentionné, et l'opportunité de l'exploiter en offrant des possibilités de recherche multiples. De plus, cette application logicielle s'inscrivait dans une volonté de partage et de mutualisation de l'information, puisqu'elle a vocation à être diffusée. Elle permet de fournir un outil de recherche pour l'identification de documents propres à l'histoire de la constitution des collections du Musée du Louvre. Enfin, la mise à disposition de cette documentation, via la base de données, permettra d'accroître la visibilité de ces travaux de recherche.

Pour mener à bien cette mission, et dans le but de cerner pleinement les tenants et les aboutissants du projet, différentes analyses ont été nécessaires. Il était en effet, très important de bien comprendre le travail exercé par Catherine Graindorge pour que l'outil à créer soit parfaitement adapté à ses travaux de recherche. Aussi, en amont de la réalisation technique de l'outil une analyse de l'existant et des besoins ont été réalisées.

 $\overline{a}$ 

<span id="page-17-2"></span><span id="page-17-1"></span><sup>6</sup> offre annoncée sur le site de la Bourse interministérielle de l'emploi public à l'adresse <http://www.biep.gouv.fr/common/jobSearch/showOffer/offerNum/8>page consultée le 2 mars 2011 <http://www.zetcom.ch/fr/museumplus/introduction/>

## <span id="page-18-0"></span>**L'ANALYSE DE L'EXISTANT**

## **Présentation de l'actuel système de gestion de la documentation au SRDAI**

#### **Le centre de documentation du SRDAI**

Le service dispose, depuis décembre 2008, d'un centre de documentation qui rassemble tous les documents et archives ayant trait aux différentes missions de récolement effectuées en France et à l'étranger par le SRDAI. Le plan de classement établi, sur proposition de la Commission de Récolement des Dépôts d'Œuvres d'Art (CRDOA), est un classement par région, puis à l'intérieur de chaque section régionale figure une boîte de rangement par lieu récolé. Il n'est pas prévu de verser, lors de la première phase de saisie, les archives scientifiques de cette documentation dans la future base de données, dans la mesure où cela nécessiterait un lourd travail de reprise des données. En effet, si chaque dossier de ville est configuré de la même manière, l'enregistrement et la saisie des archives peuvent différer dans les faits, car ces opérations ont été effectuées par diverses personnes.

Un chiffrage du centre de documentation du SRDAI a été réalisé à partir d'un dossier « type » et multiplié par le nombre de dossiers existants pour chaque région et ville, en province et à l'étranger, soit environ 7000 documents. Une seconde estimation a été établie ; elle concerne les documents dits « de référence » (comme les arrêtés ministériels, les décrets ...) et les documents étayant le rapport de la mission de récolement. On en dénombre 3800, soit une quinzaine par lieu de dépôt. Il y a donc environ 7000 documents d'archives dans le centre de documentation, dont 3800 documents de référence.

#### **La documentation issue des recherches sur les modes d'acquisition et le statut juridique des dépôts du Musée du Louvre avant 1910**

Jusqu'à présent, le système de classement des documents d'archives afférant aux recherches sur les modes d'acquisition et le statut juridique des œuvres consiste en un rangement des documents d'archives consultés dans des boîtes cartonnées marquées du lieu du fonds d'archives et de la côte examinée. À l'intérieur, on y trouve un fichier Word listant tous les documents étudiés, ainsi que les photos imprimées. Le classement utilisé reproduit celui que l'on retrouve dans le fonds d'archives originel.

La consultation des documents se fait par liasse, chacune portant sur un thème en particulier

et à l'intérieur de cette liasse, il est fait mention pour chaque document étudié de son type, de sa date et de ses protagonistes. Puis, selon l'importance du document, trois modes d'enregistrement ont été retenus. Si le document n'est pas directement utile aux recherches sur les modes d'acquisition et le statut juridique des dépôts, seule une prise de notes succincte est effectuée. Par contre, une saisie détaillée ainsi que la prise de photos sont réalisées lorsque le document apporte des éléments sur les modes d'acquisition des dépôts du Musée du Louvre. Enfin, une citation *in extenso* peut, au besoin, accompagner la prise de notes. Chaque liasse est ensuite rassemblée dans une pochette qui comprend tous les documents d'archives consultés. On y retrouve la prise de notes effectuée ainsi que les photos prises. Les dates d'ouverture et de clôture de la liasse sont également mentionnées sur chaque pochette.

Un document d'archive, qui constitue l'entité centrale de la future base de données, se compose, quand il s'agit d'une lettre de correspondance, (ce qui est majoritairement le cas dans ce projet) d'un en-tête avec la date, le destinataire, l'expéditeur, le lieu de rédaction, l'institution, l'objet, puis, le corps du message et la signature. Aussi, afin de décrire le mieux possible ce document, convient-il de prévoir que la notice contienne les champs Numéro de la notice, Date du document, Thème du document, Nature du document, Résumé / Analyse, Citation, Côte du document, Lieu de conservation du document, Date de création de la notice, Auteur de la notice, Auteur de la relecture, Noms de personnes cités, Lieux géographiques cités, Commentaires, Date de mise à jour de la notice, Auteur de la mise à jour, Référence (lien vers un autre document d'archive ou une œuvre), Département(s) du MDL à rattacher au document. Viennent ensuite les champs décrivant la photographie jointe au document. On peut envisager de décrire la photographie à l'aide des champs : Noms de fichier, Observations, URL<sup>[8](#page-19-0)</sup>, Lieu de prise de vue, Auteur de prise de vue, Date de prise de vue, Droit d'auteur, Droit de diffusion, Statut vis-à-vis des droits d'auteur.

À ce propos, le règlement des fonds d'archives publiques stipule, pour la réutilisation de documents d'archives publiques, l'obligation de mentionner le lieu de conservation et la côte précise des documents ; et de procéder aux démarches nécessaires au regard de la législation et de la réglementation sur la propriété littéraire et artistique.

<span id="page-19-0"></span>Suite à la mise en place de la base de données, cette méthodologie de travail sera abandonnée pour laisser place, lors des prochains déplacements sur les lieux d'archives, à une saisie directe sur la base de données.

**La mission du stage** 

#### **Les bases de données du SRDAI**

<span id="page-20-0"></span>La base de données *Pico* est une application de gestion des collections des œuvres récolées par le service, disposant des fonctionnalités de gestion du récolement, de gestion des relevés d'état de conservation, de gestion des constats d'état, et de gestion des images. Actuellement, elle contient 18.340 notices, 29.954 photos et occupe 1,2 Go. Ces photos sont stockées sur un serveur (appelé M), distinct de celui de la base de données et occupent une place de 57 Go.

La base de données *Antinoé* concerne la documentation collectée dans les archives du Musée Guimet à Paris contenant des informations sur les produits de fouilles de ce site. Les objets provenant d'Antinoé représentent environ 23 % des dépôts récolés par le SRDAI.

Cette base de données, qui référence les documents d'archives de cette ville antique, a été élaborée avec le logiciel *File Maker Pro* version 10 et compte, à l'heure actuelle, 238 notices pour un poids de 112 Mo. Elle contient un document numérisé, sa référence, sa localisation et une notice le décrivant. Une fois la base de données portant sur l'histoire de la constitution des collections mise en place, le contenu de la base *Antinoé* y sera versé.

## **Volumétrie des données issues du fonds documentaire à traiter dans la base de données**

Le terme « archives » est souvent employé et renvoie à différentes réalités. Aussi, il apparaît important de préciser de quelles archives il est question dans ce projet.

Il s'agira de verser les archives consultées lors des recherches menées sur l'histoire de la constitution des collections du Musée du Louvre, et plus particulièrement celles qui entrent dans le cadre du programme de recherche portant sur les modes d'acquisition et le statut juridique des dépôts de l'État réalisés avant 1910. En aucun cas, il n'est question des archives administratives issues de l'activité actuelle du SRDAI. Actuellement, les différents fonds d'archives dont sont issus les documents voués à constituer la base de données sont :

- les Archives des Musées Nationaux (AMN). Elles constituent un fonds retraçant plus de deux siècles d'administration des Musées Nationaux. On y trouve des informations ayant trait aux collections et aux œuvres, aux acteurs du monde de l'art et des musées, aux institutions et aux établissements. Cela représente 1515 documents consultés et 697 photos prises pour la recherche sur les modes d'acquisition et le statut juridique des œuvres récolées par le SRDAI.

 <sup>8</sup> Uniform Ressource Locator

- le Centre d'Accueil et de recherche des Archives Nationales (CARAN). Les Archives Nationales conservent les documents issus de l'activité des institutions de l'État depuis le Moyen-âge. Cela équivaut à 656 documents consultés et 1204 photos prises en vue des recherches menées dans le cadre de la mission du SRDAI sur les modes d'acquisition et le statut juridique des œuvres récolées par le service.

- le Centre des Archives Diplomatiques de Nantes (CADN). Il rassemble les archives des Français à l'Étranger. Ces archives sont classées par poste consulaire et contiennent une très grande quantité de correspondance, dans laquelle sont relatées les grandes campagnes de fouilles archéologiques du XIX<sup>ème</sup> siècle. On compte 260 documents consultés dans ce fonds et 634 photos prises, en rapport avec la mission de recherche sur les modes d'acquisition et le statut juridique des œuvres récolées par le SRDAI du Musée du Louvre.

- la bibliothèque de l'Institut de France. Ce fonds d'archives nous livre la correspondance échangée entre membres de Sociétés Savantes ou d'Académies, comme celle des Inscriptions et des Belles-Lettres. Cela représente 715 documents mais aucune photo car elles ne sont pas autorisées.

- les Archives du Musée Guimet de Paris ont été consultées pour les pièces issues des fouilles de la ville égyptienne d'Antinoé, fouilles dont Emile Guimet, directeur du Musée Guimet, a été tour à tour l'initiateur et le mécène, l'organisateur également des expositions dans ce même musée au retour de chaque campagne de fouilles. Cela représente 70 documents et 23 photos. Ce sont des documents d'archives supplémentaires à ceux contenus dans la base de données *Antinoé*.

- les Archives du Musée Historique des Tissus de Lyon nous renseignent également sur les produits de fouilles d'Antinoé, composés principalement d'étoffes. Cela représente 50 documents consultés et 326 photos.

La nature des différents fonds d'archives est donc plurielle, mais l'essentiel concerne de la correspondance. Pour le reste, il s'agit de décrets, d'arrêtés ministériels, de minutes, de listes d'inventaires, d'attestations, de rapports, de dossiers de presse, d'articles de journaux, de notes, de dépêches. La poursuite de ce programme de recherche impliquera également la consultation future de fonds publics et privés en France et à l'Étranger comme ceux des Archives de l'Outre-mer à Aix-en-Provence ou des Archives du Ministère de la Marine.

À l'heure actuelle, tous fonds d'archives confondus, ce sont 3301 documents et 2884 photos qui vont alimenter la future base de données, pour la recherche sur les modes d'acquisition

<span id="page-22-0"></span>des œuvres. Les archives scientifiques consultées ont été enregistrées selon trois niveaux de dépouillement différents, en fonction du degré d'importance du document au regard des recherches menées. Cette indication devra figurer sur la notice du document.

En fonction de l'avancement des recherches scientifiques du SRDAI, la base de données sera augmentée par l'ajout de notices supplémentaires. À raison de 2500 documents par an, en moyenne, on peut estimer que la base de données devra supporter d'ici cinq ans la gestion d'environ 15.000 documents.

#### **L'ANALYSE DES BESOINS**

Une fois la structure du service comprise et la documentation identifiée, j'ai pu entreprendre l'analyse des besoins. De nombreuses mises au point avec Catherine Graindorge m'ont permis de cerner les attentes des futurs utilisateurs de la base de données.

Ensuite, s'agissant de concevoir un outil informatique, les besoins se sont très vite transformés en critères et fonctionnalités que la base de données devrait assurer. En effet, l'essentiel de cette analyse s'est avéré très technique, mais il est apparu très intéressant de savoir retranscrire justement les souhaits des usagers de la future base en caractéristiques techniques.

En ce qui concerne la méthodologie retenue pour recueillir ces informations, j'ai procédé par entretiens, conduits de manière plutôt informelle, mais qui se sont révélés très instructifs. En fait, il ne m'a pas semblé pertinent de soumettre un questionnaire à ma tutrice qui, pour le moment, va être la principale utilisatrice de la base de données.

Ce chapitre a pour objet de lister les fonctionnalités de la base de données, exigées par les utilisateurs, en fonction des besoins qu'ils ont formulés et se décline selon les thèmes suivants : - Principes généraux de la base de données - Ergonomie de l'application - Paramétrage de l'environnement de travail par les utilisateurs - Paramétrage des éditions et des exports - Gestion des listes d'autorité - Gestion de la documentation - Gestion des images - Interrogation / Consultation de la base de données - Indicateurs de contrôle de gestion et des statistiques - Administration du système - Développements futurs. L'intégralité de ces fonctionnalités est consigné dans un tableau intitulé *Grille des fonctionnalités*, situé page 51, qui détaille chacune d'entre elles.

#### **Les principes généraux de la base de données**

<span id="page-23-0"></span>La base de données dont il est question dans ce projet est destinée au stockage et à l'exploitation des archives scientifiques de l'histoire de la constitution des collections du Musée du Louvre. Il doit s'agir d'un logiciel de SGBDR<sup>[9](#page-23-0)</sup> permettant un accès aisé aux documents. Ses principes structurants sont la définition des normes de description scientifiques du format de la notice (description des champs) et des listes d'autorités. Cela a été établi en concertation avec les futurs utilisateurs de la base, en fonction de leurs besoins. Aussi, la base de données devait disposer de la date de création et de modification de la fiche ainsi que des auteurs l'ayant créée. Un statut de validation devait également être associé pour chaque notice. Par ailleurs, les utilisateurs avaient mentionné le souhait de voir afficher sur la notice la position relative de la notice consultée actuellement par rapport à l'ensemble (ex : notice 32 sur 5687). Il a également été demandé à ce que l'ouverture de l'application logicielle s'effectue via une page de connexion où une session s'ouvre grâce à un identifiant et un mot de passe. Concernant l'accès à l'information, il devait être régi selon les profils utilisateurs et les habilitations correspondantes. D'autres exigences ont été formulées par les usagers comme, par exemple, le fait que l'enregistrement de nouvelles notices dans la base puisse être effectué par les utilisateurs, sans avoir recours à l'administrateur de la base ou encore l'attribution automatique, gérée par le système, d'un numéro unique à toute nouvelle fiche créée. Enfin, la base de données permettra d'associer aux notices des photographies ainsi que des documents électroniques (comme des PDF par exemple), et ce, sans limitation de nombre et en fonction de la nature du document d'archive, un modèle de notice correspondant (présence ou absence de certains champs en fonction) devait être prédéfini.

## **L'ergonomie de l'application et le paramétrage de l'environnement de travail par les utilisateurs**

Pendant les différents entretiens menés au sujet des fonctionnalités de la future base de données, il a souvent été question de l'ergonomie de l'application, ainsi que de la volonté de pouvoir s'approprier le logiciel en le paramétrant via des options personnelles comme la gestion de l'affichage.

 $\overline{a}$ 

<sup>9</sup> Système de Gestion de Base de Données Relationnelles

<span id="page-24-0"></span>Aussi, il a fallu par exemple, prendre en compte, pour la future réalisation, le fait que le logiciel de base de données, destiné à des profils d'utilisateurs divers, doive s'adapter aussi bien aux utilisateurs avertis par ces technologies, qu'aux non initiés. Pour ce faire, la prise en main devait être simple et l'interface modulable en fonction du profil utilisateur. À ce stade du projet, lorsque je rédigeais l'analyse des besoins prévu pour figurer dans le cahier des charges, j'ai pensé judicieux de proposer un outil dont l'environnement serait similaire aux deux bases de données dont le SRDAI disposait, pour induire ainsi une certaine familiarité et faciliter l'adaptation à un nouvel outil. Quant à la navigation, elle devait être rapide et simplifiée. D'une manière générale, les différents modules et fonctionnalités proposés par la base de données devaient être conçus via une interface sobre, ergonomique et intuitive, de manière à éviter autant que faire se peut la formation du personnel. J'ai également envisagé d'adopter des techniques qui facilitent la lecture des résultats issus d'une recherche, comme le fait d'indiquer en surbrillance ou dans une couleur différente la référence sélectionnée dans la liste.

## **Le paramétrage de l'environnement de travail par les utilisateurs**

La base de données devait offrir aux utilisateurs des fonctionnalités afin de personnaliser leur environnement de travail. Aussi, il fallait permettre à l'utilisateur de :

- masquer les champs non pertinents par rapport à ses besoins ;
- et de choisir le mode de présentation d'affichage des résultats.

#### **Le paramétrage des éditions et des exports**

Cette partie concerne les fonctionnalités ayant trait à l'édition des résultats issus d'une recherche, ainsi qu'à l'export des données vers d'autres bases. Il a été convenu avec les usagers que la base de données devrait permettre à l'utilisateur d'exporter les résultats de sa recherche sous forme de fichiers DOC, RTF, ODT, XLS, OU PDF. Il devait également être possible de choisir un modèle d'édition forme de notice complète ou simplifiée. Ensuite, le système devait permettre l'impression du résultat d'une recherche et le choix des zones à éditer, à exporter et à imprimer. Enfin, la base devait s'appuyer sur des fonctions standard d'export de données afin de faciliter un éventuel versement de cette base vers une autre.

### <span id="page-25-0"></span>**La gestion des listes d'autorité**

Ce point concernant la gestion des listes d'autorité a été un sujet de discussion central sur lequel ma tutrice a insisté. En effet, l'expérience d'utilisation des autres bases de données du service nous a permis de nous rendre compte à quel point il est important de soumettre certains champs à des listes d'autorité pour en contrôler la saisie et optimiser l'obtention d'une base de données homogène.

Aussi, les listes d'autorité garantissent, grâce à un vocabulaire contrôlé, une certaine cohérence à l'ensemble de la base de données. C'est pourquoi la base devait permettre d'associer un contrôle par liste d'autorité à n'importe quel champ d'une notice et ce, sans limitation de nombre.

### **La gestion de la documentation**

Cette rubrique concerne la gestion des documents associés à la notice de l'archive. Ces derniers devaient être intégrés à la base de données par les utilisateurs. En effet, les utilisateurs ont émis le besoin de pouvoir ajouter à une notice un document PDF comme une courte biographie, pour étayer le champ des personnes citées dans le document.

## **La gestion des images**

Cette fonctionnalité de gestion des images devait permettre d'associer des images à la notice du document d'archive scientifique. Il a été demandé à ce que la base de données puisse associer à une notice un nombre quelconque d'images.

De plus, l'enrichissement de la notice, par l'ajout d'images, devait pouvoir s'effectuer par les utilisateurs de la base (sans qu'un recours au gestionnaire de la base soit nécessaire). Enfin, l'image associée à la notice devait être visible en miniature sur cette même notice, et renvoyer vers son agrandissement avec des possibilités de zoom.

## <span id="page-26-0"></span>**L'interrogation et la consultation de la base de données**

Ce chapitre concernant le module recherche de la base de données constitue un élément fondamental de l'application sur lequel les utilisateurs ont insisté. En effet, la base de données a pour objet principal d'être un outil de recherche et doit donc faciliter au maximum la recherche des documents et ce, notamment, en ne multipliant pas les champs de la notice. Ainsi, l'information n'étant pas trop dispersée, il est plus aisé de savoir dans quelle rubrique la chercher. De nombreux souhaits ont été émis par les utilisateurs et l'on peut retrouver l'intégralité des attentes exigées dans la grille des fonctionnalités<sup>[10](#page-26-0)</sup>. Aussi, seules les fonctionnalités les plus générales sont énumérées ci-dessous.

La base de données devait offrir une fonctionnalité de recherche plein texte sur l'ensemble des champs de la notice. Ce qui équivaut à ce que tous les champs soient interrogeables.

Il fallait que le système puisse effectuer une recherche rapide / simple ou avancée (qui combine différents champs) et permettre les requêtes à l'aide des opérateurs booléens ET / OU / SAUF et ce à l'intérieur d'un même champ ou dans des champs différents.

La base de données devait par ailleurs offrir la possibilité de sauvegarder une requête ainsi que ses résultats. Enfin, le logiciel devait prévoir une rubrique d'aide pour apporter des solutions aux problèmes les plus couramment rencontrés.

## **Les indicateurs de contrôle de gestion et des statistiques**

Afin de faciliter l'élaboration des synthèses et rapports rendant compte de l'activité et de la performance du service, la base de données devait permettre d'effectuer des états récapitulatifs, des statistiques et des chiffrages (nombre de notices saisies pendant un laps de temps, ou nombre de recherches effectuées).

 $\overline{a}$ 

 $10$  voir p. 51

## <span id="page-27-0"></span>**L'administration du système**

Le module administration est essentiel car il permet, entre autres, la gestion des utilisateurs, des profils et de leurs droits d'accès. C'est également dans cette rubrique que l'on définit et paramètre l'application au sujet notamment des champs de saisie de la notice, des listes d'autorité ou des thésaurus. Cette partie a donc fait l'objet d'une longue réflexion pour veiller à ce qu'aucune fonctionnalité ne soit omise.

#### **Gestion des droits d'accès**

En fonction des profils utilisateurs identifiés, des droits d'accès de lecture et d'écriture ont été définis. La base de données devait donc permettre de créer un nombre non limité de profils utilisateurs et de limiter l'accès à certaines informations compte tenu de la confidentialité de certaines données et ce, en fonction du profil utilisateur. Pour gérer les autorisations d'accès, différents comptes utilisateurs ont été créés, afin d'accéder à l'application avec différents profils selon les besoins.

#### **Gestion des concurrences d'accès**

La base de données à élaborer est prévue pour être hébergée sur un serveur afin de permettre à plusieurs utilisateurs d'utiliser le logiciel simultanément. Il fallait cependant prévoir un mode de gestion visant à réguler l'accès concomitant d'utilisateurs en modification et permettre de prévenir les utilisateurs qui modifieraient la même notice au même moment.

#### **Le paramétrage de la base**

Le système devait offrir des fonctionnalités de paramétrage de notices comprenant l'ajout de champs, et ce sans limite de nombre, ainsi que la définition de masques de saisie et/ ou d'affichage. Par exemple, en fonction de la nature du document une notice appropriée avec des champs propres doit être prévue. Ainsi, s'il s'agit d'une lettre de correspondance, les champs « Expéditeur » et « Destinataire » apparaîtront, mais ce ne sera pas vrai dans le cas d'un arrêté ministériel.

#### **Le paramétrage des champs**

Au vu des besoins exprimés par les utilisateurs, il fallait que la base de données autorise la création de :

- champs de saisie libre, qui permettent de saisir librement tout type de caractères ;

**La mission du stage** 

<span id="page-28-0"></span>- champs numériques,

- champs de type date,

- champs avec liste d'autorité. Il existe les listes ouvertes où l'utilisateur peut écrire librement dans ce champ, ou sélectionner une valeur figurant dans la liste. La liste ouverte n'est jamais incrémentée automatiquement : si l'utilisateur saisit un mot qui n'existe pas dans la liste, rien n'y sera ajouté. Elles constituent juste des aides à la saisie. Et les listes fermées qui, obligent quant à elles, de choisir parmi les valeurs proposées.

- champs confidentiels qui sont masqués si le profil utilisateur n'en n'autorise pas la vue.

- champs obligatoires : aucune notice ne pourra être créée si les champs définis comme tels restent vides.

#### **Le contrôle de cohérence de la base de données**

Le souci de disposer d'une base de données homogène et cohérente a été, tout au long de l'échange pour la définition des besoins une préoccupation capitale. Il est donc apparu important que le système offre des fonctionnalités permettant la détection d'anomalies telles que le contrôle des doublons de notices grâce à des règles d'unicité ou le repérage de liens brisés notices-images, afin de garantir la cohérence entre la base et les images (détection des notices sans image rattachée).

## **Les besoins futurs à anticiper**

Cette base de données est prévue initialement pour être un outil de recherche interne au SRDAI. Néanmoins, il ne fallait pas exclure qu'elle puisse à l'avenir être en relation avec d'autres bases de données ou logiciels du musée comme *Museum Plus*. Il a fallu tenir compte de ce paramètre afin de proposer un logiciel garantissant l'interopérabilité avec d'autres solutions informatiques. Pour cela, la base de données devait s'appuyer sur des standards pour ne pas empêcher sa future évolutivité, et garantir la liaison avec d'autres outils. La base devait donc permettre la possibilité d'effectuer des liens vers une autre et envisager, par exemple, la possibilité future d'associer une notice de document d'archive à une œuvre. Pour ce faire, il faudra prévoir une passerelle entre les deux logiciels afin d'assurer une synchronisation des données. À l'inverse, le champ « document de référence » d'un objet récolé de la base *Pico*  pourrait être un lien amenant vers la base des archives scientifiques. La passerelle devra donc être possible dans les deux sens. La base de données pourrait également permettre qu'un même document d'archive soit relié à plusieurs objets différents (ex : un inventaire listant différentes œuvres).

À l'heure actuelle, ces développements ne sont pas mis en œuvre, car les documents d'archives scientifiques n'ont pas été dépouillés en fonction d'un objet en particulier, mais pour renseigner le contexte plus vaste de l'histoire de la constitution des collections. Ce sont des recoupements qui pourront être établis à l'avenir de manière systématique et la base de données ne devra pas les rendre impossibles. Une seconde piste de passerelle entre différentes bases de données serait d'envisager, via le champ « Personnes citées » de la base de données des archives scientifiques, un renvoi vers une base de données « Personnalités » qui existent dans d'autres services comme c'est le cas au département des AGER.

## <span id="page-30-0"></span>**LA REDACTION DU CAHIER DES CHARGES**

Le cahier des clauses techniques particulières (CCTP), plus communément appelé cahier des charges, est un document clé qui permet de fixer les attentes des utilisateurs et délivre ainsi au prestataire de service, en charge du projet, des instructions claires. Dans le cadre de mon stage au Musée du Louvre, cette étape a constitué une phase essentielle du projet et a été l'occasion d'effectuer de nombreuses rencontres. Il me paraît important de les évoquer ici, car elles ont grandement participé à la richesse de ma mission.

J'ai tout d'abord été reçu par Alain Prévet, archiviste aux Archives des Musées Nationaux, qui m'a exposé le fonds d'archives dont il est responsable. Passionné, ce fut l'occasion de découvrir son métier plus en détail et d'apprendre énormément sur les procédures de versement et sur l'histoire des Archives des Musées Nationaux.

Puis, Catherine Granger, conservateur à la Bibliothèque Centrale des Archives des Musées Nationaux, a eu la gentillesse de m'accueillir afin de me présenter son parcours ainsi que les différentes missions qu'elle a accomplies à la Bibliothèque Nationale de France (BNF). Son expérience au sein de différentes structures de la documentation a nourri ma réflexion d'élaboration d'une base de données. Elle m'a notamment conseillé sur la manière de dénommer le matériel utilisé pour le classement des archives.

À ma grande surprise, Corinne Jouys-Barbelin, documentaliste au Ministère de la Culture (MCC) et Edouard Vasseur, chef de la Mission Archives du MCC, ont pris le temps de me recevoir pour me faire part de leur avis au sujet de mon cahier des charges transmis quelques jours plus tôt. J'ai ainsi pu bénéficier d'une correction de la part de professionnels très aux faits de ces considérations sur la gestion des archives.

La longue expérience de Néguine Mathieu, documentaliste aux AGER, à manipuler et à « bricoler » des bases de données m'a été d'un grand secours. Elle m'a en effet, donné des astuces et conseils très utiles dont je me suis servie par la suite.

Sylvie Guichard, qui travaille au département des antiquités égyptiennes, depuis plus de trente ans m'a apporté une vision de la gestion des bases de données au Musée du Louvre sur le long terme.

Agnès Marconnet, médiathècaire au musée, m'a exposé les différents lieux de documentation du musée et m'a expliqué l'historique de la gestion de la documentation

au Musée du Louvre, qu'il s'agisse de documentation scientifique au sein des départements ou de l'offre documentaire mise à la disposition du public. Elle s'est par ailleurs montrée disponible pour me faire part de ses remarques au sujet de mon cahier des charges.

Sarah Labbaci, assistante informatique, travaille à la reprise des données, préalable indispensable avant le versement des anciens systèmes de gestion des collections vers le nouveau progiciel *MuseumPlus*. Sa rencontre a été l'occasion de comprendre l'envergure d'un projet de ré-informatisation au Musée du Louvre.

Enfin, je me suis entretenue avec Marie Fradet, responsable de la documentation au département des Arts de l'Islam, qui m'a fait part du projet de la création de nouvelles salles et des modifications en termes de gestion de la documentation que cela engendre.

Ces différentes rencontres m'ont permis d'apprendre énormément sur le service, mais d'une manière générale sur le fonctionnement d'un musée aussi riche que celui du Louvre.

Ce CCTP, document d'une vingtaine de pages, avait pour objet de définir de la manière la plus précise possible les clauses techniques du projet de la future base de données élaborée pour contenir les archives scientifiques portant sur l'histoire de la constitution des collections du Musée du Louvre et se déclinait de la manière suivante :

- $\triangleright$  contexte et objet de l'étude,
- $\triangleright$  analyse de l'existant,
- $\triangleright$  volumétrie des données,
- $\triangleright$  description des fonctionnalités attendues,
- $\triangleright$  utilisateurs,
- $\triangleright$  exigences techniques,
- $\triangleright$  organisation du projet,
- $\triangleright$  modalités de validation des prestations.

J'ai fait le choix de ne pas l'inclure dans les annexes de ce rapport, car une grande partie a été reprise dans le présent document (notamment l'analyse de l'existant et des besoins) et également du fait qu'il s'agisse d'un document très technique.

Pour mener à bien cette phase du stage j'ai effectué de nombreuses recherches, pris des modèles pour m'inspirer car, bien qu'ayant eu des cours pour rédiger ce type de document, il s'agissait de ma première expérience. Par ailleurs, de façon à m'imprégner

<span id="page-32-0"></span>du fonds constituant la base de données, j'ai consulté les nombreuses boîtes d'archives dans lesquelles les documents consultés sont stockés. Cette prise de connaissance m'a été indispensable pour appréhender les futurs besoins des utilisateurs.

Par contre, ce qui m'a donné le plus de difficultés a concerné la retranscription des besoins des utilisateurs, en fonctionnalités permises par un système de gestion de base de données relationnelle. Pour ce faire, je me suis documentée sur les logiciels les plus connus et j'ai également pris exemple sur le cahier des charges élaboré pour le projet de mise en place du nouveau progiciel du musée, visant à fusionner en un outil unique les différentes applications de gestion des collections des départements.

Le délai relativement court qui m'était imparti pour rendre ce document, m'a obligé à très vite synthétiser et apprécier les missions menées par le service, le contexte de ma mission, évaluer l'existant, les besoins et cerner les fonctionnalités attendues. Aussi, si le début de mon stage s'est avéré quelque peu stressant, sans ressentir pour autant une quelconque pression, afin de tenir la date fixée pour la remise du document, cela m'a permis de disposer dès le début de mon stage de la trame principale de mon mémoire de stage et de gagner ainsi un temps précieux.

## **L'ELABORATION DES** *SCENARII*

Une fois le cahier des charges remis à Mmes Graindorge et Lintz, j'ai pu entreprendre l'étape suivante et me pencher à la proposition de deux *scenarii* correspondants aux attentes du SRDAI, commanditaire du projet, comme cela avait été convenu lors de la première réunion au sujet de mon stage.

Cependant, après une réunion avec Martine David du service informatique, à qui j'avais transmis le cahier des charges, l'objectif de rendre deux *scenarii* a très vite été compromis. En effet, nous nous sommes rapidement rendu compte que, parmi les deux options que j'avais envisagées, seule une seule ne pouvait être retenue.

En effet, faute de budget alloué pour ce projet de mise en place d'une base de données, il n'était pas envisageable de proposer un logiciel propriétaire (et donc payant), autre que celui déjà à disposition au Musée du Louvre.

<span id="page-33-0"></span>L'option de concevoir la base de données avec un logiciel libre aurait alors pu être satisfaisante. Cependant, cela aurait nécessité un fort soutien du service informatique pour assurer la maintenance et les éventuels développements. Et, dans la structure du Musée du Louvre, on pouvait difficilement exiger du service informatique, déjà très réactif face à de nombreuses sollicitations, une assistance aussi soutenue. C'est pour ces raisons que cette éventualité a été abandonnée.

Le logiciel *FileMaker Pro* (FMP), dont dispose le musée, est alors apparu comme l'unique solution envisageable, d'autant plus que les courts délais auxquels était soumis le projet ne permettaient pas de former le personnel du service informatique à un logiciel qui leur était inconnu.

Aussi, le tableau qui devait confronter les deux solutions retenues au départ, que j'avais initialement prévu de soumettre à ma tutrice, n'a plus eu lieu d'être. Je voulais en effet comparer le logiciel *FileMaker Pro* à celui d'*Access* de Microsoft et voir celui qui correspondait le mieux aux besoins du service, mais le choix du logiciel à utiliser pour concevoir la base de données s'est imposé de lui-même. Cependant, nous avons néanmoins veillé, Martine David et moi, à ce que *FileMaker Pro* remplisse les fonctionnalités exigées dans le cahier de charges<sup>[11](#page-33-0)</sup>. Une fois ce préalable indispensable assuré, j'ai pu débuter la rédaction du scenario de la solution *FileMaker Pro*.

Dans un premier temps, j'ai réalisé une analyse SWOT (Strengths, Weaknesses, Opportunities, and Threats)<sup>[12](#page-33-0)</sup> pour évaluer les avantages et les inconvénients de ce scénario à l'instant T, ainsi qu'à plus long terme. Voici le tableau synthétisant cette analyse :

| Forces                                                                                                    | Faiblesses                          |
|----------------------------------------------------------------------------------------------------|-------------------------------------|
| - Le service informatique a une parfaite<br>connaissance du logiciel, et a l'habitude   FileMaker Pro.<br>de concevoir des bases de données avec<br>cet outil. Cette base devant être élaborée<br>rapidement (en quatre mois) la maîtrise de<br>ce SGBDR est un atout considérable. | - Je ne connaissais pas le logiciel |
| - Le personnel du Musée du Louvre est<br>familier de ce logiciel. En effet, quasiment<br>toutes les bases de données du musée sont                                                                                                    |                                     |

<sup>&</sup>lt;sup>11</sup> voir la grille des fonctionnalités, située en annexe p. 51.

 $\overline{a}$ 

<sup>12</sup> en français : Forces, Faiblesses, Opportunités, Menaces

**La gestion du projet** 

| réalisées à l'aide de cet outil. Cela permet<br>d'éviter la formation du personnel du<br>service.<br>- Après un entretien avec le service<br>informatique, il apparaît que le logiciel<br>FileMaker Pro rempli l'ensemble des<br>fonctionnalités exigées par les utilisateurs.<br>fonctionnalités<br>de<br>Seules<br>rares<br>développement<br>nécessiteront un<br>spécifique.                                                                       |                                                                                                    |
|----------------------------------------------------------------------------------------------------|----------------------------------------------------------------------------------------------------|
| Opportunités<br>CCTP insiste sur<br>le critère<br>Le<br>d'interopérabilité du logiciel à utiliser. Il<br>s'avère que FileMaker Pro le garantit<br>puisque toutes les bases FMP du musée<br>sont facilement récupérées et reversées<br>dans le nouveau progiciel MuseumPlus qui<br>gère les collections du Louvre. Ainsi, le<br>futur versement de la base Antinoé, (qui<br>est une base de données FileMaker Pro)<br>dans celle à créer, est assuré. | <b>Menaces</b><br>- Il semblerait que le logiciel ait quelques<br>faiblesses à conserver les liens entre la<br>notice et les images qui y sont associées,<br>si le nombre de documents commence à<br>être important. |

Dans un deuxième temps, il a été question de prévoir les pré-requis nécessaires avant la saisie des notices dans la base de données, comme la reprise de données.

En effet, il fallait veiller à ce que tous les documents à verser dans la base de données soient disponibles au format DOC et qu'il ne reste plus de notes manuscrites. Cela permettait de faciliter la future saisie des fiches et de gagner ainsi du temps. La reprise des données a également concerné les photographies prises lors de la consultation des documents d'archives. Chacune pesant plus de 2 Mo en moyenne, un travail de compression a été préconisé. Il fallait disposer de photos d'environ 200 Ko. Un compromis entre une qualité satisfaisante (surtout à 400% de zoom) et un poids raisonnable a donc été trouvé. Par ailleurs la question du tri (photographies en double, ou floues) et du classement des photos s'est posée.

Ensuite, j'ai établi un planning prévisionnel des différentes étapes prévues pour mener à bien ce projet. Le tableau suivant consigne les tâches à effectuer, ainsi que le temps envisagé pour les réaliser.

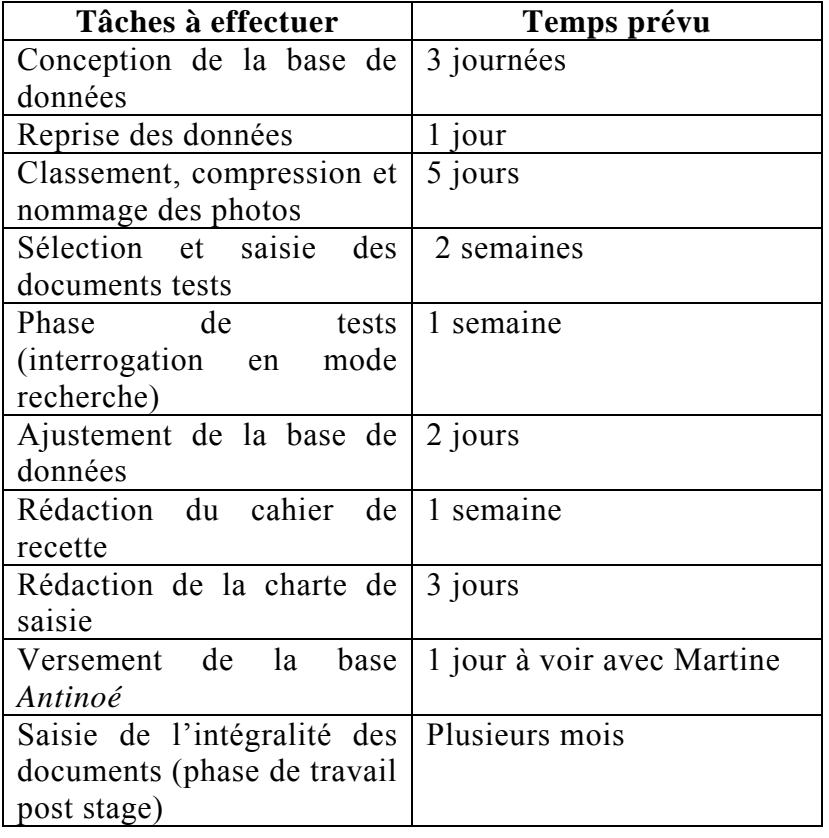

En parallèle aux tâches précédemment citées, il fallait également penser à la nomination d'un administrateur technique, appartenant au service informatique, ayant en charge la maintenance technique de la base de données, qui puisse réajuster le logiciel au besoin. L'administrateur scientifique a, quant à lui, la responsabilité du contenu scientifique de la base de données. C'est par exemple lui qui valide la bonne saisie de la fiche en y apposant un statut de relecture. Enfin, il fallait également prévoir de désigner la personne référente pour la gestion de la base, qui puisse effectuer la maintenance aisée, comme la mise à jour des listes d'autorité, qui ne nécessiterait pas de faire appel au service informatique.

Puis, la partie suivante de ma rédaction sur les *scenarii* a consisté à m'interroger sur les incidences de l'arrivée de cette nouvelle base de données sur la méthodologie de travail actuellement en place et les impacts organisationnels que cela engendrait. Désormais, l'ancienne méthode qui consistait à la prise de notes sur le logiciel Microsoft *Word*, s'est vue remplacer par une saisie directe dans la base de données lors de la consultation des archives, ce qui permet un gain de temps considérable. Par ailleurs, le système de classement dans les boîtes cartonnées qui prévalait jusqu'à présent a été abandonné de
fait, puisque le travail effectué par ma tutrice est directement enregistré dans la base de données. Ainsi, l'impression des notes et des photos devient obsolète.

Il faut, de plus, prendre en compte quelques changements induits par la mise en place de la base de dans l'organisation du travail. En effet, la compression des photos, leur renommage, et leur classement en cote et sous-cote des photos sont désormais nécessaires avant leur intégration dans la base de données.

Dès lors, les photos compressées servant à alimenter la base doivent être, déposées sur le serveur M, serveur prévu uniquement au stockage des photos du musée. Et par souci de sécurité, une sauvegarde des photos originales en haute résolution doit être conservée sur un disque compact gravé. Ces images de très bonne qualité, peuvent notamment servir pour une publication.

Enfin, ma dernière préoccupation à consister à anticiper l'évolution de la solution et les futurs développements de la base de données afin qu'ils soient inclus dans le budget du service informatique. J'ai pensé par exemple à prévoir l'achat de l'application *IManager* pour la gestion de l'insertion des images, qui rend possible une gestion par lot et permet une qualité de zoom très satisfaisante. Grâce à ce module, les utilisateurs pourront intégrer les multiples photos d'un document en effectuant une seule importation, alors qu'à présent il faut importer les images une à une ce qui est quelque peu fastidieux, d'autant plus que la majorité des documents fait plusieurs pages et comporte donc de multiples photos.

## **LA REALISATION TECHNIQUE DE LA BASE DE DONNEES**

Étape que j'appréhendais fortement faute de ne pas connaître le logiciel *FileMaker Pro*  avec lequel la base de données a été conçu, la réalisation technique de l'outil s'est finalement très bien déroulé et ce, grâce à l'aide précieuse du service informatique dont j'ai bénéficié. Pour parvenir au résultat d'une base de données opérationnelle, j'ai procédé par étapes.

Dans un premier temps, j'ai débuté en déterminant les rubriques nécessaires pour constituer la fiche type décrivant un document d'archive. Pour cela, j'ai consulté en

<span id="page-37-0"></span>détail la base de données *Antinoé[13](#page-37-0)*, et j'ai sélectionné les champs à conserver et ceux à ne pas utiliser. Je me suis également inspirée des portails Web tels que celui des archives Canada-France<sup>[14](#page-37-0)</sup>, pour me donner des idées de bases de données contenant des archives. J'ai par ailleurs regardé ce que proposaient les Archives Nationales qui mettent en ligne<sup>[15](#page-37-0)</sup> une partie de leur fonds.

Une fois ces recherches effectuées, et grâce à ces différents exemples, j'ai consigné les champs retenus ainsi que leur type (champ de type date, champ de saisie libre, champ contrôlé par une liste d'autorité, champ multimédia ...) dans un tableau  $\text{Excel}^{16}$  $\text{Excel}^{16}$  $\text{Excel}^{16}$ . Cela m'a permis d'obtenir une liste exhaustive comprenant tous les champs constituant la notice d'un document. Ensuite, pour fixer les termes des listes fermées comme « *Nature du document* » et « *Thème du document* », j'ai dû m'imprégner longuement du fonds documentaires à verser dans la base. J'ai alors soumis mes propositions à ma tutrice qui, grâce à sa parfaite connaissance du fonds, a pu compléter ma liste.

Dans un deuxième temps, je me suis documentée sur le logiciel *FileMaker Pro*, grâce aux didacticiels<sup>[17](#page-37-0)</sup> disponibles sur Internet. Le manuel utilisateur a d'ailleurs constitué un excellent guide de démarrage pour comprendre les principes de base du logiciel.

C'est alors que la phase de la réalisation de la base de données a pu débuter.

Lors d'un premier rendez-vous avec Martine David, gestionnaire des bases *FileMaker Pro* au musée, nous avions prévu une seconde rencontre pour l'élaboration de la base.

La première version de la base a donc été réalisée en un après-midi. Cela a été relativement rapide dans la mesure où j'avais, au préalable, réfléchis aux tables, aux rubriques, à leurs types ainsi qu'aux listes d'autorités qu'elle devait contenir.

J'avais également pensé à l'ergonomie de l'outil, ainsi qu'à l'agencement et l'ordre dans lequel devait figurer les champs. En ce qui concerne la notice, j'avais choisi une présentation sous deux onglets : un ayant trait au document avec tous les renseignements consignés dans les différentes rubriques, ainsi qu'avec une vignette de l'image ; l'autre donnant accès aux images du document.

 $13$  voir p.19

<sup>&</sup>lt;sup>14</sup> disponible à l'adresse <http://bd.archivescanadafrance.org/sdx-222-acf-pleade-2/acf/home.shtm>

<sup>&</sup>lt;sup>15</sup> l'accès s'effectue via le site <http://www.culture.gouv.fr/documentation/archim/accueil.html><br><sup>16</sup> voir p. 55

<sup>&</sup>lt;sup>17</sup> voir en annexe p. 59 pour un extrait du didacticiel *FileMaker Pro 10* 

<span id="page-38-0"></span>La recherche du nom de la base de données n'a pas été une chose aisée ! Après une longue réflexion, nous nous sommes finalement décidés à l'intituler *Consulto*, qui signifie en latin « interroger » et « à dessein ». Ce terme nous est donc apparu bien approprié au vu du contenu de la base.

Puis, suite à cette première version, j'ai effectué de nombreux perfectionnements. L'ergonomie de la base a par exemple été revue. Il fallait en effet améliorer l'agencement des champs et le design du modèle<sup>[18](#page-38-0)</sup>. J'ai par ailleurs ajouté les champs auxquels on n'avait pas pensé initialement et mis à jour les listes d'autorité. Un modèle, permettant l'agrandissement de la vignette, a également été créé ce qui permet désormais de zoomer jusqu'à 400% sur un document. Pour certains champs comme «*Expéditeur* » « *Destinataire* » « *Lieu d'émission* » et « *Lieu de réception* » des mises en forme conditionnelles ont été appliquées. Cette condition permet de griser la zone de texte de ces quatre champs pour les fondre ainsi dans le fond de la fiche en fonction de la nature du document. Ainsi, si le document est une correspondance alors les champs précédemment cités apparaissent en blanc, mais s'il s'agit d'un article de journal, ils sont alors grisés. Une telle condition a pareillement été appliquée au champ « *citation* ». Il ne figure en blanc que si le niveau de dépouillement de la fiche est détaillé. Ces astuces permettent d'éviter que la notice ne contienne trop de champs vides.

Enfin, j'ai créé trois comptes utilisateurs afin d'offrir trois accès différents à la base de données. Le premier, correspond au compte de l'administrateur et autorise un accès intégral à la base de données. Le second, intitulé « *saisie de données* » par le logiciel, sert à la création de fiches. Le dernier compte appelé « *lecture seule* », permet uniquement la consultation des notices.

Pour réaliser ces différentes tâches et résoudre les problèmes auxquels j'étais confrontée, l'aide des forums d'utilisateurs<sup>[19](#page-38-0)</sup> de *FileMaker Pro* m'ont été d'un grand secours à de nombreuses reprises.

Ci-dessous, voici un aperçu de la structure de la base de données où figurent les liens entre les différentes tables et leurs rubriques.

<sup>&</sup>lt;sup>18</sup> en annexe, p. 64, on peut retrouver différents aperçu de la base de données <sup>19</sup> tels que [http://www.fmsource.com](http://www.fmsource.com/) ; <http://www.cqfd-fmp.fr/index.php>; [http://www.leblogfm.fr](http://www.leblogfm.fr/)

<span id="page-39-0"></span>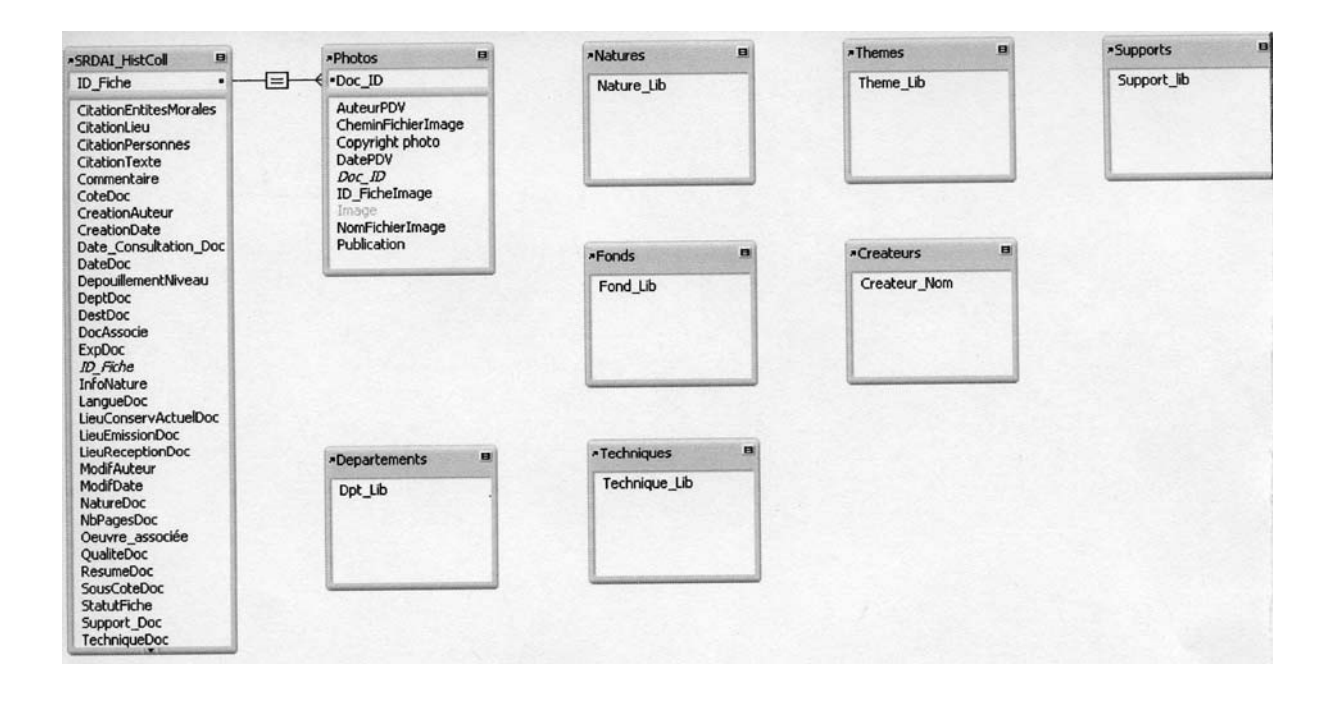

En parallèle à la réalisation de la base, un énorme travail sur les photos a dû être effectué afin que l'on puisse, par la suite, envisager la saisie des documents dans la base. Cette reprise du fonds photographique a en effet été indispensable. On ne pouvait associer à la base de données une image non classée, ni nommée et compressée. Aussi, si un premier tri par fonds d'archives avait déjà été entrepris, il a fallu à l'intérieur de ce classement sommaire, trier les photos en fonction de leur cote, puis de leur sous-cote (par liasse ou pochette selon la méthode de rangement appliquée par le lieu d'archives). Une fois ce classement opéré, la totalité des 2884 photos a été compressée à l'aide du logiciel *XnView* qui permet une gestion par lot. Les photographies initiales, d'une taille de 2448x3264 pixels, sont passées à une taille de 1024x1365 pixels. Cette compression a permis de faire chuter leur poids pour obtenir une moyenne d'environ 200 Ko maximum par image. Cet allègement considérable du poids des photos a néanmoins permis de conserver une qualité satisfaisante. Enfin, la dernière étape a consisté à renommer ces images. Une règle pour déterminer le nom d'une image a été établie, mais je reviendrai plus en détail sur cette phase du projet dans la partie portant sur la charte de saisie.

Suite à ces différentes opérations de tri, de compression et de nommage, les photos ont pu être déposées sur le serveur du musée dédié au stockage des images<sup>[20](#page-39-0)</sup>.

 $20$  voir p.35

## <span id="page-40-0"></span>**LA PHASE DE TEST ET LA REDACTION DU CAHIER DE RECETTE**

La saisie d'environ une cinquantaine de documents a constitué le meilleur moyen pour rendre compte de la performance et de l'efficacité de la base de données. Aussi, pour mener à bien cette phase de tests, une sélection de cinquante documents, constituant un échantillon représentatif de l'ensemble du fonds versé dans la base de données, a été effectué. Ont été choisis des documents issus de différents fonds d'archives, avec des natures et des types de dépouillement divers et comportant quelques difficultés à relever (documents joints, date inconnue …).

Ces documents, dits « de tests », ont ainsi été saisis en premier, dans la base de données, pour cerner les éventuelles difficultés et ainsi les résoudre.

L'enregistrement de cet échantillon de documents a également été l'occasion de mettre à jour les termes des listes fermées. En effet, se confronter à l'enregistrement d'une notice demeure la méthode la plus satisfaisante pour constater des termes faisant défaut.

Par ailleurs, la semaine de Catherine passée aux Archives du Musée Guimet a constitué un test très probant. Partie avec une copie vide (sans aucun enregistrement) de la base de données, ma tutrice a saisi les documents consultés, directement sur place. En effet, cela a été l'occasion de se rendre compte d'éventuels écueils de la base de données sur lesquels travailler.

Toutes les difficultés rencontrées ont ainsi été consignées dans un carnet de bord, et le suivi de ces différents tests a donné lieu à la rédaction d'un cahier de recette, qui retrace l'ensemble des opérations effectuées. Ce document a été joint en annexe<sup>[21](#page-40-0)</sup>.

Par la suite, j'ai pu au regard de ces remarques, ajuster à nouveau la base pour parer à ces dysfonctionnements. Il a, par exemple, fallu ajouter à certains champs des contraintes pour obliger l'utilisateur à renseigner cette rubrique. Aussi, les champs « *Nature du document* », « *Thème* », « *Lieu de conservation* » ne peuvent, à présent, demeurer vides.

Mais inversement, nous nous sommes rendu compte que la sélection des termes des listes d'autorité était pertinente car à aucun moment de la saisie il n'a fallu en rajouter.

 $21$  voir p. 66

<span id="page-41-0"></span>Ensuite, une fois la session de travail aux archives du Musée Guimet achevée, nous avons procédé à l'importation des nouvelles fiches saisies sur la base de données contenant les 59 documents tests.

Enfin, cette période a consisté à reprendre la grille des fonctionnalités et voir s'il était possible de disposer de chacune d'entre elles. En fonction de ces résultats ce qui était facile de réajuster a été corrigé immédiatement. Par contre, ce qui nécessitait un développement spécifique engendrant un coût, est à inclure dans le prochain budget du service informatique.

## **LA REDACTION DE LA CHARTE DE SAISIE**

Dernière étape de cette gestion de projet, la rédaction d'une charte de saisie, s'est imposée comme un document important permettant de passer le relai aux futurs utilisateurs de la base de données. Il s'agissait de rédiger un document qui présente la base de données aux futurs utilisateurs, et qui leur indique la manière dont une fiche doit être saisie. Sans imposer des règles complexes et impossibles à suivre, il convenait de présenter un « guide » simple afin de garantir une harmonie et une uniformité à la base de données, de façon à éviter autant que faire ce peut la reprise des données. Adopter dès le début une charte étant le meilleur moyen de garder une base homogène et cohérente dans son ensemble.

La mise en place de la charte a débuté lors de la saisie des documents tests. C'est en effet, à cette occasion que l'on s'est aperçu des instructions nécessaires à la bonne tenue de l'outil. Ce document, destiné à toute future personne enregistrant des notices, a été joint en annexe $^{22}$  $^{22}$  $^{22}$ .

En parallèle à la charte de saisie, une nomenclature pour l'appellation des photos a été établie Ces dernières, initialement nommées photo 001, 002, 003…, ne pouvaient représenter un système de nommage viable et pérenne. Si, du fait d'une mauvaise manipulation, une photo était déplacée, il était alors très difficile de restituer son emplacement d'origine. C'est pourquoi un système de nommage permettant d'identifier

 $22$  voir p. 68

de manière unique l'image a été mis en place. Le document sur le nommage des photos figure en annexe page 73. Par ailleurs, un lexique, définissant tous les termes figurant dans les listes fermées qui régissent les champs « *Nature* » et « *Thème* » du document a été réalisé. Ce document, disponible page 77, permet de clarifier les définitions et d'aider la saisie des fiches sur la base de données.

Une fois ces documents rédigés, la base de données *Consulto* a pu être déposée sur le serveur *FileMaker* pour permettre à plusieurs utilisateurs de travailler simultanément dessus.

Enfin, l'ultime étape du stage a consisté en la formation de ma tutrice par rapport à l'utilisation de la base de données. La saisie directe dans la base impliquait qu'elle connaisse la manipulation pour l'importation des nouvelles fiches de la base vide vers celle disponible sur le serveur. Je lui ai également montré le logiciel de compression des photos par lot et la manière d'ajouter de nouveaux termes aux listes d'autorité.

Ce stage de quatre mois m'a permis d'acquérir différents types d'expériences professionnelles.

La conception et la mise en place d'une base de données a induit le développement d'une méthodologie propre à la gestion de projet : maîtrise des délais impartis, création d'outils de travail, développement d'une chaîne d'information et de diffusion avec les différents partenaires concernés…

Ma formation en sciences de l'information a été immédiatement mise en pratique par l'acquisition de nouvelles compétences techniques liées à l'outil informatique et à l'utilisation du logiciel *FileMaker Pro*. Dans un environnement muséal complexe, aux acteurs multiples, la mise en œuvre de la base de données, depuis sa phase initiale jusqu'à la remise de l'outil « clefs en mains », a nécessité une adaptation constante et croissante de ma formation à une réalisation opérationnelle. Ce dernier point s'est avéré source de satisfaction car il a confirmé le caractère professionnalisant de mes études. Le respect des délais très courts qui m'étaient accordés a transformé ce qui était au départ une gageure en une meilleure confiance en moi.

Ce stage, très enrichissant à bien des égards, a été l'occasion de découvrir « l'envers du décor » d'un musée aussi exceptionnel que celui du Louvre, et de rencontrer des personnes aux parcours variés, exerçant des fonctions parfois inattendues. Aussi, au-delà de ma mission d'élaboration d'une base de données, cette mission m'a permis de dialoguer avec de nombreux professionnels et de découvrir l'institution à travers ses quelques 200 métiers.

Enfin, cette confrontation intense avec une des grandes institutions patrimoniales a enrichi ma réflexion sur mon parcours professionnel : je suis désormais résolument confortée dans l'idée de poursuivre mon projet professionnel au sein du monde de la culture. Sur les conseils de différentes personnes du service du récolement du Musée du Louvre, dont j'ai pu bénéficier, je m'apprête, en décembre prochain, à me présenter au concours de chargée d'études documentaires, organisé par le Ministère de la Culture.

# *Bibliographie*

COMMISSION DE RECOLEMENT DES DEPOTS D'ŒUVRES D'ART. *10 ans de récolement (1997-2007)*. [en ligne]. MINISTERE DE LA CULTURE ET DE LA COMMUNICATION. 2008 [consulté le 24 février 2011]. Disponible sur le Web : <[http://www.culture.gouv.fr/culture/actualites/conferen/albanel/10ansrecolement.pdf>](http://www.culture.gouv.fr/culture/actualites/conferen/albanel/10ansrecolement.pdf).

COUR DES COMPTES, *Rapport public particulier : Les Musées nationaux et les collections nationales d'œuvres d'art*. Paris : Cour des Comptes, Février 1997. 138 p.

DIRECTION DES MUSEES DE FRANCE. *Le rôle de l'État dans la constitution des collections des musées de France et d'Europe*. *Colloque du Bicentenaire de l'Arrêté consulaire dit Arrêté Chaptal (14 fructidor an IX – 1er septembre 1801)*. Auditorium des Galeries Nationales du Grand Palais Mardi 4 et mercredi 5 décembre 2001. Mai 2003. 326 p. ISBN 2-11-094569-9.

FLOUQUET, Sophie. Profession récoleur. In *Le Journal des arts*. Juillet-Septembre 2010, n° 329, p. 38.

MOURIER, Jacques. Les archives. In SAEZ, Guy (dir) *Institutions et vie culturelles*. 2ème édition. Paris : La Documentation Française, 2004. Notice 13, p.76-82.

ORGOGOZO, Chantal. L'archéologie dans les dépôts de l'État. In *La Gazette de l'hôtel Drouot*. Décembre 2007, n° 44, p. 182-183.

ORGOGOZO, Chantal. Le récolement des dépôts des trois départements antiques du musée du Louvre. In *Les nouvelles de l'archéologie*. 2ème trimestre 2003, n° 92, p. 46- 52.

ORGOGOZO, Chantal et LINTZ, Yannick. *Vases, bronzes, marbres et autres antiques, Dépôts du musée du Louvre en 1875*. Paris : Musée du Louvre Éditions, 2007. 300 p. ISBN 978-2-35340-027-0.

MICHEL, Louise. *Introduction au Modèle conceptuel des données (MCD)* [en ligne]. [réf. du 4 mars 2011]. Disponible sur le Web :

<[http://www.enseignement.gouv.ci/fichierspdf/introMCD.pdf>](http://www.enseignement.gouv.ci/fichierspdf/introMCD.pdf).

CENTRAL MANUELS. *Guide de l'utilisateur de FileMaker Pro 10*. [en ligne]. [réf du 6 avril 2011]. Disponible sur le Web : <[http://www.central](http://www.central-manuels.com/manuel_notice_mode_emploi_logiciel/filemaker.php)[manuels.com/manuel\\_notice\\_mode\\_emploi\\_logiciel/filemaker.php>](http://www.central-manuels.com/manuel_notice_mode_emploi_logiciel/filemaker.php).

FILEMAKER PRO. *Tutoriel de FileMaker Pro 10*. [en ligne]. [réf du 6 avril 2011]. Disponible sur le Web :

<[www.filemaker.com/downloads/pdf/fmp10\\_tutorial.pdf>](http://www.filemaker.com/downloads/pdf/fmp10_tutorial.pdf).

MINISTERE DE LA CULTURE ET DE LA COMMUNICATION. *Circulaire n° 2006/006 du 27 juillet 2006 relative aux opérations de récolement des collections des musées de France*. [en ligne]. [réf du 25 février 2011]. Disponible sur le Web : <[http://www.culture.gouv.fr/documentation/joconde/fr/partenaires/AIDEMUSEES/circu](http://www.culture.gouv.fr/documentation/joconde/fr/partenaires/AIDEMUSEES/circulaire_recolement2006-006.pdf) [laire\\_recolement2006-006.pdf>](http://www.culture.gouv.fr/documentation/joconde/fr/partenaires/AIDEMUSEES/circulaire_recolement2006-006.pdf).

# *Table des annexes*

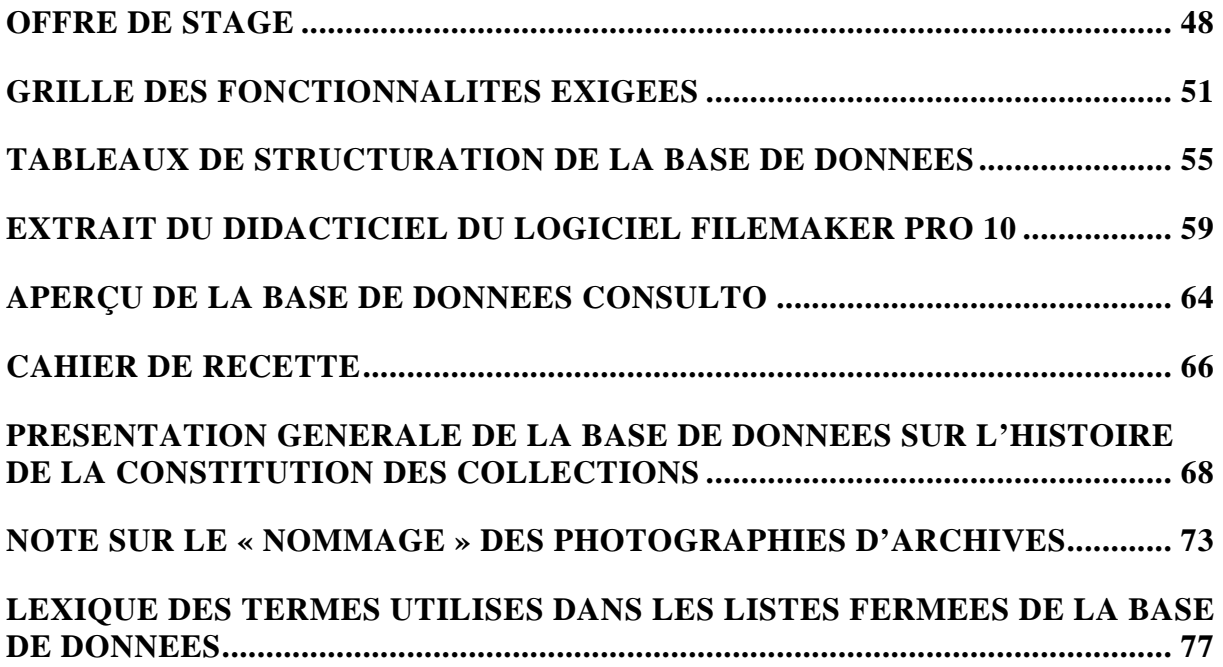

# *Offre de stage*

<span id="page-49-0"></span>Proposition de stage de Master 2 au Musée du Louvre

Intitulé du stage :

Aide à la conception d'une base documentaire d'archives portant sur les modes d'acquisitions des dépôts antiques du Musée du Louvre.

Lieu et dates du stage :

L'étudiant effectuera son stage de quatre mois auprès du Service du récolement des dépôts antiques et des arts de l'Islam relevant de la Direction du Musée du Louvre (Responsable du service : Yannick LINTZ, Conservatrice en chef).

Ce service est localisé dans le pavillon Mollien du Musée du Louvre.

Mission du stagiaire

En tenant compte de la méthodologie retenue et des fonds documentaires identifiés, l'étudiant stagiaire participera à la conception d'une base de données d'archives dont le mode d'organisation sera adapté aux fonds documentaires des départements du Louvre et dont le mode de fonctionnement pourra anticiper d'éventuels critères ultérieurs de recherche.

Cette base de données sera un outil de documentation et de recherche sur l'histoire des collections du Louvre.

Les documents collationnés dans les fonds d'archives identifiés, dont l'exploitation scientifique a débuté en 2006, sont actuellement stockés sous forme de fichiers de texte (Word) et de photos numériques.

Pré-requis :

Maîtrise de la conception et de la gestion des bases de données documentaires.

Cursus en histoire et/ou histoire de l'art et archéologie.

Une connaissance des enjeux patrimoniaux dans le monde muséal serait un atout.

Adresse et contacts : Musée du Louvre Direction Service du récolement des dépôts antiques et des arts de l'Islam Pavillon Mollien 75058 Paris cedex 01 Yannick LINTZ, Conservatrice en chef, Responsable du SRDAI yannick.lintz@louvre.fr et Catherine GRAINDORGE, Collaboratrice scientifique chargée des modes d'acquisition catherine.graindoreg@louvre.fr

Contexte du stage :

Les activités et recherches menées au sein du Service du récolement des dépôts antiques et des arts de l'Islam se répartissent en quatre pôles. L'étudiant stagiaire interviendra dans le cadre du pôle portant sur les modes d'acquisition (ci-dessous point 4.).

1. Récolement des dépôts antiques et des arts de l'Islam

Plus de 18.3400 objets antiques sont concernés (en majorité des céramiques grecques, étrusques et italiques et des œuvres égyptiennes d'époques pharaonique ou copte), distribués depuis près de cent cinquante ans à diverses institutions publiques. Ces œuvres ont été envoyées par le Louvre ou déposées directement par l'Etat.

Le Service du récolement des dépôts des trois départements antiques et des arts de l'Islam, intégré à la direction du Louvre en 2004, est un service à la fois administratif et scientifique qui a pour particularité d'être transversal à quatre départements du Louvre.

Ses missions permettent d'établir un rapport clair des objets présents ou absents dans les différents lieux de dépôt et de déterminer ensuite quelles œuvres peuvent faire l'objet d'une proposition de transfert de propriété de l'Etat vers les collectivités territoriales françaises conformément à la loi sur les musées du 4 janvier 2002. Les renseignements rassemblés lors du récolement, sur des œuvres le plus souvent inédites, permettent d'intégrer ces collections à l'histoire même du musée du Louvre.

2. Gestion documentaire et post-récolement :

Ce pôle assure la gestion des deux outils documentaires à travers :

- la mise à jour et l'enrichissement des dossiers des dépôts de la documentation du SRDAI,

- l'administration scientifique la base de données qui recense les dépôts récolés Il est également chargé des opérations liées au post-récolement :

- en lien avec le Bureau de l'inventaire des collections et de la circulation des biens cultures du Service des musées de France, il vérifie les bordereaux de bilan de récolement ;

- il suit les dossiers de transfert de propriété en collaboration avec la « Mission transfert » du Service des musées de France ;

- il alimente la base de données de la Commission de Récolement des Œuvres d'Art.

Enfin, le pôle « Gestion documentaire et post-récolement », en collaboration avec les départements patrimoniaux et les collectivités locales, participe à la réflexion sur la nouvelle répartition des dépôts dans les musées français.

3. Projet dictionnaire historique

Une nouvelle mission est confiée au service depuis 2007. Il s'agit de coordonner avec l'ensemble des départements du musée une mission de recherche documentaire sur l'histoire des provenances des grandes collections entrées au Louvre.

4. Recherche sur les modes d'acquisition

Trois étapes sont « fondatrices » de cette recherche entamée récemment au Musée du Louvre.

- La première étape est donnée en 2002 par la loi relative aux musées de France qui formule la disposition législative décentralisatrice suivante :

Les biens des collections nationales confiés par l'Etat, sous quelque forme que ce soit, à une collectivité territoriale avant le 7 octobre 1910 et conservés, à la date de publication de la présente loi, dans un musée relevant de cette collectivité deviennent, après récolement, la propriété de cette dernière et entrent dans les collections du musée, sauf si la collectivité territoriale s'y oppose ou si l'appellation « musée de France » n'est pas attribuée à ce musée.

- La deuxième étape est celle de la création en 1997 du Service du Récolement des dépôts antiques et des arts de l'Islam au Musée du Louvre. Ce service a récolé près de 18 000 œuvres des quatre départements (antiquités égyptiennes, grecques, étrusques et romaines, orientales, Islam) concernés du Louvre, dans près de 300 institutions en

France et à l'étranger. Chacune de ces œuvres fait l'objet d'une notice illustrée, comprenant trois onglets : un onglet « récolement » qui inclut la date du dépôt et le document administratif source, le lieu de dépôt, les numéros d'inventaire et le mode d'acquisition, un onglet « scientifique » qui développe une notice descriptive de l'objet avec ses mesures et la datation, ainsi que l'état de conservation et une bibliographie, et un onglet « photographique ». L'ensemble de ces notices est enregistré dans la base de données du Service appelée Pico et consultable par les départements du Louvre.

- La troisième étape est celle du dépouillement des 18000 fiches de cette base Pico pour les dépôts de l'Etat réalisés avant 1910 et dont les modes d'acquisition (d'entrée dans les collections) sont inconnues ou doivent faire l'objet de nouvelles investigations.

Sur 18000 œuvres dépôts de l'Etat, 6500 œuvres sont concernées par cette recherche.

La méthodologie retenue de la recherche consiste, en réunissant l'ensemble des arrêtés, décrets, voire des listes d'envoi de l'Etat, à défaut des deux premiers types de documents, à établir un déroulé chronologique.

Les dépôts les plus anciens remontent à 1799. Suivent les dates de 1865, 1866, 1875, chaque année de 1890 à 1895, 1897, chaque année de 1900 à 1905, et de 1907 à 1909.

En premier lieu, cette liste chronologique indique pour chaque année citée des villes et un nombre d'objets envoyés dans chacune de ces villes. Ces objets renvoient à des catégories d'antiquités : égyptiennes, grecques, étrusques et romaines, orientales et celles des arts de l'Islam.

En second lieu, la spécificité de chacune de ces catégories d'antiquités qui peuvent être concernées par un même dépôt est identifiée: s'agit-il d'un envoi dans de nombreuses

villes mais au contenu stéréotypé, ou d'un envoi dans une seule ville d'antiquités encore méconnues ? L'identification de la spécificité des dépôts permet alors, dans une dernière phase de recherche, de mener des investigations différentes selon les acteurs concernés: l'Etat et les hommes politiques, les archéologues et érudits menant des fouilles, les acheteurs et les marchands d'art, les notables locaux et nationaux, les personnes morales telles que les universités et les sociétés savantes.

Les acteurs retenus induisent des engagements et niveaux de responsabilité différents ainsi que des modes de financement spécifiques. Ces deux éléments conjugués créent un faisceau d'indices corroboré par une recherche archivistique historiographique très approfondie.

Le statut juridique de l'œuvre, par la recherche de son mode d'acquisition, peut ainsi être défini.

Cette recherche repose entièrement sur des fonds documentaires identifiés. Ce sont :

-les archives des Musées Nationaux,

-les archives de la bibliothèque de l'Institut de France,

-les archives du Service des musées de France,

-les archives du Département des antiquités égyptiennes, du Département des antiquités grecques, étrusques et romaines, du Département des antiquités orientales et de celui des antiquités des arts de l'Islam du Musée du Louvre,

-les archives nationales,

-les archives du Ministère des Affaires Etrangères, Nantes et Paris,

-les archives du Ministère de la Marine,

-les archives d'Outre-mer à Aix-en-Provence.

# *Grille des fonctionnalités exigées*

<span id="page-52-0"></span>Le précédent tableau rempli avec Martine David, nous a permis de confronter le logiciel *FileMaker Pro* aux fonctionnalités attendues par les utilisateurs.

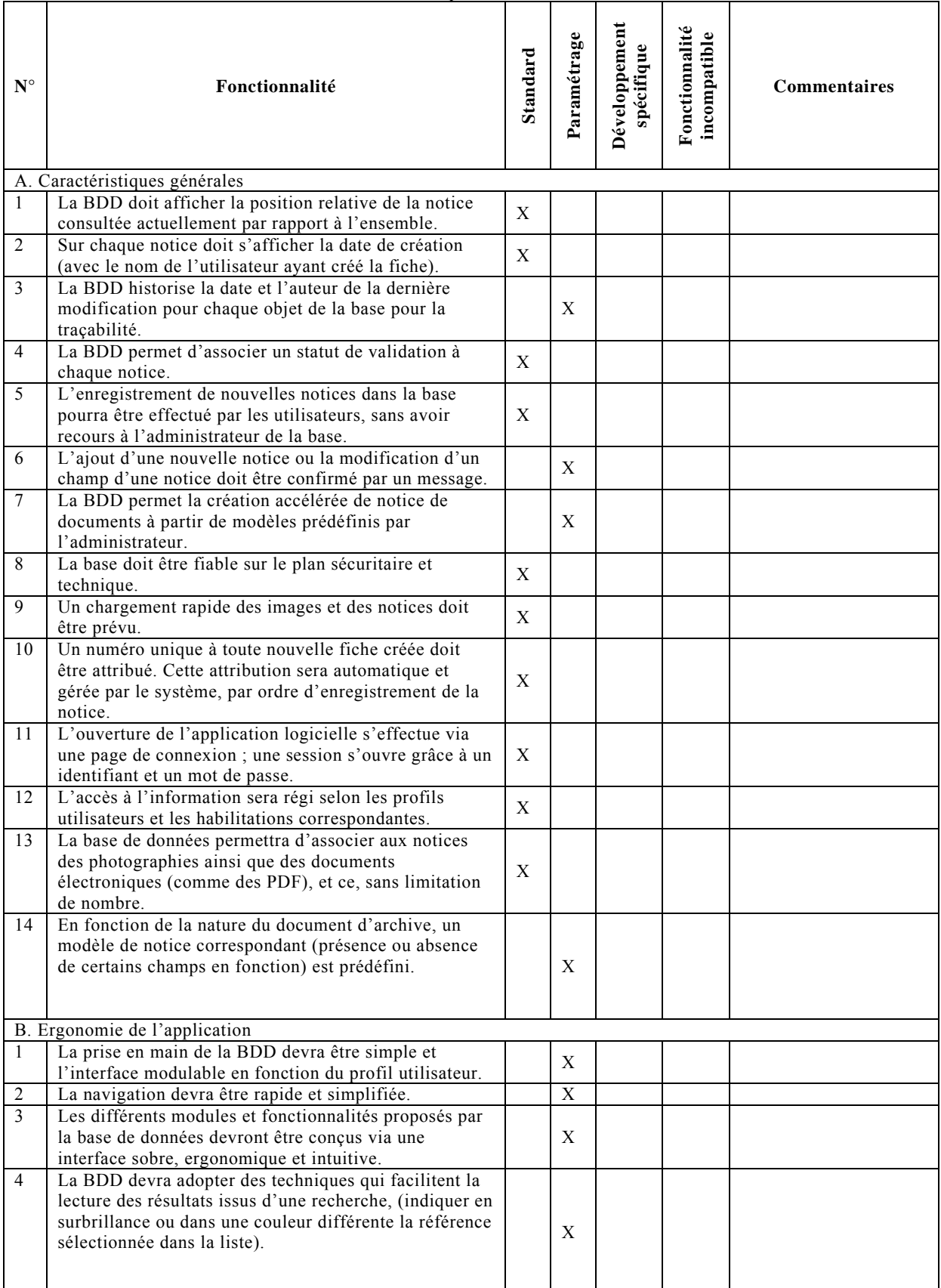

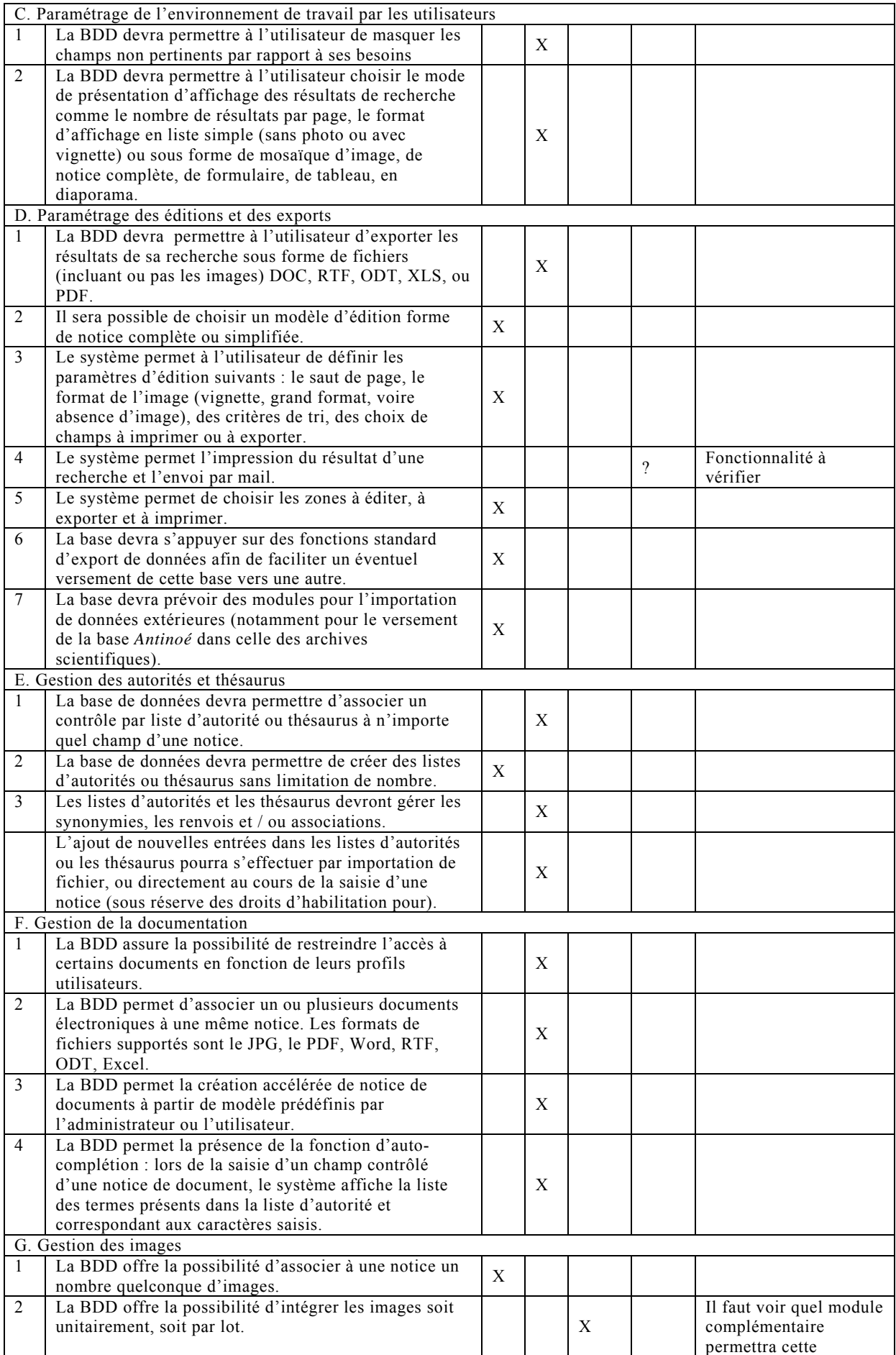

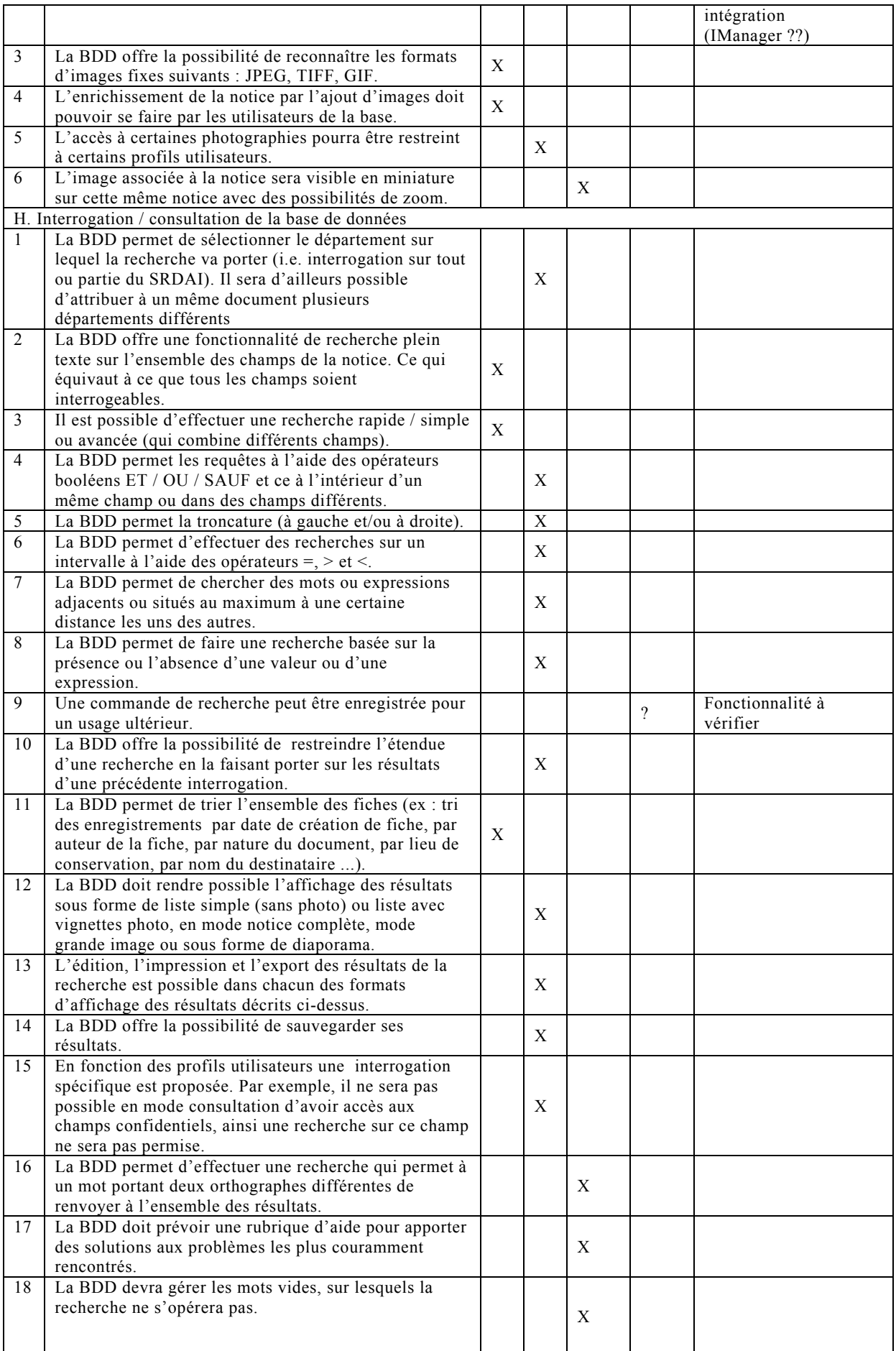

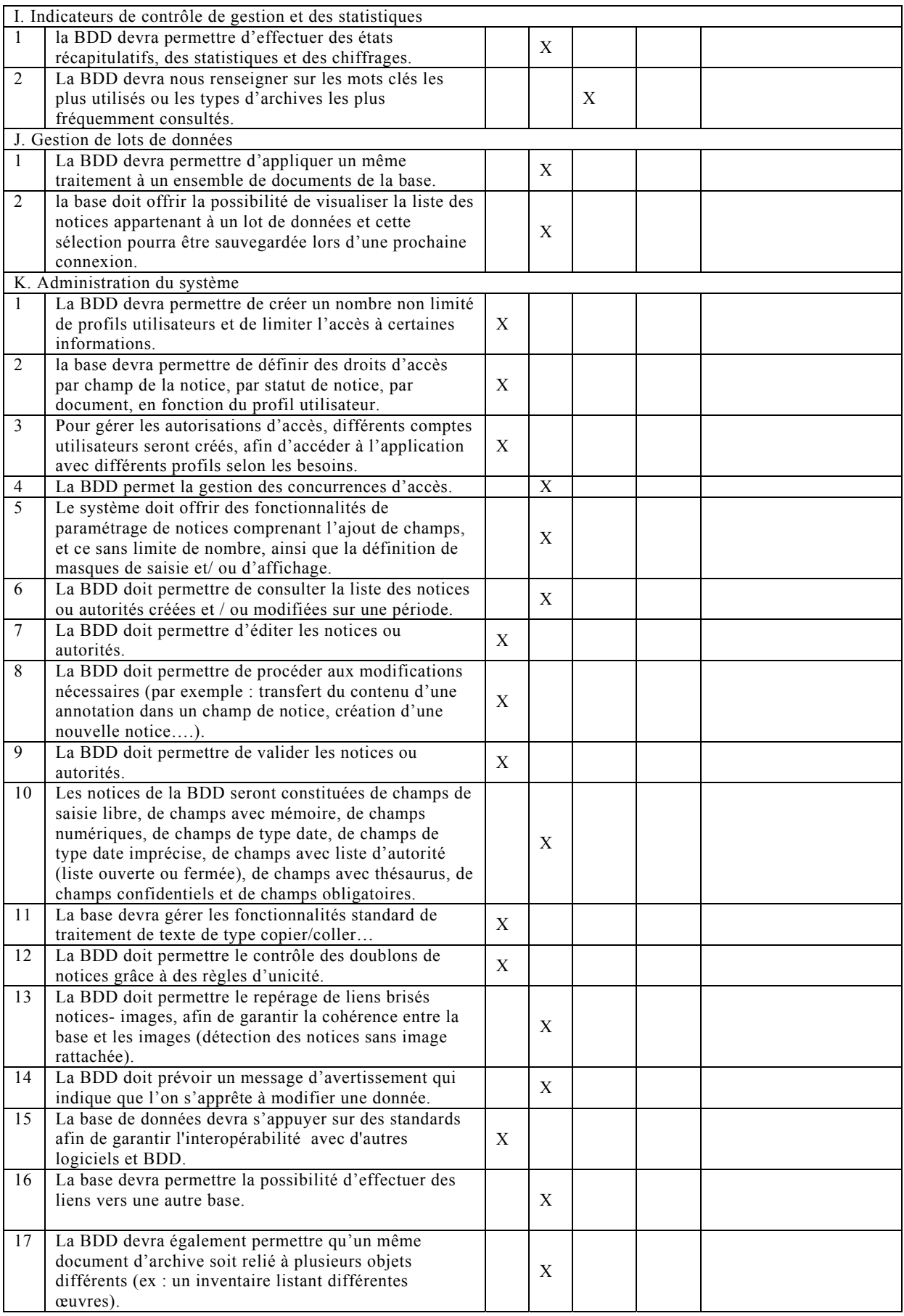

# *Tableaux de structuration de la base de données*

<span id="page-56-0"></span>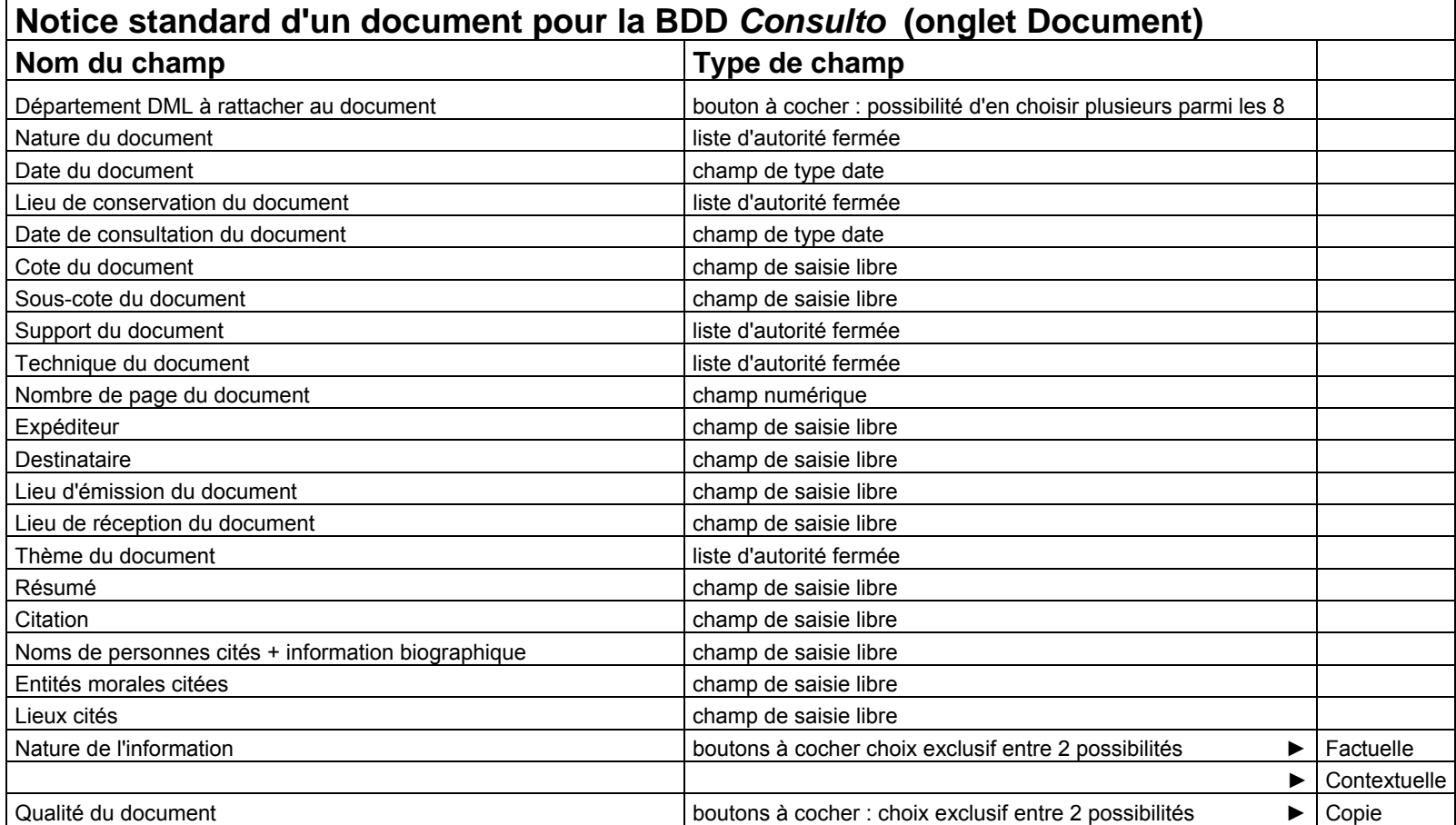

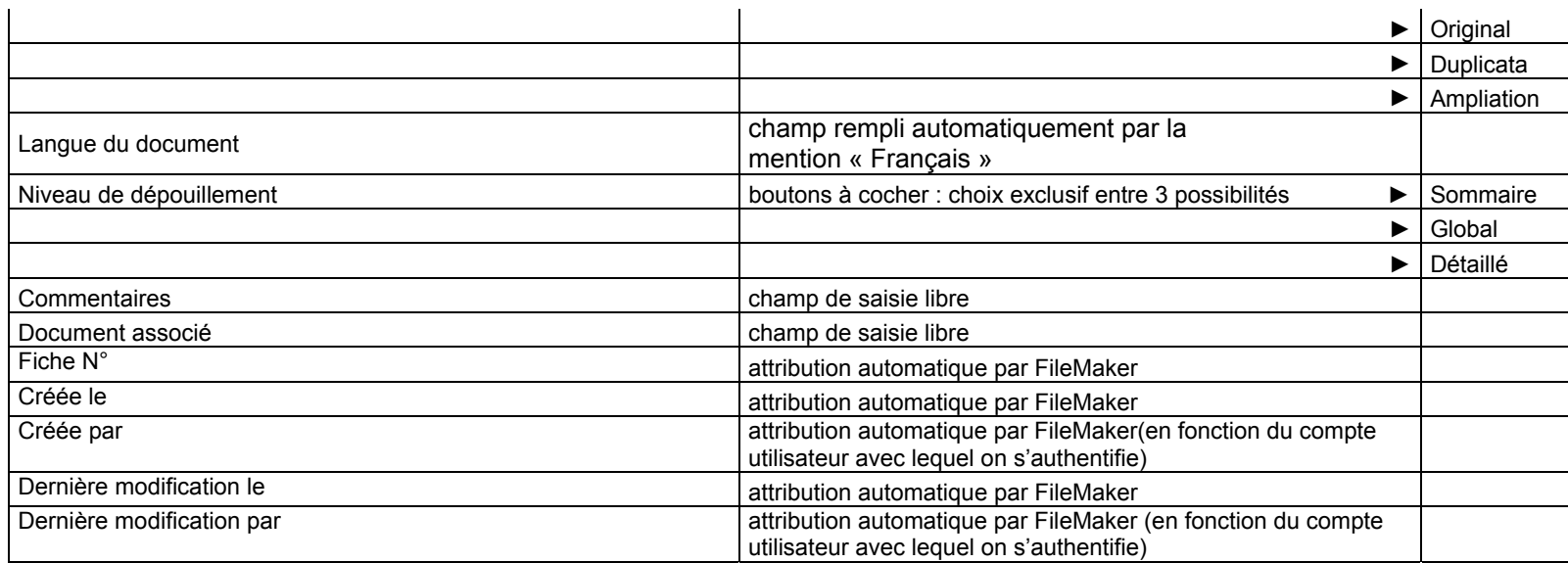

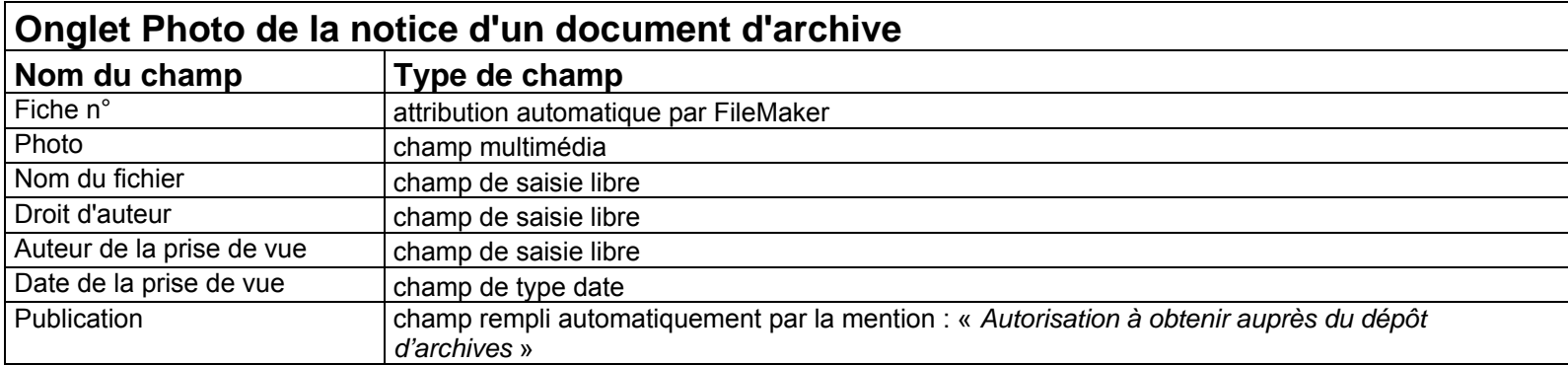

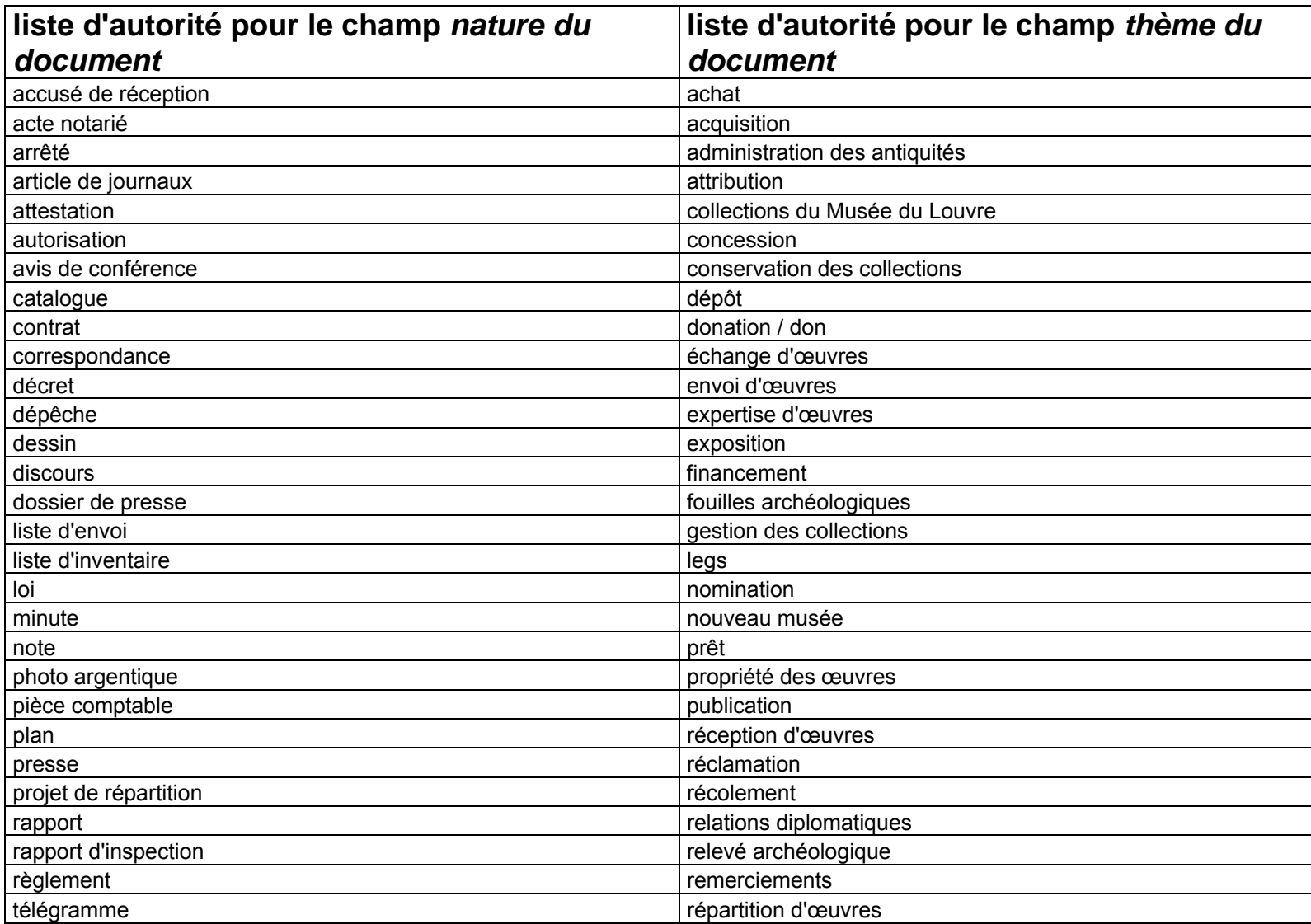

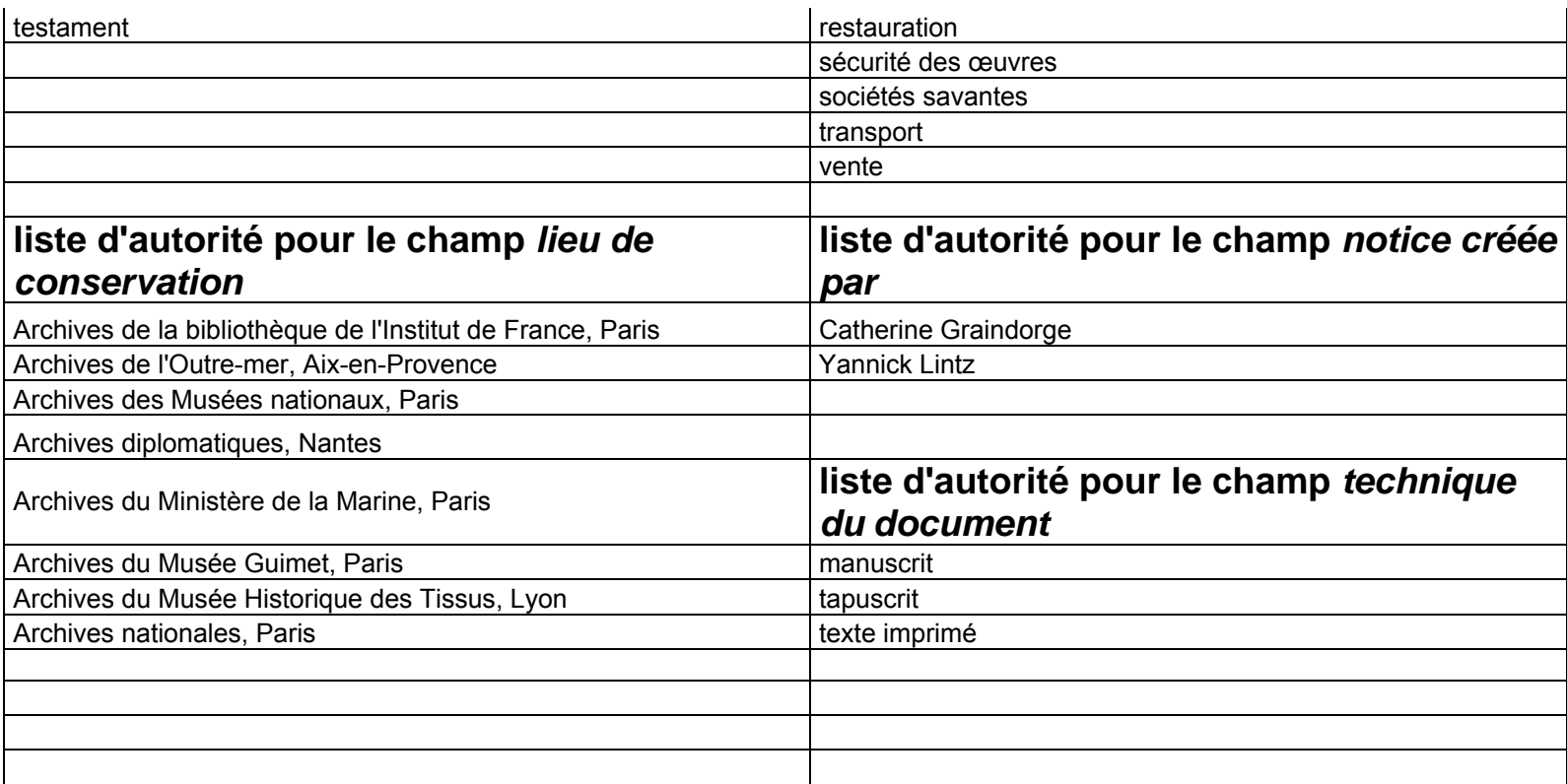

# <span id="page-60-0"></span>*Extrait du didacticiel du logiciel FileMaker Pro 10*

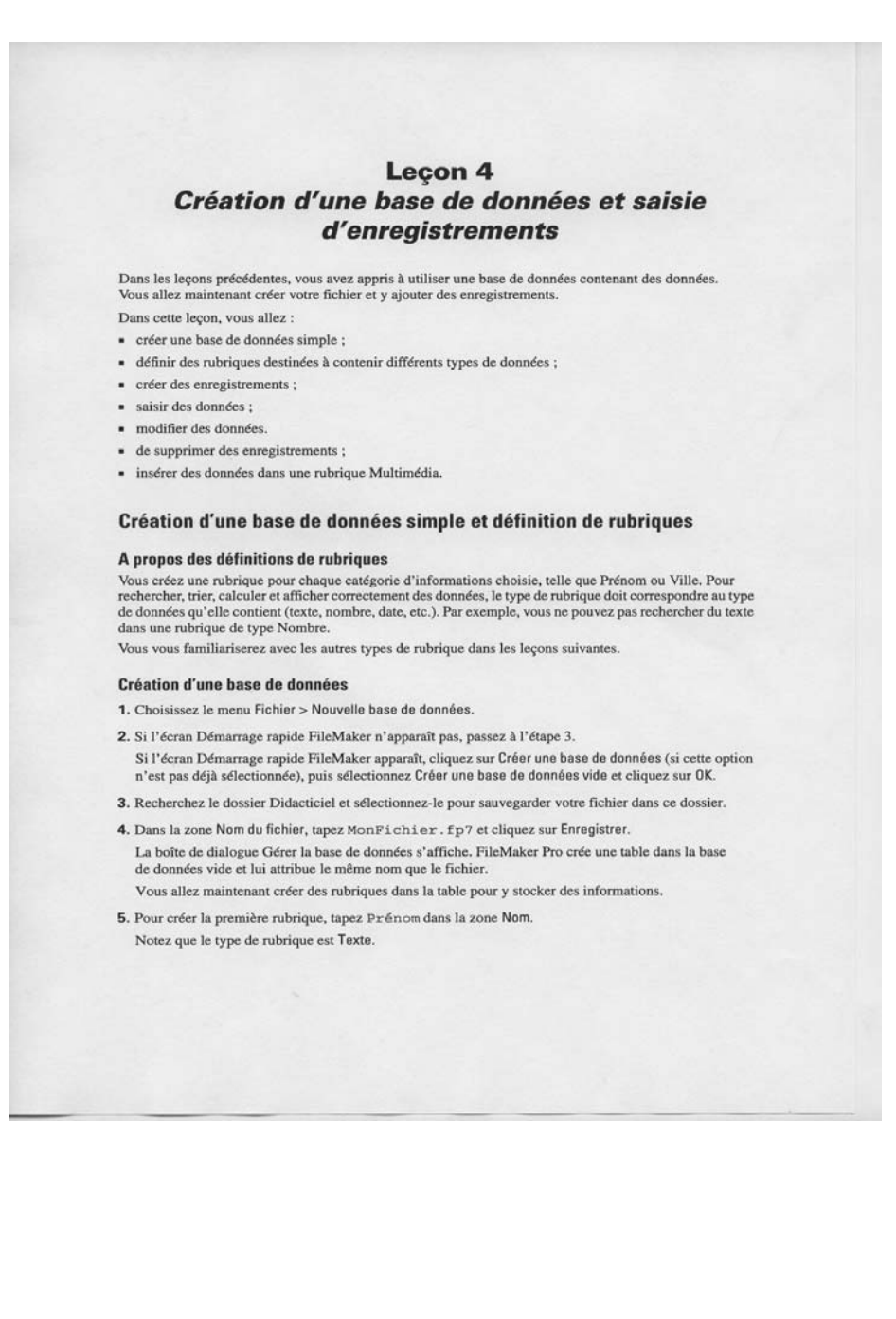

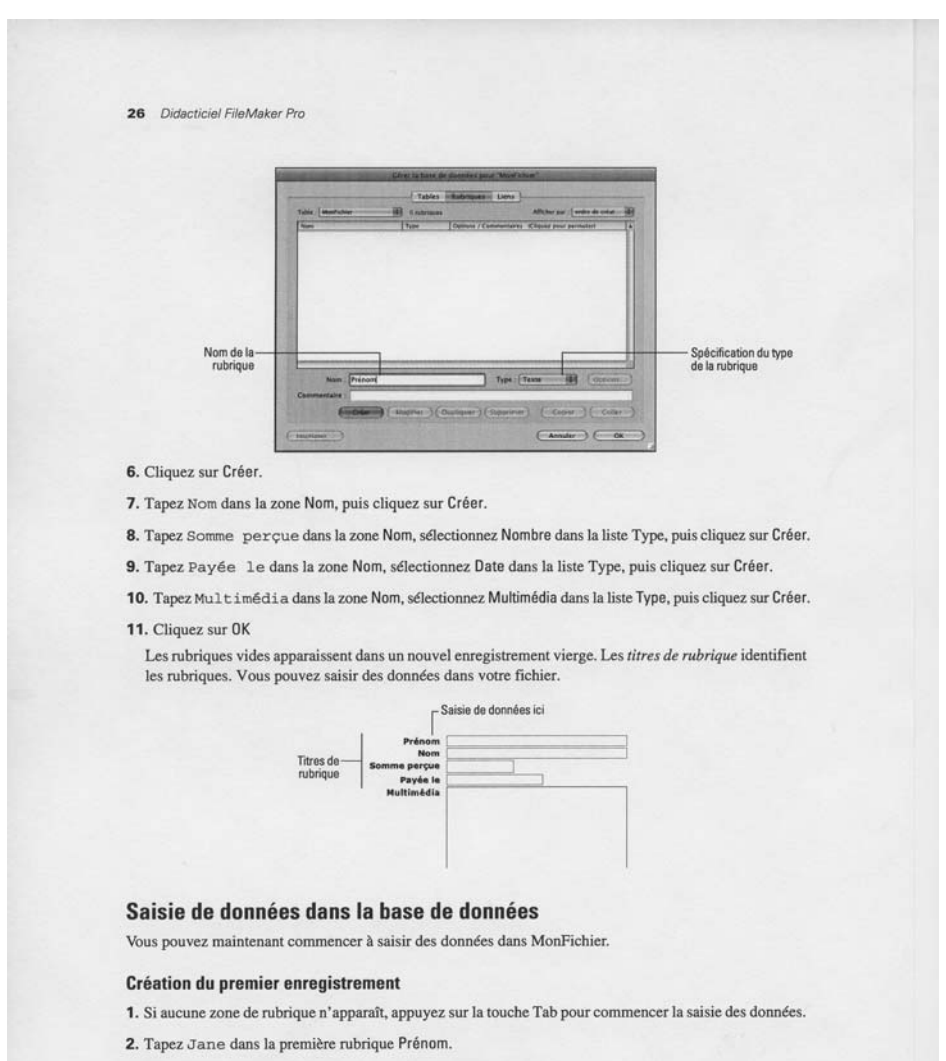

3. Appuyez sur la touche Tab pour passer à la rubrique suivante.

Remarque FileMaker Pro enregistre automatiquement les modifications apportées à votre travail.

#### Leçon 4 | Création d'une base de données et saisie d'enregistrements 27

- 4. Tapez Doe dans la rubrique Nom.
- 5. Tapez 25 dans la rubrique Somme perçue.
	- Dans la leçon suivante, vous allez apprendre à formater des rubriques Nombre pour afficher une devise.
- 6. Tapez 11/11/2009 dans la rubrique Payée le. Laissez la rubrique Multimédia vide pour l'instant.
- 7. L'enregistrement complété doit ressembler à celui-ci :

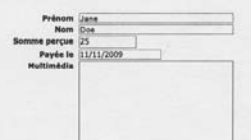

#### Création d'un autre enregistrement

- 1. Cliquez sur Nouvel enregistrement.
- 2. Comme pour l'enregistrement de Jane Doe, saisissez les données de John Smith, qui a versé 75 euros  $le 02/02/2009$

Votre base de données contient maintenant deux enregistrements. Cliquez sur l'icône de répertoire de la barre d'outils Etat pour naviguer entre les enregistrements.

#### Copie de données à l'aide de la fonction glisser-déposer

- 1. Cliquez sur Liste dans la barre de modèle.  $\Box$
- 2. Choisissez Nouvel enregistrement et saisissez un Prénom et un Nom de votre choix.
- 3. Sélectionnez le texte de la rubrique Somme perçue de l'enregistrement 2.
- 4. Glissez le texte en surbrillance dans la rubrique Somme perçue de l'enregistrement 3 et relâchez la souris.

**Remarque** Si vous ne pouvez pas faire glisser le texte, il se peut que l'option de glisser-déposer ne soit pas activée dans FileMaker Pro. Pour activer la fonction de glisser-déposer, choisissez le menu<br>Edition > Préféren sélectionnez Autoriser Glisser-déposer, cliquez sur OK, puis répétez les étapes 3 et 4.

- 5. Répétez les étapes 3 et 4 pour la rubrique Payée le.
- 6. Cliquez sur Formulaire.

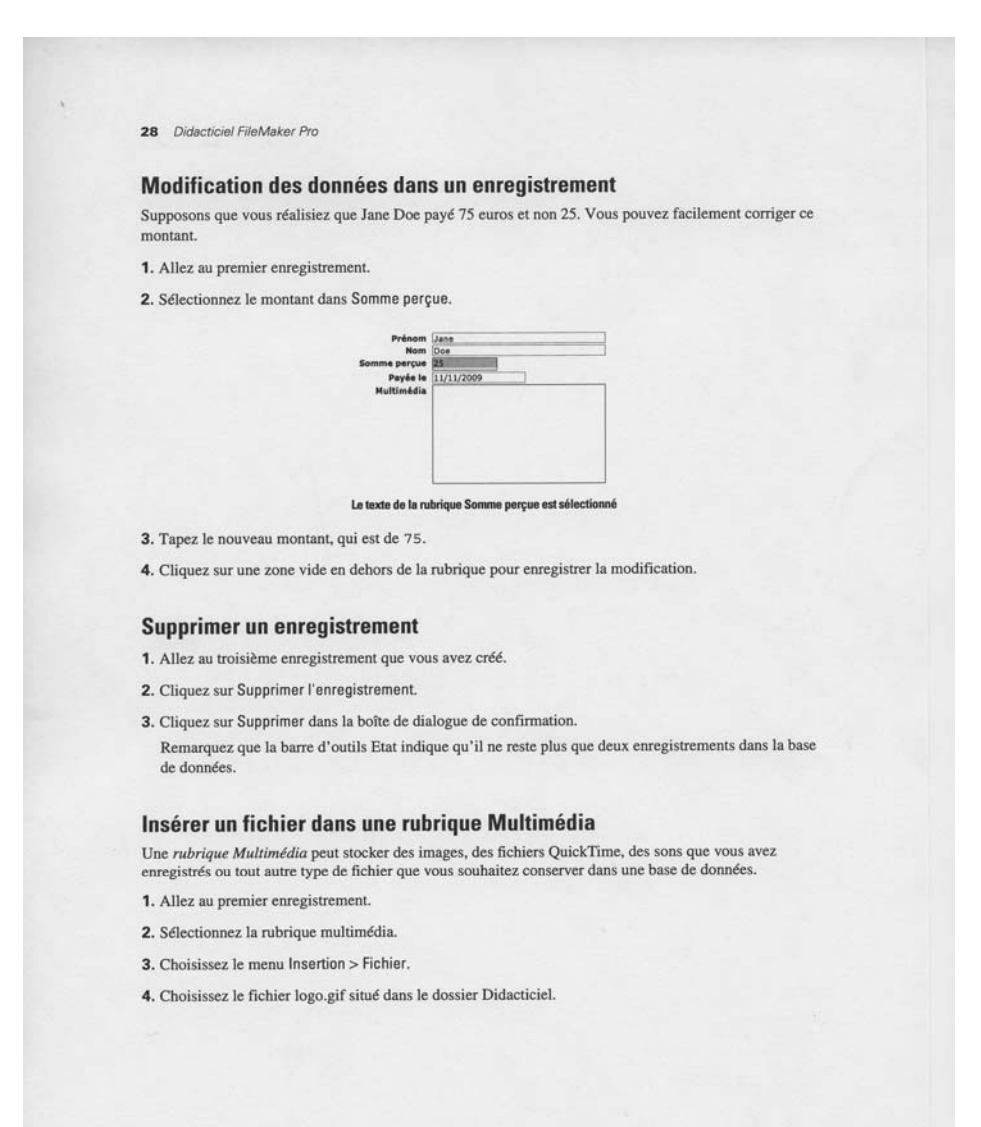

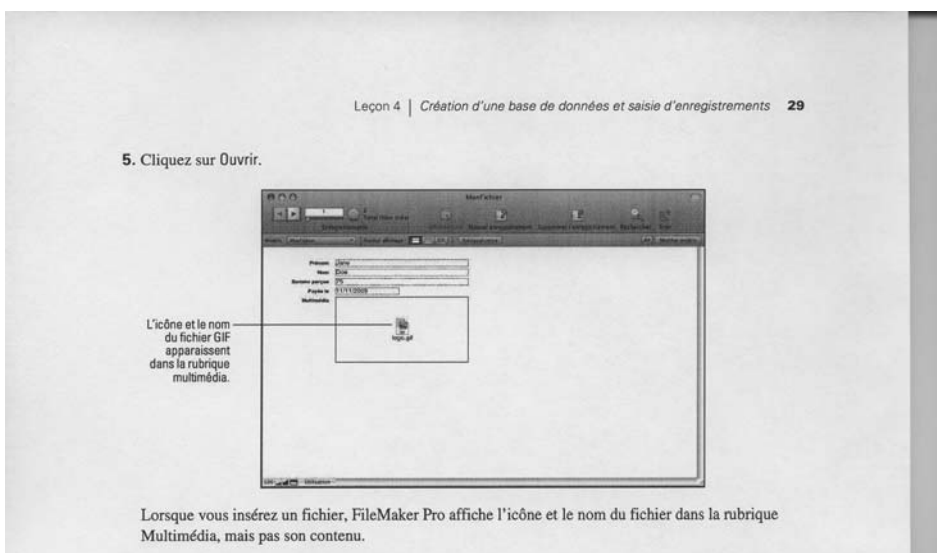

6. Lorsque vous avez terminé cette leçon, fermez le fichier en choisissant le menu Fichier > Fermer.

#### **Pour plus d'informations**

Yous avez créé une base de données simple et défini des rubriques, puis ajouté, modifié et supprimé des connegatements et copié des données entre les enregistrements. Pour plus d'informations, consultez les enregistrements

# <span id="page-65-0"></span>*Aperçu de la base de données Consulto*

### Onglet *document*

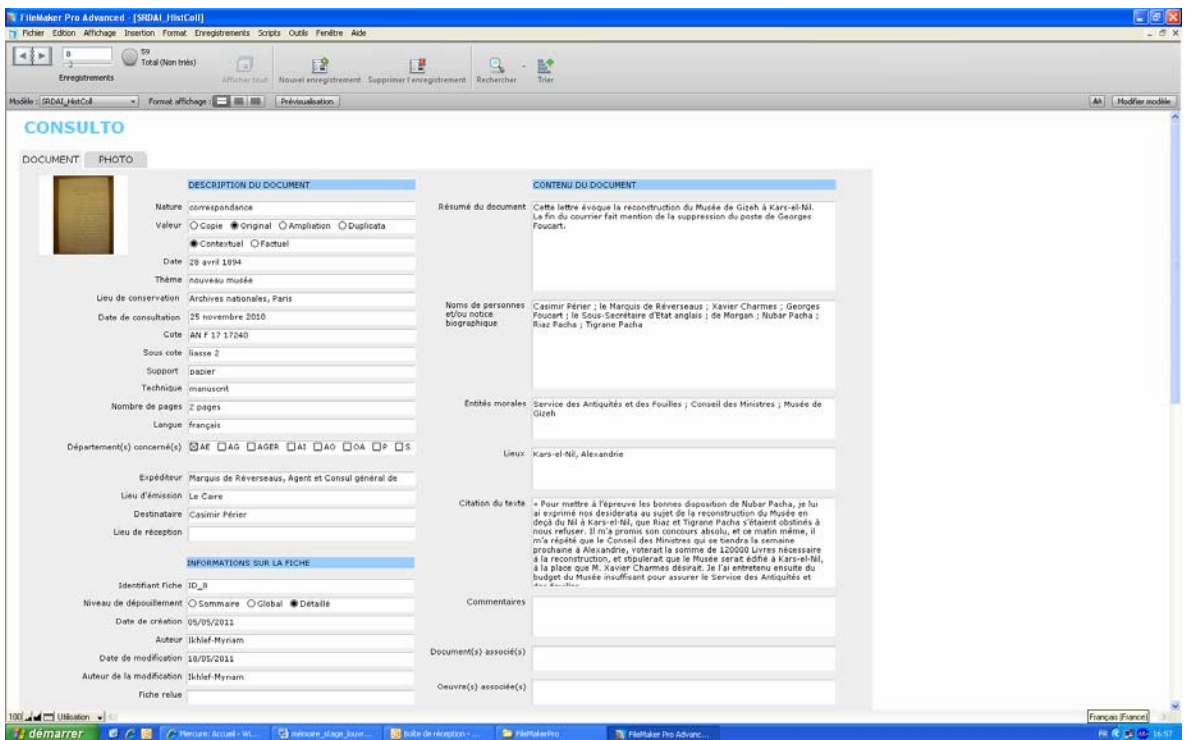

### Onglet *photo*

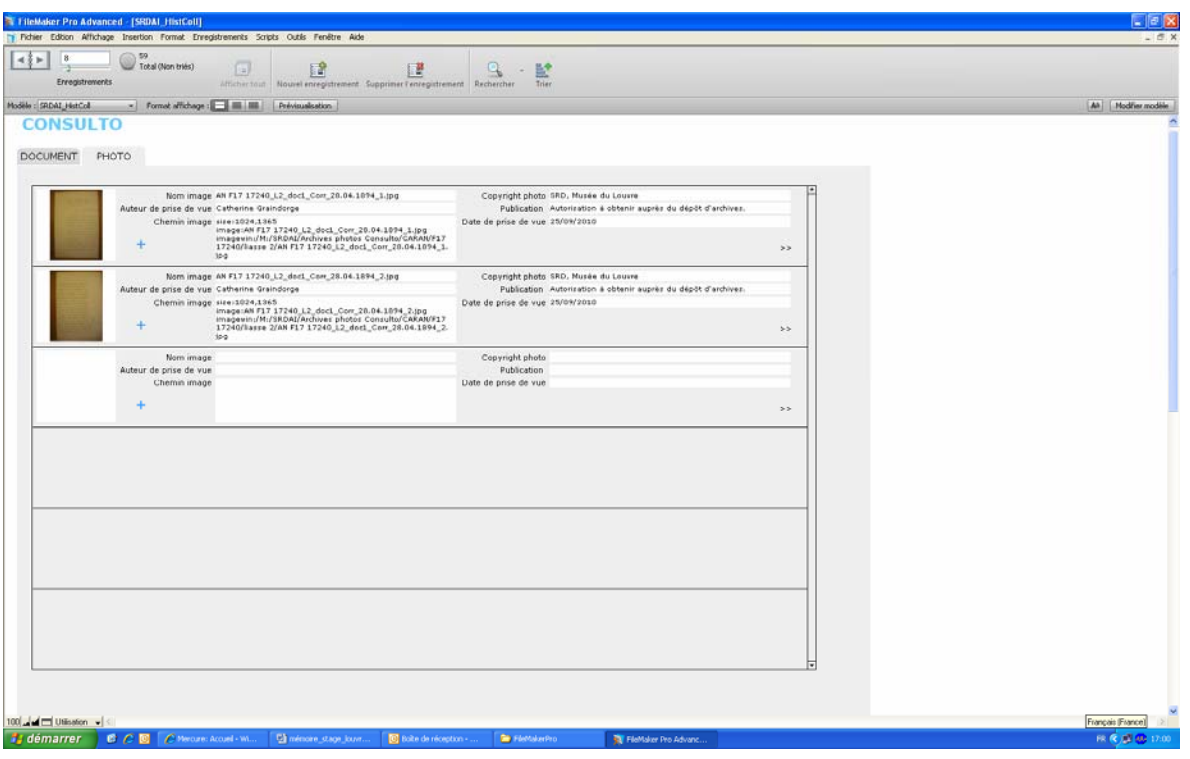

### Modèle *agrandissement de la photo*

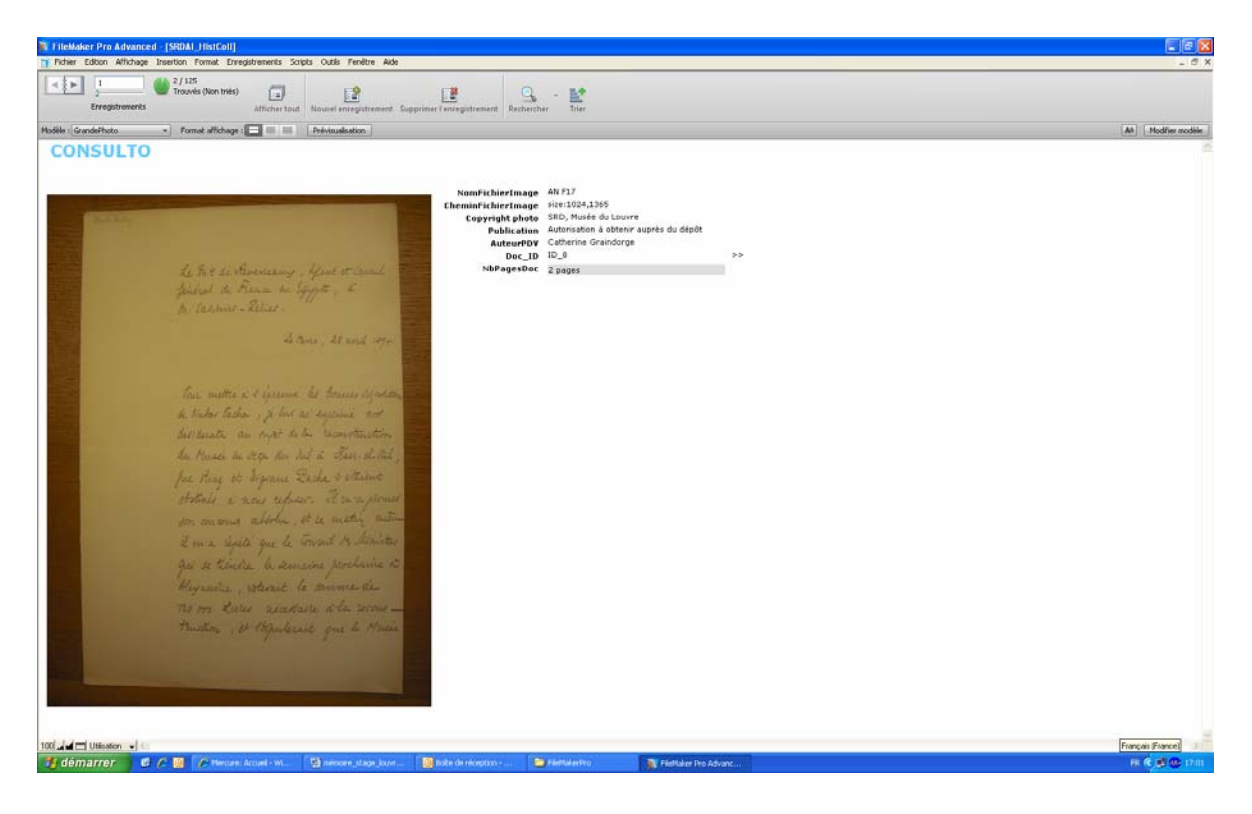

# *Cahier de recette*

<span id="page-67-0"></span>Le présent document a pour objet de consigner les tests fonctionnels de l'application informatique conçue.

### 1. La saisie de 50 documents

Une fois la base de données élaborée, la première phase de tests a constituée en la saisie d'une cinquantaine de documents, qui représente un échantillon représentatif de l'ensemble du fonds versé dans la base de données. Les documents choisis portent sur des thèmes différents et sont des archives de différentes natures issues de fonds divers. Ils ont été sélectionnés car ils présentaient a priori des difficultés comme le fait de ne pas être daté ou d'avoir des documents joints.

Grâce à ces enregistrements, nous nous sommes assuré que tous les modes de recherche fonctionnaient, et qu'il était possible de joindre à la notice un nombre infini de photographie. Nous avons également vérifié l'impression des notices, ainsi que leur export sur des fichiers Excel.

Plus précisément, j'ai repris la grille des fonctionnalités et j'ai vérifié que chacune d'entre elles était disponible.

Celles décrites ci-dessous ont pu être ajoutées immédiatement, par contre la gestion des photographies par lot nécessite un développement spécifique engendrant un coût. Cela ne sera possible qu'une fois ce développement inclus dans le prochain budget du service informatique.

### 2. Les ajustements à l'issue de la saisie des documents tests

Cette étape a permis de rendre compte des ajustements à effectuer. En effet, il a fallu suite à ces tests, prévoir un message d'avertissement qui nous avertisse que l'on s'apprête à modifier une fiche. Ce message nous demande de confirmer la modification, même en accès avec le compte « Administrateur » et permet d'éviter les erreurs dû à une mauvaise frappe.

Nous nous sommes également aperçus de la nécessité de disposer d'un système permettant de détecter les doublons. Il a donc été prévu de créer un champ de type calcul qui nous alerte via un message d'erreur si jamais deux fiches portent les mêmes données dans les champs « *date du document* », « *nature* », « *thème* », « *lieu de conservation* » et « *cote* ».

Enfin, il était indispensable de disposer d'une base de données permettant la gestion des concurrences d'accès. Pour cela la base de données a été installée sur le serveur *FileMaker* qui gère automatiquement la concurrence d'accès des utilisateurs travaillant simultanément sur la base.

### 3. Le versement des documents consultés aux Archives du Musée Guimet

La saisie directe dans la base de données des archives consultées au Musée Guimet a permis de rendre compte de l'efficacité de la base de données, et du gain de temps induit par cette nouvelle méthode de travail.

Cette session de travail, directement depuis le fonds d'archives nous a permis de réajuster la charte de saisie et nous a alerté sur certains points.

Par exemple une citation trop longue dans le champ prévu à cet effet, a fait fermer l'application et l'enregistrement en cours de saisie n'a pas été pris en compte. Cette expérience nous a alors alertés sur le fait de ne pas saisir un texte trop long.

Enfin, ce travail a été l'occasion d'apprendre l'opération qui consiste au versement des nouvelles fiches saisies dans une base de données vierge dans la base de données contenant déjà les 59 documents tests.

# <span id="page-69-0"></span>*Présentation générale de la base de données sur l'histoire de la constitution des collections*

## 1. Principes généraux

Les documents présents dans cette base de données sont les archives consultées par le SRDAI, dans le cadre du programme de recherche sur l'histoire de la constitution des collections entrées au Musée du Louvre. La base contient les notices de l'ancienne base *Antinoé* et sera alimentée au fur et à mesure de la consultation de nouvelles archives.

Tous les champs doivent être saisis avec la police Verdana taille 11.

Pour se connecter :

Le poste doit être équipé du logiciel FileMaker Pro.

- Pour un accès intégral, se connecter via le compte administrateur. L'identifiant est admin et le mot de passe HistColl

- Pour saisir des fiches, se connecter via le compte saisie de données dont l'identifiant est Modif et le mot de passe Archives.

- enfin, pour un accès en lecture seule, se connecter via le compte consultation. L'identifiant est consult et le mot de passe consulto.

La base de données est constituée de deux onglets :

- un onglet document
- un onglet photo
- 2. Présentation champs par champs

### Onglet Document

### Partie Description du document

**- Nature :** ce champ est contrôlé par une liste d'autorité fermée. Autrement dit la saisie n'est pas libre mais imposée par une liste préétablie parmi laquelle il faut choisir la nature correspondant au document à enregistrer.

**- Valeur :** parmi les quatre options il faut cocher entre Copie / Original / Ampliation / Duplicata. Pour les définitions de ces termes, se reporter au lexique établi pour la base.

**- Nature de l'information :** ce champ qualifie la nature de l'information contenue dans le document d'archive. S'agit-il d'une liste d'envoi avec des faits précis ou d'une correspondance relatant plutôt une information de l'ordre du contextuel ? En fonction cocher entre Contextuel ou Factuel

**- Date**: l'inscrire sous la forme 18/05/1845. Le logiciel la transforme ensuite automatiquement au format 18 mai 1845. Si le document ne porte pas de date, le champ demeure vide, et l'on spécifie dans le champ « *Commentaires* » que le document n'est pas daté.

- **Thème :** ce champ est également contrôlé par une liste d'autorité fermée. Cela contraint l'utilisateur qui saisit la fiche de choisir parmi la liste de termes proposés. Si le document traite de deux thèmes il est possible d'ajouter un terme de la liste. Séparer les 2 mots par une virgule.

- **Date de consultation** : prendre la date de consultation qui est mentionnée sur la photo. Si le document n'a pas été photographié, prendre la date de clôture du dossier.

**- Lieu de conservation :** ce champ est régi par une liste d'autorité, il faut donc choisir le fonds d'archive dans lequel le document a été consulté parmi la liste proposée.

 **- Cote :** recopier à l'identique la cote instituée par le centre d'archives.

**- Sous-cote :** il se peut qu'une indication supplémentaire figure à la suite de la cote. Dans ce cas, reporter cette mention telle quelle. Ex : Liasse 2, Boîte 3, Pochette 5 ...

**- Technique :** ce champ est régi par une liste d'autorité fermée. Cela contraint l'utilisateur qui saisit la fiche de choisir parmi la liste de termes proposés.

**- Nombre de pages :** information à remplir sous la forme du chiffre arabe + page(s). Ex : 3 pages.

**- Langue :** ce champ se remplit automatiquement par la mention « français ». Si jamais le document venait à être dans une autre langue, il est toujours possible de modifier cette mention par une autre langue.

**- Département(s) concerné(s) :** cocher le ou les départements concernés par le document. Ce champ permet de cocher plusieurs choix.

**- Expéditeur :** Indiquer le prénom et le nom de la personne. N'indiquer la fonction de la personne uniquement s'il s'agit de la seule information dont on dispose au sujet de l'expéditeur.

**- Lieu d'émission :** faire figurer la ville d'où le document est émis.

**- Destinataire :** indiquer le prénom et le nom de la personne. N'indiquer la fonction de la personne uniquement s'il s'agit de la seule information dont on dispose au sujet du destinataire.

**- Lieu de réception :** faire figurer la ville où le document est reçu.

#### Partie Contenu du document

**- Résumé du document :** champ de saisie libre. Permet d'indiquer le synopsis du document sans limitation du nombre de caractères.

**- Noms de personnes et / ou notice biographique :** ce champ permet de rentrer le nom des personnes citées dans le document. La forme à adopter sera identique à celle des champs Expéditeur et Destinataire, soit Prénom, Nom. Si le prénom n'est pas connu indiquer uniquement le nom. Faire également apparaître la fonction de la personne à la suite de son nom. Ex : Maspero, Directeur du Service des antiquités en Egypte. À la suite, une courte biographie pourra figurer dans ce champ. Séparer les différents noms par des points virgule.

**- Entités morales :** ce champ permet de saisir les entités morales qui apparaissent dans le document. Séparer les différentes entités par un point virgule. Si par exemple le Musée de Lyon est cité dans le document, alors il faut ajouter Lyon dans le champ lieu, même s'il ne figure pas tel quel dans le document.

**- Lieux :** ce champ est réservé à la saisie des lieux cités tels qu'ils apparaissent dans le document. Il convient de les mentionner sous la forme Ville, (nom contemporain ou antique en fonction de son appellation dans le document). Ex : Kertch (ancienne Panticapée) Hadrumète (actuelle Sousse). Séparer les différents lieux par un point virgule.

**- Citation du texte :** il s'agit dans ce champ de citer une partie du document. La citation doit figurer entre guillemets. Si des passages du texte sont illisibles, le mentionner.

**- Commentaires :** ce champ permet d'émettre des observations libres concernant le document. Il n'y a pas de limitation du nombre de caractères. Par exemple si le document a une date illisible ou inconnue, l'indiquer dans ce champ.

**- Document(s) associé(s) :** ce champ permet de renvoyer l'utilisateur vers un ou des documents connexes à celui de la fiche. Indiquer le lien sous la forme : voir fiche Consulto ID\_35 par exemple.

- **Œuvre(s) associée(s)** : si le document évoque une œuvre en particulier (par exemple obélisque de Louxor) mentionner l'objet dans ce champ.

#### Partie Informations sur la fiche

**- Identifiant Fiche :** Attribution automatique par le logiciel. Ne pas tenir compte de ce champ.

**- Niveau de dépouillement :** selon l'importance du document au regard de la recherche menée sur l'histoire de la constitution des collections, trois modes d'enregistrements ont été retenus. Si le document n'est pas directement utile à ces recherches, seule une prise de notes succincte est effectuée ; il n'y a ni photo, ni citation. Il faut alors cocher *dépouillement sommaire*. Une saisie détaillée ainsi que la prise de photos sont réalisées lorsque le document apporte des éléments sur les modes d'acquisition et le statut juridique des dépôts du Musée du Louvre. Dans ce cas là, il convient de cocher *dépouillement global*. Enfin, une citation *in extenso* du document peut accompagner la prise de notes. Il s'agit alors d'un *dépouillement détaillé*.

**- Date de création :** date attribuée automatiquement par le logiciel. Champ dont il ne faut pas tenir compte.

**- Auteur :** champ contrôlé par une liste d'autorité fermée. L'utilisateur saisissant la fiche doit donc choisir parmi la liste de termes proposés.

**- Date de modification :** date attribuée automatiquement par le logiciel. Champ dont il ne faut pas tenir compte.

**- Auteur de la modification :** champ contrôlé par une liste d'autorité fermée. L'utilisateur saisissant la fiche doit donc choisir parmi la liste de termes proposés.

**- Fiche relue :** permet de connaître le statut de la fiche. Si ce champ est rempli cela indique que l'intégralité du contenu de la fiche a été validée. Ce champ est contrôlé par une liste d'autorité fermée. L'utilisateur saisissant la fiche doit donc choisir parmi la liste de termes proposés.

### **Onglet Photo**

- **Champ Image** : permet d'insérer une image. Pour cela, faire un clic droit dans le carré et choisir dans le serveur M la photo à insérer. Ne pas oublier de cocher la case « Stocker uniquement la référence au dossier ».

**- Nom image :** il s'agit du nom attribué à chaque fichier image. Une nomenclature de nommage des fichiers image a été mise en place et tous les fichiers sont donc nommés en respectant cette règle de nommage. Voir ci-dessous pour le nommage des photos.

**- Auteur de prise de vue :** Indiquer le nom de la personne ayant pris la photo.

**- Chemin image :** ce champ correspond à l'URL (Uniform Ressource Locator) de l'image. C'est-à-dire l'emplacement où se situe le fichier. Ce champ est automatiquement rempli par le logiciel.

**- Copyright photo :** ce champ indique qui est le détenteur du droit d'auteur. Si la photo a été prise par le service, indiquer le nom du service puis Musée du Louvre.

**- Publication :** ce champ se remplit automatiquement par la mention « *Autorisation à obtenir auprès du dépôt d'archives*. »

- **Date de prise de vue** : indiquer la même date que celle figurant dans le champ date de consultation.
- le bouton en forme de croix bleue renvoie vers l'agrandissement de l'image ; celui avec les 2 flèches renvoie, quant à lui, vers l'onglet document.

Pour zoomer, il faut sélectionner, sur la barre de tâche du bas, le bouton portant le sigle situé à droite

# 3. La recherche

Recherche rapide en mode utilisation

Lorsqu'on est en mode consultation (dit mode « utilisation »), il est possible d'effectuer une recherche rapide sans avoir à passer en mode recherche.

En haut à gauche se trouve le champ « recherche rapide » :

Y entrer la donnée recherchée et taper sur « Entr » du pavé numérique (ou sur la coche en fin de champ).

Ce module est pratique quand on recherche par exemple par ville ou par dénomination.

Attention : ce module recherche sur plusieurs champs (pas tous). Il se peut que des fiches ne vous intéressant pas soient trouvées car le mot recherché se situe dans une autre rubrique.

Recherche multiple

Passer en mode recherche (Ctrl F)

ET : Fiches comportant X et Y à la fois

Renseigner les champs recherchés sur la même fiche et taper « Entrée »

 $\overline{O}$ U : Fiches comportant X ou Y (cas fiches comportant X + fiches comportant Y)

- Taper X dans la rubrique voulue

- Puis aller dans « Requêtes », « Nouvelle Requête » (ou CTRL+N) : une nouvelle fiche vierge apparaît

- Taper Y dans la rubrique voulue

- Recommencer autant de fois voulue l'opération

- Taper seulement maintenant sur « Entrée »

SAUF : Fiches comportant X sauf celles comportant Y

- Taper X dans la rubrique voulue

- Puis aller dans « Requêtes », « Nouvelle Requête » (ou CTRL+N) : une nouvelle fiche vierge apparaît

- La barre d'état est nécessaire pour cette recherche : pour la faire apparaître, aller dans « affichage » et cliquer sur « barre d'état » (ou taper Ctrl+Alt+S).

- Dans la barre d'état, cocher « exclure »
- Taper Y dans le champ voulu
- Taper seulement maintenant sur « Entrée »

Remarque : il est possible de combiner à l'infini les différents types de recherches. Ne pas oublier que le fait de taper « entrée » met fin à la combinaison de recherches. Il est cependant possible de rechercher dans la sélection de fiches dans laquelle on se trouve :

# Recherche dans une sélection de fiches

Si vous voulez rechercher dans la sélection de fiches dans laquelle vous vous trouvez: taper Ctrl+F, puis remplir le champ voulu (NE PAS TAPER SUR ENTREE), puis dans « requêtes » choisir « restreindre l'ensemble trouvé».

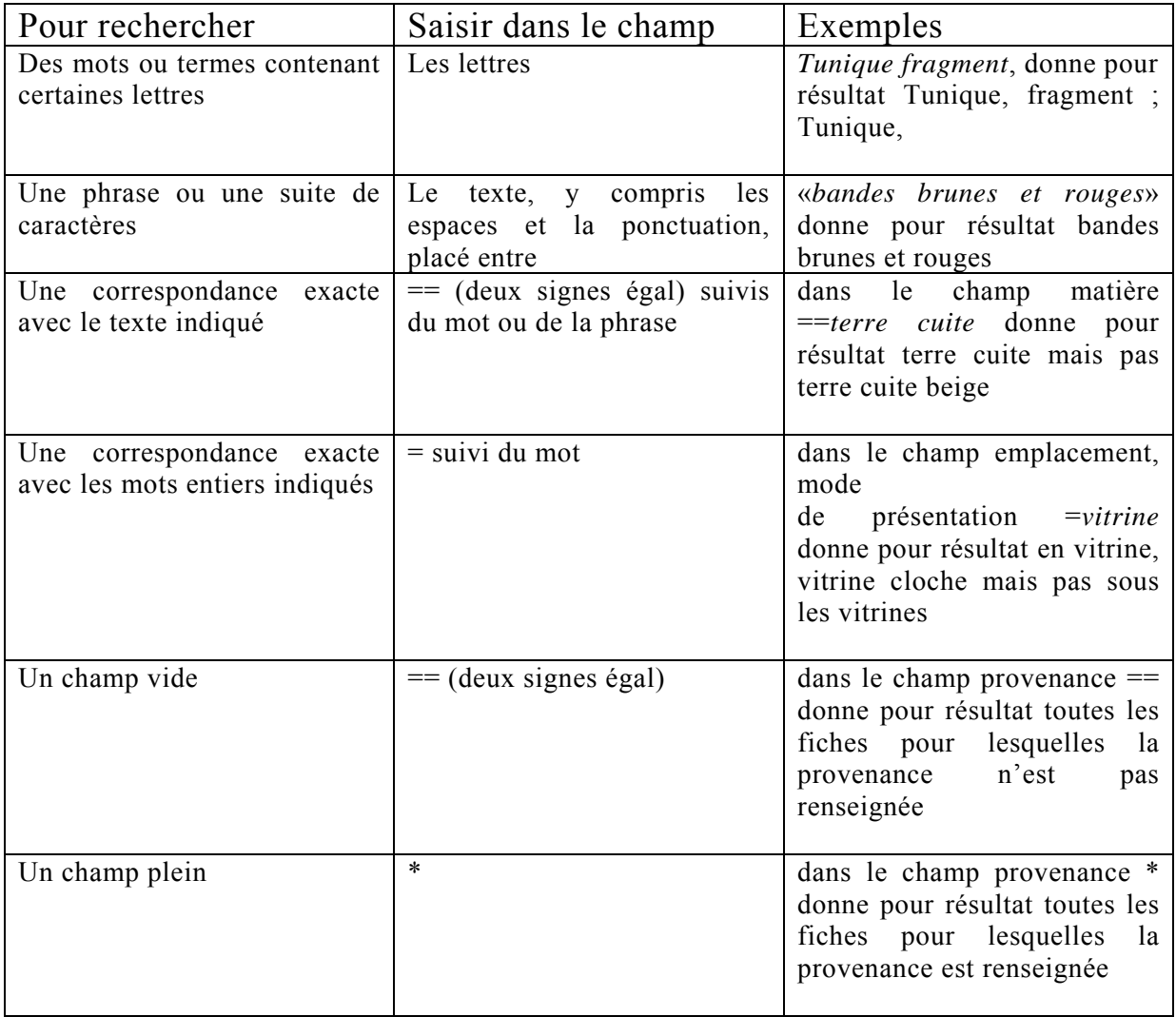

# *NOTE SUR LE « NOMMAGE » DES PHOTOGRAPHIES D'ARCHIVES*

Ce document a été rédigé par Guillaume Segret.

Le travail de recherche d'archives relatives à l'histoire de la constitution des collections du Musée du Louvre entraîne une mise en mémoire grandissante de photographies des documents consultés. Il est prévu d'intégrer les informations recueillies dans une base de données afin de faciliter leur consultation, leur analyse et leur mise en perspective. Cette intégration devra s'accompagner d'un lien vers les photographies de ces documents.

# **1. Objectif :**

Il s'agit de mettre en place une nomenclature uniforme pour nommer toutes les photographies destinées à intégrer la base de données d'archives du SRDAI. Cette nomenclature doit permettre d'identifier la nature et les contenus du document par le seul nommage de la photo et de faire facilement le lien entre le document et la photographie correspondante, au moment de la saisie des informations dans la base.

Il faut par conséquent déterminer les éléments qui doivent figurer dans le nom des photographies, ainsi que leur ordre d'écriture. Toutefois, il convient de distinguer deux démarches différentes selon les archives consultées ont été ou pas inventoriées.

# **2. Nommage des photographies « référencées »**

# **2.1. Eléments constitutifs du nom des photographies :**

Il convient de déterminer et d'ordonner les indications à porter sur chaque photographie. Lors d'une réunion informelle (en date du lundi 5 avril 2011), certaines indications ont été mises en avant :

- la nature du document,
- la date du document,
- le fonds d'archives et la cote,
- le numéro d'ordre du document.

Pourrait y être ajouté le numéro d'ordre de la photographie.

Si certains de ces éléments ne soulèvent aucune question particulière quant à leur contenu, il en va différemment pour d'autres dont les frontières paraissent floues.

# **2.2. Définitions :**

Afin d'éviter toute confusion lors de la saisie, il convient de procéder à la définition des différents éléments constitutifs du nom des photographies.

# **2.2.1. Le fonds d'archives et la cote :**

Les éléments à prendre en considération en l'espèce sont : le fonds d'origine (ex : AN, CADN, AMN,...) et la cote (ex : F17 2969-2). Il pourrait être souhaitable, pour une identification complète, d'y ajouter le numéro de la sous-cote (liasse, pochette…) dans

laquelle figure le document, sous l'indication « L1 », « L2 », etc. ou « P1 », « P2 »... s'il s'agit de pochettes… »… s'il s'agit de pochettes, « B1 », « B2 »,… s'il s'agit de boîtes, « C1 », « C2 »,… lorsqu'il s'agit de cartons). Lorsque la cote ne contient aucune sous-division (absence de liasse, de pochette…), il convient de ne rien mentionner dans le nom de la photographie.

Cette nomenclature pourra être retenue pour les fichiers informatiques contenant les photographies, afin de limiter le nombre de caractères compris dans le chemin qui mènera de la base de données à la photographie.

Lorsque les documents consultés ne présentent aucun élément de classification ou de cote, il demeure néanmoins possible de retenir le fonds d'origine (c'est-à-dire le lieu où sont déposées les archives, qu'elles soient publiques ou privées). Il revient alors à l'opérateur d'attribuer un nom à ce fonds d'archives, en retenant par exemple le nom de l'institution ou de la personne qui conserve les archives.

Concernant la cote, il revient à la personne qui consulte les archives de créer un système de numérotation des documents consultés, en numérotant par exemple les boîtes (« B1 », « B2 »,…) contenant les archives. Pour la sous-cote éventuelle, si les documents sont répartis dans des liasses, pochettes,… il paraît souhaitable d'ajouter un numéro de liasse, pochette…, sous l'indication « L1 », « L2 », etc. (ou « P1 »,  $(P2)$ .

Il ressort de ces constatations qu'il conviendra de s'adapter à la situation propre aux archives non inventoriées, à partir d'une trame commune à l'ensemble des photographies.

# **2.2.2. Le numéro d'ordre du document :**

Il s'agit d'individualiser chaque document par un numéro, en suivant l'ordre d'apparition des documents dans la liasse ou la pochette. L'indication pourrait être « doc 1 », « doc 2 », etc.

# **2.2.3. La date du document :**

Cet élément renvoie à la date inscrite sur le document d'archives. Si plusieurs dates y sont mentionnées – date d'émission du document et date de réception au sein du service destinataire de la missive, par exemple – la date d'émission devra être retenue.

Il paraît préférable d'inscrire la date sous le format suivant : 00.00.0000, soit 06.04.2011 pour le 6 avril 2011.

# **2.2.4. Le numéro de la photographie :**

Lorsqu'un document a fait l'objet de plusieurs photographies, il convient de les numéroter afin de les distinguer les unes des autres. La numérotation pourrait se faire par l'utilisation des chiffres romains ou arabes.

# **2.2.5. La nature du document :**

Lors de l'ébauche des principes directeurs de la future base de données, il a été retenu un champ de classification, appelé *Nature du document*, où l'on trouve une importante variété de documents : loi, règlement, décret, arrêté ministériel, acte ampliatif, minute, liste d'inventaire, attestation, rapport, dossier de presse, article de journal, note,

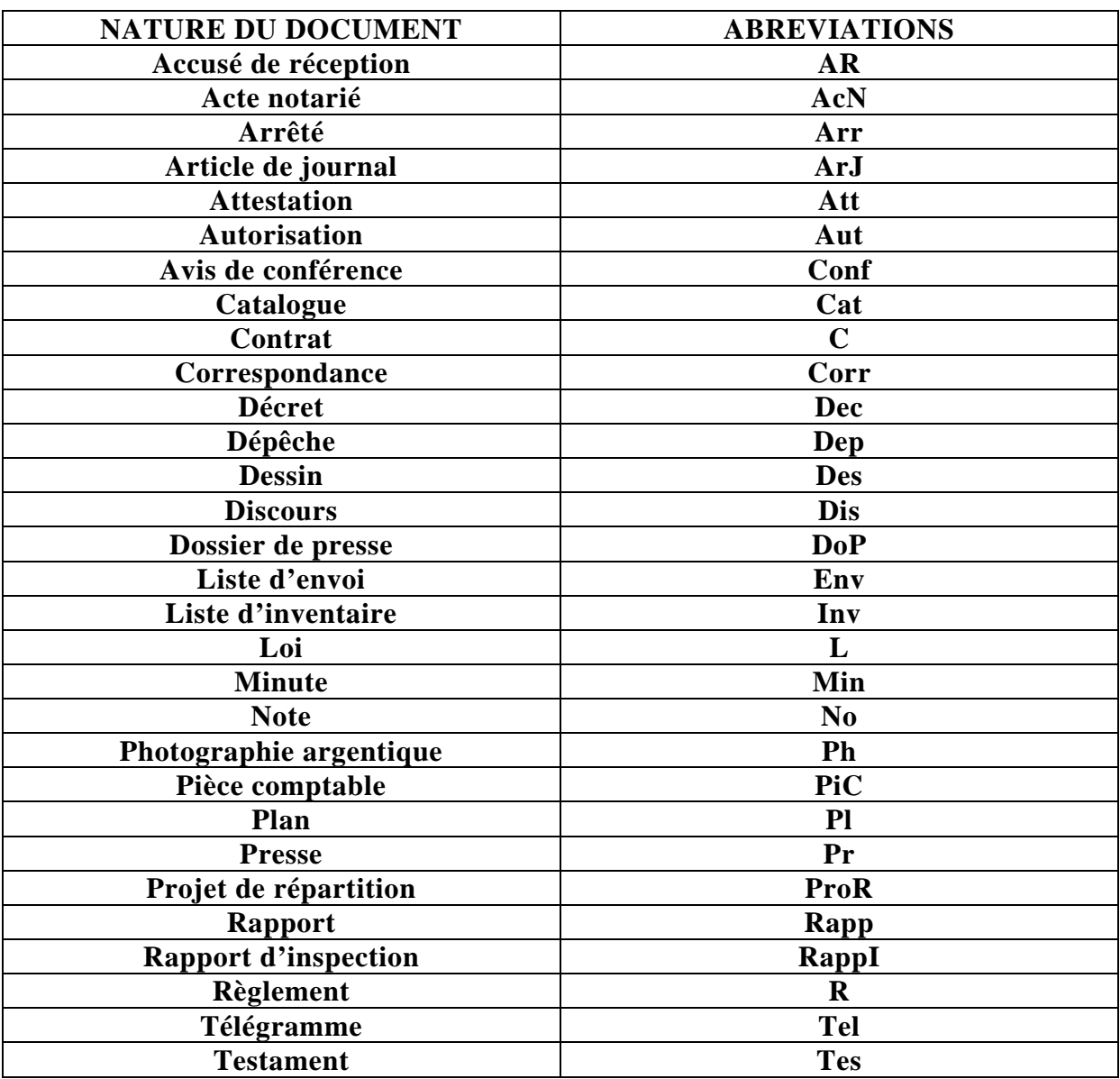

dépêche, catalogue. Bien évidemment, la liste composant ce champ n'est pas considérée comme exhaustive et devra être complétée au fur et à mesure des apports dans la base.

# **2.3. Proposition de numérotation :**

Les photographies d'archives conservées dans les locaux du SRDAI sont classées dans des boîtes d'archives identifiées par le fonds d'archives et la cote (par exemple, CARAN F17 2969-2). Au moment de procéder à la saisie des documents dans la base de données, la boîte d'archives constituera le point de départ du travail de « l'opérateur ». Dès lors, l'élément déterminant à prendre en considération pour le « nommage » des photographies doit être le fonds d'archives (d'où provient le document) et sa cote.

Parce qu'ils constituent le point de départ du travail de saisie, l'indication du fonds d'archives et la cote devrait apparaître en premier : le « nommage » des photographies doit permettre à « l'opérateur » de faire facilement le lien entre le document et sa photographie au moment de la création de la notice dans la base de données.

Ainsi, les éléments pourraient se présenter dans l'ordre suivant :

- le fonds d'archives et la cote (y compris la sous-cote)
- le numéro d'ordre du document
- la nature du document
- la date du document
- le numéro de la photographie

# **2.4. Conclusion :**

Les signes «  $\vee$  », «  $\vee$  », « : », « \* » étant interdits d'utilisation, il faudrait envisager d'utiliser le signe suivant « \_ ». Le tiret « - » étant employé dans certaines cotes, il serait préférable de ne pas l'utiliser comme séparateur entre les différents éléments constituant le nom de chaque photographie.

En définitive, le nom des photographies pourrait se présenter sous la forme suivante :

Fonds archives cote\_ss-cote\_N°doc\_Natdoc\_Date\_N°photographie

Par exemple (référence fictive) : AN F17 2969-2\_L1\_doc1\_Arr\_28-02-1892

# *LEXIQUE DES TERMES UTILISES DANS LES LISTES FERMEES DE LA BASE DE DONNEES*

Ce document a été rédigé par Guillaume Segret.

Le travail de recherche d'archives relatives à l'histoire de la constitution des collections du Musée du Louvre permet de collecter un nombre grandissants de documents. Les informations qu'ils contiennent vont faire l'objet d'une saisie dans une base de données afin d'en faciliter le traitement et l'analyse.

# **1. Objectif :**

Au cours de diverses discussions, il nous est apparu que nous ne donnions pas nécessairement la même définition à certains termes. Cette divergence sera d'autant plus grande qu'il y aura d'utilisateurs.

Il s'agit par conséquent de proposer une définition – simple pour éviter de se perdre dans des détails trop techniques – des champs manipulés dans la base de données afin que les concepts employés par les utilisateurs et administrateurs renvoient aux mêmes références.

# **2. Lexique pour le champ «** *Nature***» du document**

# **Accusé de réception :**

Avis remis à l'expéditeur par lequel le destinataire témoigne que l'objet ou le courrier envoyé lui a été remis. Pour être valable, ce document doit porter la signature du destinataire.

# **Acte notarié :**

Acte rédigé et signé sous le contrôle d'un notaire. Peuvent être signés devant notaire les actes juridiques suivants : vente ou achat, donation, testament,…

# **Arrêté :**

Acte administratif pris (en général) par un ministre (arrêté ministériel), un préfet (arrêté préfectoral) ou un maire (arrêté municipal).

# **Article de journal :**

Texte publié dans un journal.

#### **Attestation :**

Déclaration témoignant d'une situation ou d'un fait.

#### **Autorisation :**

Ensemble des documents relatifs tant aux demandes adressées à l'administration pour l'obtention d'une autorisation, qu'aux réponses formulées par cette dernière.

#### **Avis de conférence :**

Document annonçant la tenue prochaine d'une conférence.

#### **Catalogue :**

Document, illustré ou non, qui présente ou recense un ensemble d'articles, d'objets, d'œuvres… Ex : catalogue d'exposition.

#### **Contrat :**

Document écrit destiné à constater l'accord de deux personnes (ou groupes de personnes) qui s'engagent à transférer la propriété d'un bien ou à exécuter une obligation. Le contrat comporte la signature de chacune des parties.

S'inscrivent dans cette catégorie : la vente, le dépôt, le prêt, la donation, etc.

#### **Correspondance :**

Message écrit échangé entre deux ou plusieurs personnes.

#### **Décret :**

Acte administratif unilatéral pris par les deux plus hautes autorités exécutives de l'Etat, à savoir le Président de la République et le Premier Ministre.

#### **Dépêche :**

Information brève émanant d'une agence de presse ou d'un correspondant et destinée aux organes de presse. Ex : dépêche AFP.

Correspondance concernant les affaires publiques (dépêche diplomatique).

#### **Dessin :**

 Représentation sur un support (une feuille de papier par exemple) de la forme, la couleur, la lumière et l'ombre d'un objet ou d'une figure.

#### **Discours :**

Propos tenus par un orateur, en public, sur un sujet déterminé (discours d'un conservateur devant l'Académie des Inscriptions et Belles-Lettres sur l'opportunité de poursuivre des fouilles, par exemple).

#### **Dossier de presse :**

Sélection d'articles de journaux concernant un évènement, une personne, un objet d'art…

#### **Liste d'envoi :**

Liste énumérative d'objets, de courriers, etc. expédiés à une personne ou une institution. Cette liste peut comprendre une description (plus ou moins détaillée) des objets expédiés. Le document peut, dans certains cas, être signé à la livraison par le destinataire de l'envoi (voire aussi l'expéditeur). Dans ce cas, la liste d'envoi atteste de la réception des objets par ce dernier.

#### **Liste d'inventaire :**

Document énumérant et décrivant un ensemble de biens mobiliers et/ou immobiliers.

#### **Loi :**

Texte voté par le Parlement.

#### **Minute :**

Du latin médiéval « écriture menue ». Le document porte généralement l'indication *Minute* dans son en-tête. Nom donné à la version préliminaire (un brouillon, en quelque sorte) d'un acte authentique (une décision de justice ou un acte dressé par un officier public) et à l'original de cet acte. La minute est conservée par l'autorité dépositaire de l'acte (notaire, greffe du tribunal…). Comme le dépositaire ne peut s'en dessaisir, il délivrera des copies ou des extraits.

#### **Note :**

Terme neutre désignant une communication ou un document explicatif, généralement bref, sur un sujet déterminé.

#### **Photographie argentique :**

 Image obtenue par une technique utilisant l'action sur la lumière, et imprimée sur un support papier.

#### **Pièce comptable :**

Document faisant état d'un crédit ou d'une dépense, du prix d'une prestation ou d'un bien. On trouve dans cette catégorie les factures, les fiches de salaires,…

#### **Plan :**

 Document représentant ou reproduisant, à une certaine échelle, une construction ou une surface.

#### **Presse :**

Ensemble des publications : journaux, revues et périodiques.

# **Projet de répartition :**

Proposition d'attribution d'objets, issus d'un chantier de fouilles archéologiques, à différentes personnes, privées ou publiques.

# **Rapport :**

Exposé, compte-rendu sur une situation ou un objet.

# **Rapport d'inspection :**

Document rédigé à la suite d'un contrôle ou d'un examen effectué dans un musée, par un inspecteur missionné à cet effet par les autorités, et rendant compte de la situation du musée, de l'état des objets conservés, des collections…

#### **Règlement :**

Acte que l'on définit souvent par opposition à la loi. Acte émanant d'une autorité exécutive ou administrative (Président de la République, Premier ministre, ministre, préfet, maire…) et édictant des normes générales et/ou impersonnelles.

#### **Télégramme :**

Message écrit échangé entre deux ou plusieurs personnes, transmis au destinataire par l'intermédiaire d'un service télégraphique.

#### **Testament :**

Acte unilatéral et solennel de dernière volonté. Le testament présente la répartition de tout ou partie des biens du testateur, en faveur d'une ou plusieurs

personnes. Le testament peut être authentique (rédigé par un notaire sous la dictée du testateur), olographe (écrit en entier, daté et signé par le testateur lui-même), ou mystique (écrit ou non par le testateur mais signé de lui, scellé puis remis au notaire).

# **3. Lexique «** *Thème***» du document**

#### **Achat :**

Action d'acheter. Nom que prend le contrat de vente considéré du côté de celui qui acquiert la chose et paye le prix (l'acheteur). Cf. *Vente*.

#### **Acquisition :**

Fait de devenir propriétaire d'un bien, d'une manière ou d'une autre (achat, legs, donation…).

# **Administration des antiquités :**

L'administration des antiquités renvoie à l'ensemble des décisions, documents, opérations,… propres aux questions relatives à l'organisation des services dédiés aux objets antiques : la création d'un Service des Antiquités par exemple.

#### **Attribution :**

Action de donner à une personne ou une institution un objet ou un lot d'objets correspondant à sa part dans une masse (d'objets) à partager. Ex : partage du produit de fouilles.

#### **Collections du Musée du Louvre :**

Le Musée du Louvre se compose de huit départements : les [Antiquités Orientales](http://www.louvre.fr/llv/oeuvres/detail_departement.jsp?FOLDER%3C%3Efolder_id=1408474395181057&CURRENT_LLV_DEP%3C%3Efolder_id=1408474395181057&FOLDER%3C%3EbrowsePath=1408474395181057) (AO), les [Antiquités Égyptiennes](http://www.louvre.fr/llv/oeuvres/detail_departement.jsp?FOLDER%3C%3Efolder_id=1408474395181058&CURRENT_LLV_DEP%3C%3Efolder_id=1408474395181058&FOLDER%3C%3EbrowsePath=1408474395181058) (AE), les [Antiquités Grecques, Étrusques et Romaines](http://www.louvre.fr/llv/oeuvres/detail_departement.jsp?FOLDER%3C%3Efolder_id=1408474395181059&CURRENT_LLV_DEP%3C%3Efolder_id=1408474395181059&FOLDER%3C%3EbrowsePath=1408474395181059) (AGER), les [Arts de l'Islam](http://www.louvre.fr/llv/oeuvres/detail_departement.jsp?FOLDER%3C%3Efolder_id=1408474395181063&CURRENT_LLV_DEP%3C%3Efolder_id=1408474395181063&FOLDER%3C%3EbrowsePath=1408474395181063) (AI), les [Sculptures](http://www.louvre.fr/llv/oeuvres/detail_departement.jsp?FOLDER%3C%3Efolder_id=1408474395181061&CURRENT_LLV_DEP%3C%3Efolder_id=1408474395181061&FOLDER%3C%3EbrowsePath=1408474395181061) (Sc), les [Objets d'Art](http://www.louvre.fr/llv/oeuvres/detail_departement.jsp?FOLDER%3C%3Efolder_id=1408474395181060&CURRENT_LLV_DEP%3C%3Efolder_id=1408474395181060&FOLDER%3C%3EbrowsePath=1408474395181060) (OA), les [Peintures](http://www.louvre.fr/llv/oeuvres/detail_departement.jsp?FOLDER%3C%3Efolder_id=1408474395181066&CURRENT_LLV_DEP%3C%3Efolder_id=1408474395181066&FOLDER%3C%3EbrowsePath=1408474395181066) (Pe) et les [Arts Graphiques](http://www.louvre.fr/llv/oeuvres/detail_departement.jsp?FOLDER%3C%3Efolder_id=1408474395181062&CURRENT_LLV_DEP%3C%3Efolder_id=1408474395181062&FOLDER%3C%3EbrowsePath=1408474395181062) (AG). Chaque département a en charge des œuvres qui forment les collections du Musée du Louvre.

#### **Concession :**

Ensemble des documents relatifs aux demandes adressées à l'administration pour l'obtention d'une autorisation de fouilles, et les réponses formulées par l'administration.

# **Conservation des collections :**

Ensemble des documents relatifs aux opérations propres à la conservation des collections : inventaire, installation ou modification de la disposition des objets, muséographie…

#### **Découverte fortuite :**

Egalement appelée *Invention* ou *Trésor*. Découverte, par le seul effet du hasard, d'une chose cachée ou enfouie, appelée trésor, dont personne ne peut prouver qu'il en est propriétaire. Par trésor, on désigne une chose précieuse (monnaie, bijou, médaille, vase, statue, objet d'art…).

# **Dépôt de l'Etat :**

Objet confié à une personne (le dépositaire) qui en accepte la charge de le garder et de le restituer.

#### **Don / Donation :**

Acte par lequel une personne (le donateur) transmet un bien lui appartenant, de manière irrévocable, à une autre personne (le donataire) qui l'accepte. La donation est en principe effectuée sans contrepartie. Une donation peut néanmoins prévoir pour le donataire des charges, à la condition qu'elles ne puissent être considérées comme l'équivalent ou le prix de l'objet donné, ou qu'elles ne constituent pas des conditions irréalisables, ou que les charges ne soient pas contraires à la loi et aux bonnes mœurs. Est également inclus, sous cette dénomination, le don manuel, entendu comme une donation faite de la main à la main d'un objet.

#### **Echange d'œuvres :**

Contrat par lequel deux propriétaires se cèdent respectivement un objet d'art contre un autre objet d'art.

#### **Envoi de l'Etat :**

Expédition d'un objet vers une institution culturelle sans que cet objet ne fasse l'objet d'un enregistrement, au préalable, à l'inventaire du Musée du Louvre.

#### **Expédition :**

Expédition d'un objet, d'un courrier, etc. par voie postale, valise diplomatique,…

#### **Expertise d'œuvre :**

Examen d'une œuvre d'art, d'une pièce de mobilier, etc. pour en attester l'authenticité, et en déterminer la valeur.

#### **Exposition :**

Manifestation qui a pour but de faire une présentation (exhaustive ou non) de l'activité d'un artiste, de l'art d'une zone géographique déterminée, d'un peuple…

#### **Financement :**

Réunion ou allocation de fonds nécessaires à la réalisation d'une acquisition, l'amélioration d'un bien (pour l'achat ou la restauration d'un tableau par exemple), la mise en œuvre et la réalisation de fouilles archéologiques, le paiement d'un transport, la fourniture de moyens matériels ou humains, la réalisation d'une exposition,…

Aide financière sans contrepartie, allouée en général par les pouvoirs publics, pour l'acquisition d'une œuvre, la mise en œuvre et la réalisation d'un projet.

#### **Fouilles archéologiques**

Travail de terrassement, excavation et creusement, exécuté par l'Etat, le propriétaire du terrain ou un tiers en vue de rechercher et mettre au jour des monuments ou des objets anciens. Les fouilles archéologiques se distinguent de la découverte fortuite d'objets en ce qu'elles sont réalisées dans un seul but : mettre au jour des vestiges.

#### **Gestion des collections :**

 La gestion des collections renvoie à l'ensemble des documents relatifs aux opérations liées à l'administration des collections. C'est donc sous leur aspect administratif que les collections sont envisagées (par opposition à la *Conservation des collections*).

#### <span id="page-83-0"></span>**Legs :**

Acte unilatéral par lequel le défunt (le testateur) laisse tout ou partie de ses biens à un particulier, une personne publique,… (appelé le légataire). Lorsque le legs porte sur tous les biens du défunt, le légataire est dit universel, tandis que le légataire à titre universel ne recevra qu'une partie des biens. Le legs peut être accompagné d'une charge imposée au légataire.

#### **Nomination :**

Ensemble des documents relatifs aux candidatures, mutations, changements d'affectation, décisions de nomination (au poste de conservateur par exemple).

#### **Nouveau musée :**

Ensemble des opérations relatives à la création d'un nouveau musée, à la réouverture ou au réaménagement d'un musée.

#### **Prêt :**

 Contrat en vertu duquel une personne (le prêteur) remet une chose à une autre personne (l'emprunteur) afin que cette dernière en fasse usage, à charge pour elle de restituer cette chose ou sa valeur.

#### **Photographie :**

Ensemble des opérations relatives à la prise de vues d'un objet ou d'un lot d'objets.

#### **Publication :**

Ouvrage écrit qui a fait l'objet d'une diffusion auprès du public.

# **Réception d'œuvres :**

Acte par lequel le destinataire de l'envoi d'œuvres atteste en avoir pris livraison.

# **Réclamation :**

 Contestation d'une personne auprès d'une personne privée ou publique en cas de désaccord.

#### **Récolement :**

 Dans le cadre de leurs activités, les musées réalisent à échéance régulière un récolement de leurs collections. Le récolement, du terme latin *recolere* qui signifie « passer en revue » est, pour reprendre la définition donnée par l'article 11 de l'arrêté du 25 mai 2004 figurant dans le Code du patrimoine qui fixe les normes techniques relatives au récolement, l'« *opération qui consiste à vérifier sur pièce et sur place à partir d'un bien ou de son numéro d'inventaire : la présence du bien dans les collections, sa localisation, l'état du bien, son marquage, la conformité de l'inscription à l'inventaire avec le bien ainsi que le cas échéant avec les différentes sources documentaires, archives, dossiers d'œuvres, catalogues* »[23](#page-83-0)

# **Relations diplomatiques**

 $\overline{a}$ 

Ce sont les rapports que des Etats établissent entre eux et qu'ils entretiennent par l'intermédiaire de leurs représentants à l'Etranger. Les relations diplomatiques, entre les

<sup>&</sup>lt;sup>23</sup>[http://www.legifrance.gouv.fr/affichTexte.do?cidTexte=JORFTEXT000000604037&fastPos=1&fastReqId=64099005&categori](http://www.legifrance.gouv.fr/affichTexte.do?cidTexte=JORFTEXT000000604037&fastPos=1&fastReqId=64099005&categorieLien=id&oldAction=rechTexte) [eLien=id&oldAction=rechTexte](http://www.legifrance.gouv.fr/affichTexte.do?cidTexte=JORFTEXT000000604037&fastPos=1&fastReqId=64099005&categorieLien=id&oldAction=rechTexte) 

Etats européens principalement, ont joué un rôle majeur pour les fouilles et les antiquités situées hors de leurs territoires respectifs. Les Gouvernements, préoccupés par la concurrence des missions et musées étrangers, ont tenté de renforcer la présence de leurs archéologues dans les pays étrangers.

#### **Relevé archéologique :**

 Copie, par le biais d'un dessin, une œuvre d'art ou une inscription trouvée en contexte de fouilles.

#### **Remerciements :**

Fait de témoigner sa gratitude ou sa reconnaissance.

# **Répartition d'œuvres :**

 Opération consistant à sélectionner un groupe d'œuvres et à le distribuer entre plusieurs personnes, privées ou publiques.

#### **Restauration :**

Action tendant à interrompre le processus de dégradation d'un objet d'art, à consolider cet objet pour assurer sa conservation, et à le rétablir dans son aspect originel.

#### **Sécurité des collections :**

Ensemble des documents relatifs tant à la protection qu'à la dégradation ou au vol des collections. Par protection des collections, on entend toutes les mesures visant à assurer l'intégrité des objets contre les menaces extérieures. Lorsque les mesures de protection ont failli et que les collections ont été endommagées ou volées, on utilisera les termes de dégradation ou de vol.

#### **Sociétés savantes :**

 Association dont les membres se réunissent pour rendre compte et discuter de leurs travaux et recherches, et les diffuser.

# **Transport :**

Transfert d'une chose ou d'une personne d'un lieu à un autre.

# **Vente :**

Contrat par lequel l'une des parties (le vendeur) transmet la propriété d'une chose à une autre (l'acheteur) qui s'oblige à lui en payer le prix. Cf. *Achat*.

# **4. Lexique pour le champ «** *Valeur* **» du document**

# **Ampliation / Acte ampliatif :**

Double authentifié d'un acte administratif (un arrêté par exemple) dont l'original est conservé par le service. L'ampliation correspond à l'action de faire une copie ; elle vient confirmer que le document copié – appelé acte ampliatif – est une « copie conforme » du texte que l'autorité a paraphé. Elle ne vient en aucun cas remplacer la signature de cette autorité.

Sur l'acte ampliatif apparaît la mention *Pour ampliation* (marquant l'accomplissement de la formalité) accompagnée de la signature de l'officier qui a authentifié le document. Mais l'acte ampliatif porte également la mention de l'autorité qui a pris l'arrêté (ministre, préfet, maire…).

# **Copie :**

Reproduction littérale d'un document original. En général, la copie d'un document original porte la mention *Copie*.

# **Duplicata :**

Second exemplaire d'une pièce ou d'un acte ayant même validité.

# **Original :**

Ecrit qui émane directement de son auteur (par opposition à la copie). Il peut être dressé en un ou plusieurs exemplaires.

# *Glossaire*

**Archives** [p. 26] : « Ensemble de documents, quels que soient leur date, leur forme et leur support matériel (imprimé, audiovisuel, sonore ou électronique), produits ou reçus et conservés par toute personne physique ou morale ou par tout service ou organisme public ou privé dans l'exercice de son activité. Exemples : archives audiovisuelles de Pathé, archives du ministère du Travail, etc… » Source : BOULOGNE, Arlette (sous la dir.).*Vocabulaire de la documentation*. Paris, ADBS, 333 p. ISBN : 2-84365-071-2

**Base de données relationnelle** : Base de données modélisée avec des entités et des relations corrélant ces entités. Source : <http://infodoc.inserm.fr/formation/glossaire.htm>

**Cardinalité** : Nombre d'associations possibles d'une occurrence de chaque entité de l'association. Source :<http://infodoc.inserm.fr/formation/glossaire.htm>

**Champ** : Élément d'une liste contenant des informations de même type. Source :<http://infodoc.inserm.fr/formation/glossaire.htm>

**Clé primaire ou identifiant** : Champ ou ensemble de champs dont les valeurs identifient de façon unique tous les enregistrements de la base. Source :<http://infodoc.inserm.fr/formation/glossaire.htm>

**Dépôt** : Les musées de France peuvent recevoir en dépôt des œuvres d'art ou des objets de collection appartenant à des personnes publiques et privées. Les modalités du dépôt et sa durée, qui ne peut être excéder cinq ans, sont définies par contrat entre le musée et la personne publique ou privée dans des conditions fixées par décret en Conseil d'Etat. Le dépôt ne s'applique qu'aux établissements relevant d'autorités différentes. Les musées peuvent également déposer des œuvres, dans des institutions publiques, pour une durée ne pouvant excéder cinq ans. Le décret du 24 juillet 1910 relatif aux « dépôts dans les musées de province d'œuvres d'art appartenant à l'Etat » fonde la législation globale sur les dépôts. Le cas particulier de dépôts entre musées nationaux est régi par le décret du 3 mars 1981 relatifs aux prêts et dépôts. Ce décret est complété par deux circulaires : celle du 14 mai 1998 et celle du 13 mars 2007. Source : SMF et SRDAI

**Document d'archives** [p. 82] : « Enregistrement, qui par lui-même ou par son support, a une valeur probatoire ou informative de l'activité d'une personne physique ou morale. On emploie parfois à tort le terme « archive » au singulier. » Source : BOULOGNE, Arlette (sous la dir.).*Vocabulaire de la documentation*. Paris, ADBS, 333 p. ISBN : 2-84365-071-2

**Entité** : Ensemble de données. Source :<http://infodoc.inserm.fr/formation/glossaire.htm>

**Fonds d'archives** [p. 108] : « Ensemble des documents de toute nature qu'une personne physique ou morale a automatiquement produits ou reçus dans l'exercice de ses activités, rassemblés et organisés en conséquence de celles-ci, et conservés en vue d'une utilisation éventuelle. Un fonds d'archives est dit fermé ou clos lorsqu'il n'est plus susceptible d'accroissement, et il est dit ouvert dans le cas contraire. Exemples : fonds d'archives du

Parlement de Paris, fonds d'archives de l'Assistance publique, fonds d'archives d'un notaire, fonds d'archives d'une personne privée. » Source : BOULOGNE, Arlette (sous la dir.).*Vocabulaire de la documentation*. Paris, ADBS, 333 p. ISBN : 2-84365-071-2

**Interopérabilité** : Capacité de plusieurs systèmes, qu'ils soient semblables ou de nature différente, à communiquer entre eux. Source [:http://infodoc.inserm.fr/formation/glossaire.htm](http://infodoc.inserm.fr/formation/glossaire.htm)

**Modèle conceptuel des données** (MCD) : Document qui a pour but d'écrire de façon formelle les données qui seront utilisées par le système d'information sans se préoccuper des aspects techniques. Source : <http://infodoc.inserm.fr/formation/glossaire.htm>

**Modèle logique des données** (MLD) : Document graphique, basé sur le MCD, qui a pour objet de définir le modèle du système informatique. Source :<http://infodoc.inserm.fr/formation/glossaire.htm>

**Relation** (vocabulaire des bases de données) : Lien qui relie 2 entités. Source :<http://infodoc.inserm.fr/formation/glossaire.htm>

**Système de gestion des bases de données relationnelles** (SGBD) : Base de données qui permet de structurer les données en un ensemble de tables. Source :<http://infodoc.inserm.fr/formation/glossaire.htm>

**Structured Query Language** (SQL) : Langage d'interrogation de bases de données, très répandu qui permet de manipuler assez facilement les bases de données relationnelles. Source : <http://infodoc.inserm.fr/formation/glossaire.htm>

**Table :** Objet informatique qui regroupe toutes les occurrences d'une entité. Source :<http://infodoc.inserm.fr/formation/glossaire.htm>

**Thésaurus** : Ensemble hiérarchique de termes clés d'un domaine particulier. Ils sont organisés en thèmes et possèdent des liens sémantiques entre eux : synonymie, équivalence, terme spécifique (lien vers un concept de sens plus précis), terme général (lien vers un concept de sens plus large). Source : <http://infodoc.inserm.fr/formation/glossaire.htm>

**Traitement de données** : Toute opération ou ensemble d'opérations effectuées ou non à l'aide de procédés automatisés et appliquées à des données à caractère personnel, telles que la collecte, l'enregistrement, l'organisation, la conservation, l'adaptation ou la modification, l'extraction, la consultation, l'utilisation, la communication par transmission, diffusion ou toute autre forme de mise à disposition, le rapprochement ou l'interconnexion, ainsi que le verrouillage, l'effacement ou la destruction.

Source :<http://infodoc.inserm.fr/formation/glossaire.htm>

# **A**

*Archives*, 2, 12, 13, 15, 16, 17, 18, 19, 20, 22, 27, 29, 30, 33, 34, 35, 36, 38, 39, 40, 45, 48, 50, 52, 54, 56, 58, 66, 67, 68, 71, 72, 73, 74, 79, 81, 82

# **B**

*Base de données*, 2, 5, 6, 7, 13, 15, 16, 17, 18, 19, 20, 21, 22, 23, 24, 25, 26, 27, 29, 30, 31, 32, 33, 34, 35, 36, 37, 38, 39, 40, 41, 43, 48, 49, 50, 51, 52, 54, 55, 64, 66, 71, 72, 73, 74, 83, 84

*Besoins*, 16, 21, 22, 23, 25, 26, 27, 30, 31, 32, 52, 54

# **C**

*Cahier des charges*, 7, 15, 23, 29, 30, 31

*Cahier de recette*, 34, 39

*Champ*, 24, 25, 27, 36, 37, 51, 52, 53, 54, 55, 56, 57, 58, 66, 67, 68, 69, 70, 72, 74, 80, 81

*Charte de saisie*, 7, 15, 34, 38, 40

# **D**

*Documentation*, 7, 12, 15, 16, 17, 19, 21, 24, 29, 30, 48, 49, 52

# **F**

*FileMaker Pro*, 32, 33, 35, 36, 37, 43, 46, 59, 66

*Fonctionnalités*, 19, 21, 22, 23, 24, 25, 26, 30, 31, 32, 33, 40, 51, 52, 53, 54

# **G**

*Gestion de projet*, 7, 40, 43

# **M**

*Musée du Louvre*, 1, 2, 7, 9, 10, 11, 12, 13, 15, 16, 17, 18, 19, 20, 22, 29, 30, 31, 32, 43, 48, 49, 50, 57, 66, 68, 71, 74, 77, 78

# **P**

*Paramétrage*, 21, 22, 23, 26, 51, 52, 54

*Photographie*, 13, 17, 18, 19, 20, 22, 33, 34, 35, 38, 40, 41, 48, 50, 51, 52, 53, 56, 57, 64, 65, 66, 67, 68, 71, 72, 73, 76, 79

# **S**

*Service du récolement des dépôts des arts antiques et des Arts de l'Islam*, 1, 2, 6, 7, 10, 11, 12, 43, 48, 49

# **U**

*Utilisateurs/Usagers*, 21, 22, 23, 24, 25, 26, 29, 30, 31, 33, 35, 37, 40, 41, 51, 52, 53, 54, 74